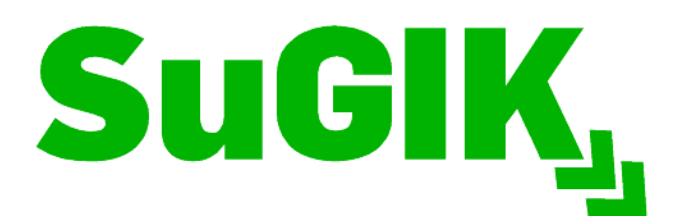

Sustainable Geographic **Information Knowledge Transfer** for Postgraduate Education

# **SIGIF**

# *Sistema de Informação Geográfica na Internet para apoio à gestão de Infra-estruturas, baseado em ferramentas Open Source*

Deborah Cristina Ramos de Pina Vera-Cruz

Trabalho de Projecto apresentado como requisito parcial para obtençãodo grau de Mestre em Ciência e Sistemas de Informação Geográfica

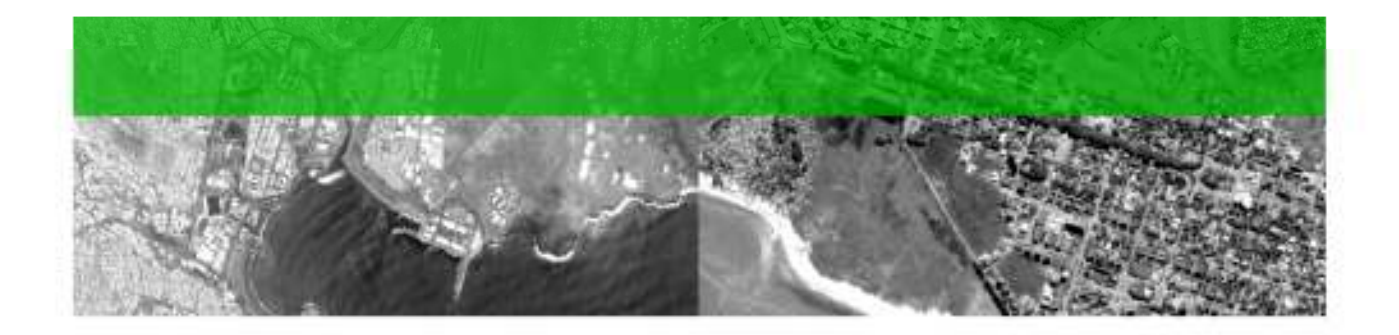

Universidade de Cabo Verde (UniCV)

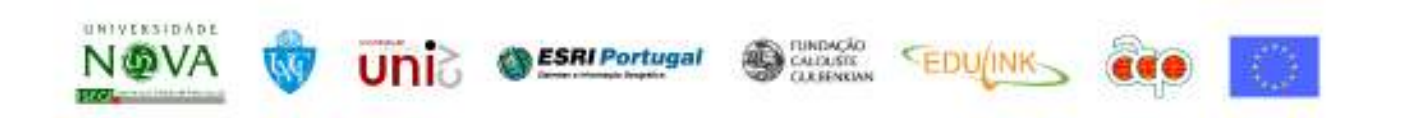

## **SIGIF Sistema de Informação Geográfica na Internet para apoio à gestão de Infra-estruturas, baseado em ferramentas** *Open Source*

Trabalho de projecto orientado pelo

Professor Doutor Miguel Neto

Co-orientado pelo

Professor Doutor António Querido

**Dezembro de 2011** 

## **AGRADECIMENTOS**

Gostaria de agradecer a todos aqueles que directa ou indirectamente contribuíram para a realização deste trabalho, em especial:

A Deus pela sabedoria do alto e amparo em todas as situações, permitindo que eu chegasse a conclusão deste trabalho com sucesso.

Ao meu orientador Professor Miguel Neto e co-orientador António Querido pela sua disponibilidade, orientação e valiosas sugestões que contribuíram para o enriquecimento deste trabalho.

A meus pais, José Henrique Vera-Cruz e Maria Teresa Vera-Cruz, a quem dedico este trabalho e que me deram as ferramentas que me capacitaram para o seu desenvolvimento. Agradeço pela disponibilidade em rever o texto e pela constante motivação.

A Maria da Luz Modesto, Idalina Almeida e Ricardo Salústio, técnicos da equipa do projecto SIGIF do Ministério das Infra-estruturas e Economia Marítima, pela permissão na realização deste trabalho e pela disponibilidade em me fornecer todas as informações necessárias para a sua elaboração.

A minha amiga e colega Ivete Silves Ferreira pelo exemplo, pela partilha de conhecimentos e constante incentivo ao longo da realização do mestrado e da tese em particular.

Aos meus colegas de trabalho, em especial ao Paulo Martins por ter-me falado deste mestrado e pelo estímulo na sua realização desde o primeiro momento.

As minhas irmãs Jessica e Vani Vera-Cruz e amigas Joseanne Silva, Lúcia Cardoso, Cláudia Rodrigues e Deborah Fortes pela amizade, por terem estado sempre ao meu lado, mesmo de longe e pelas constantes palavras de incentivo.

Por fim e em especial, ao meu companheiro e amor César Schofield Cardoso pela paciência, pelo acompanhamento constante e pela compreensão pelas muitas horas em que tive de me ausentar para dedicar à realização deste trabalho.

#### **SIGIF**

#### **Sistema de Informação Geográfica na Internet para apoio à gestão de Infra-estruturas, baseado em ferramentas** *Open Source*

#### **RESUMO**

A gestão de infra-estruturas é um processo de coordenação, avaliação sistemática e manutenção efectiva das infra-estruturas relacionadas com os serviços básicos. A gestão eficaz de infra-estruturas exige que a disposição dos equipamentos no meio urbano seja conhecida, bem como sua relação com o uso do solo. Sendo a gestão de infra-estruturas uma questão de natureza espacial, é natural pensar na utilização de um Sistema de Informação Geográfica como ferramenta com potencial de grande utilidade, pois permite a georreferenciação de dados espaciais e sua interligação com atributos alfanuméricos, para além da realização de análises complexas e a possibilidade de simular diversos cenários de modo a propiciar uma tomada de decisão eficaz.

O elevado custo das licenças e a especificidade de utilização a nível técnico, tornam-se obstáculos na criação e manutenção de dados geográficos. Contudo os recentes desenvolvimentos em tecnologias da Internet têm contribuído para o acesso, publicação, exploração e distribuição da Informação Geográfica. A utilização de SIG distribuídos na Internet (*WebGIS*), nomeadamente na vertente livre, pode ser uma solução adequada visto que coloca funcionalidades de SIG ao alcance de utilizadores, através de um simples *browser,* sem necessidade de investimentos em relação a *software* ou mesmo em formação técnica especializada.

Assim, com este projecto pretende-se a criação de um sistema de Informação geográfico na Internet, utilizando *softwares* livres, que disponibiliza toda a informação geográfica e alfanumérica das infra-estruturas construídas e sob a responsabilidade do Ministério das Infra-estruturas e Economia Marítima, permitindo a visualização e a realização de pesquisas e operações de análise.

#### **SIGIF**

### **A Geographic Information System on the Internet to support the management of infrastructure based on Open Source tools**

### **ABSTRACT**

Managing infrastructure is a process of coordination, systematic evaluation and effective maintenance of the infrastructure related to basic services. Effective management of infrastructure requires the location of the urban equipment to be known as well as their relationship with the land use. Considered to be a spatial distributed process, it is natural to think of a Geographic Information System as a potentially very useful tool because it allows a spatial referencing of data and its interconnection with alphanumeric attributes, in addition to performing complex analysis and the possibility of simulating various scenarios in order to provide an effective decision making.

The high cost of software's commercial licenses and specificity of use at a technical level become obstacles in the creation and maintenance of geographic data. However recent developments in Internet technologies have contributed to the access, publication, distribution and exploitation of geographic information. The use of distributed GIS on the Internet (WebGIS), specifically the Open Source solution, can be an appropriate option since it makes GIS functionalities available to users through a Web browser, without the need of investments in software or in specialized training.

Thus, this project aims at creating a geographic information system on the Internet, using Open Source software, providing alphanumeric and geographic information of the infrastructure built and under the responsibility of the Ministry of Infrastructure and Maritime Economy, also allowing users to view, query and carry out analysis operations.

# **PALAVRAS-CHAVE**

Aplicações Aberto

Normas Abertas

SIG baseado na WEB

MapServer

Serviços Web

Infra-estruturas

# **KEYWORDS**

Open source software

Open specifications

Web-based GIS

MapServer

Web Services

Infrastructure

# **ACRÓNIMOS**

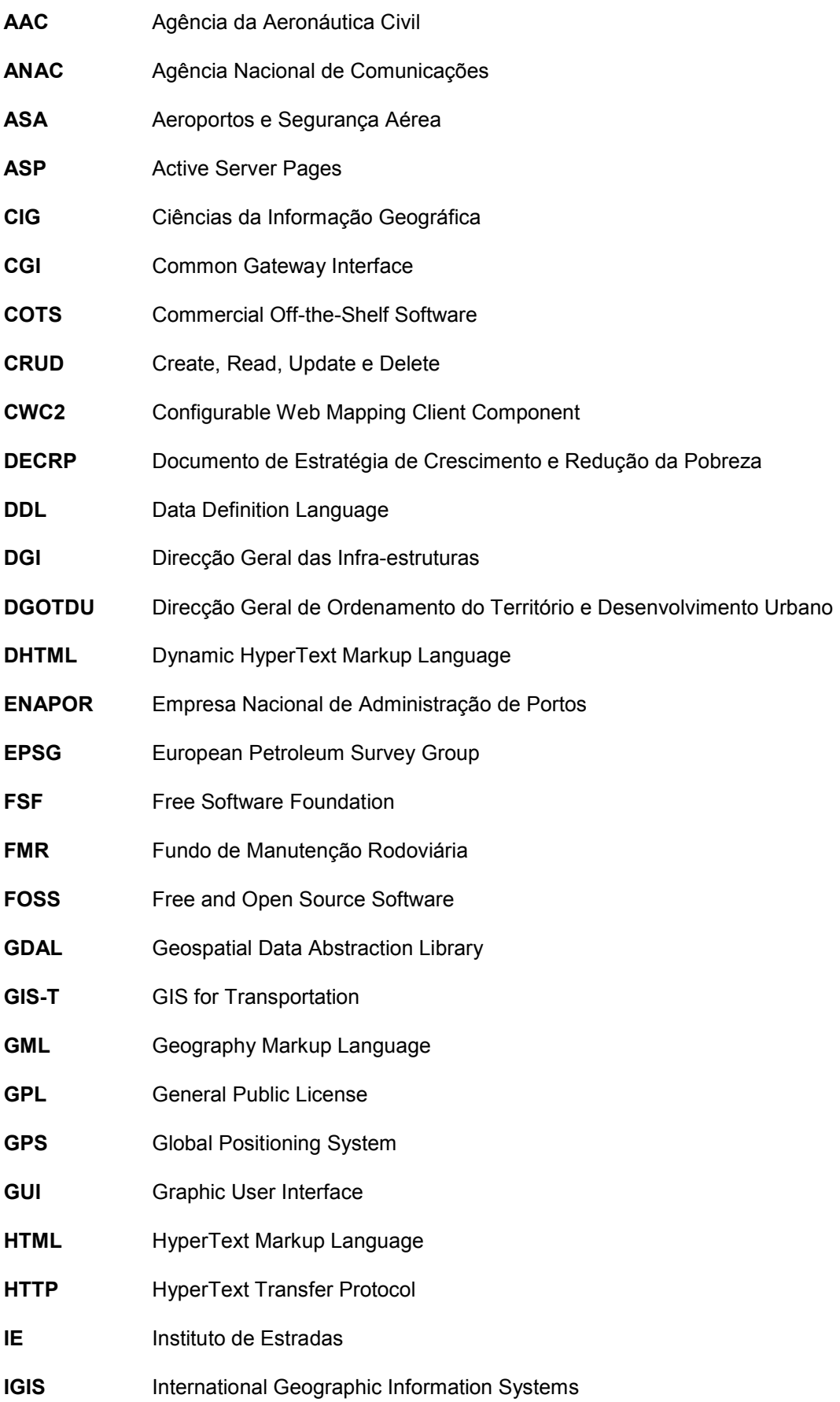

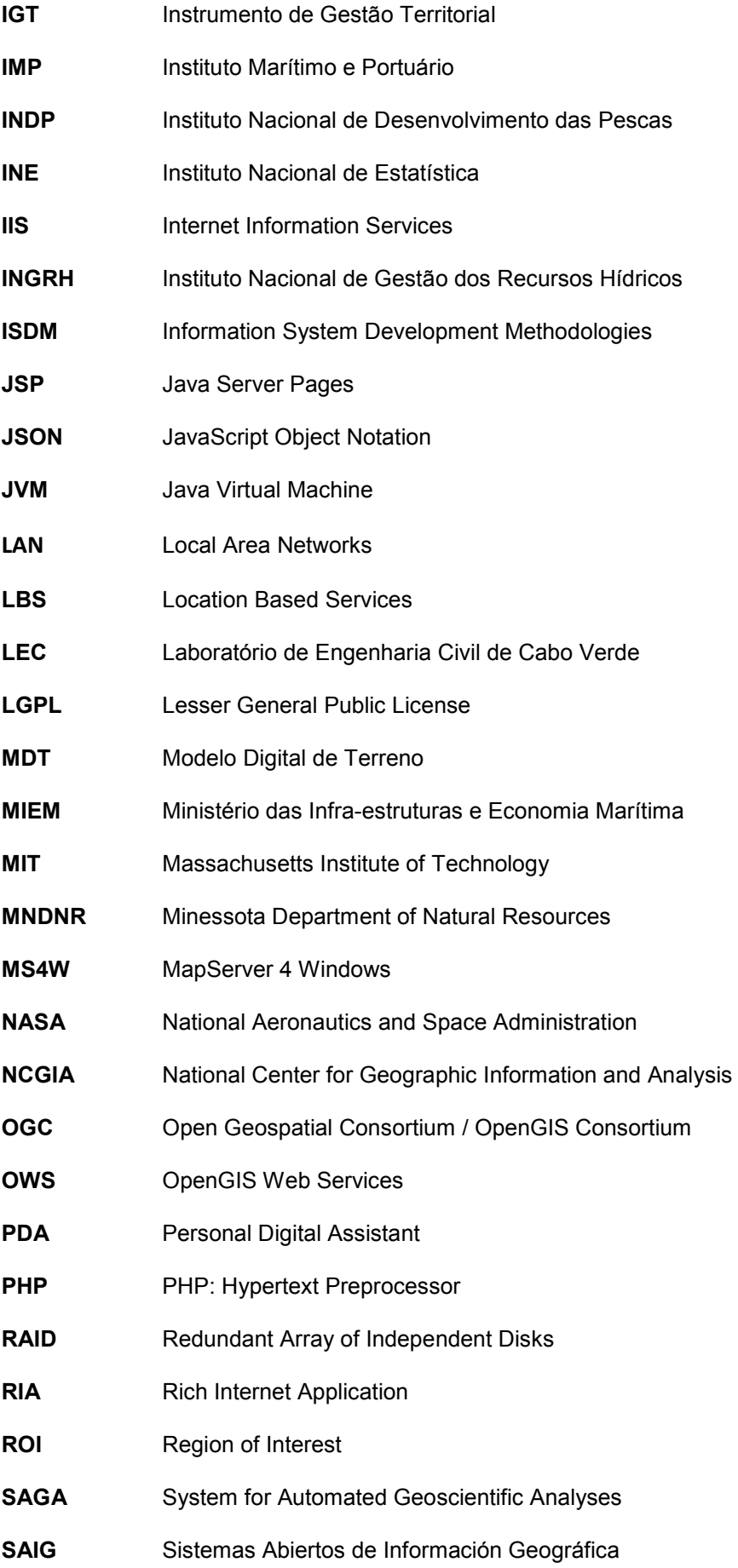

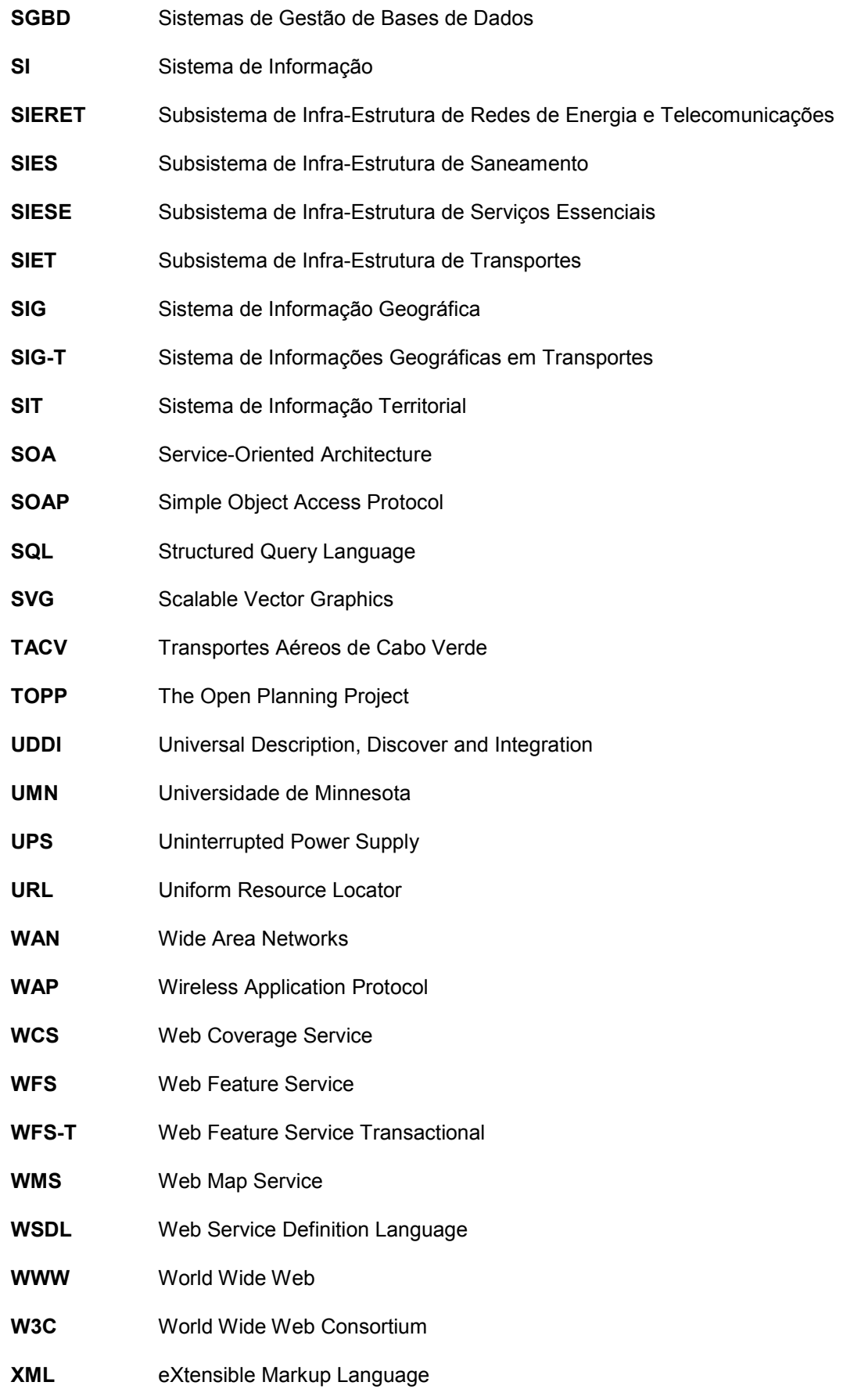

# Índice

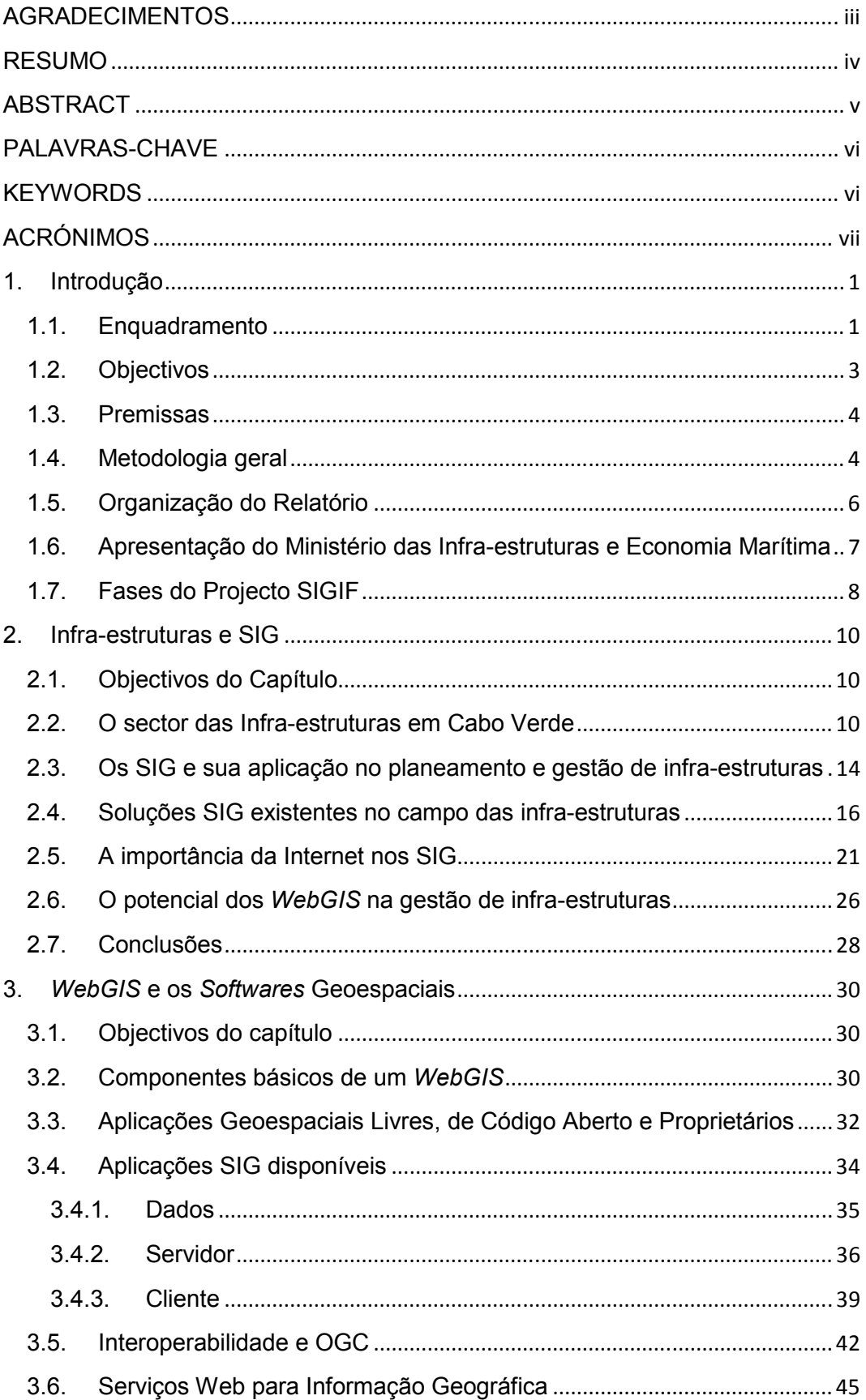

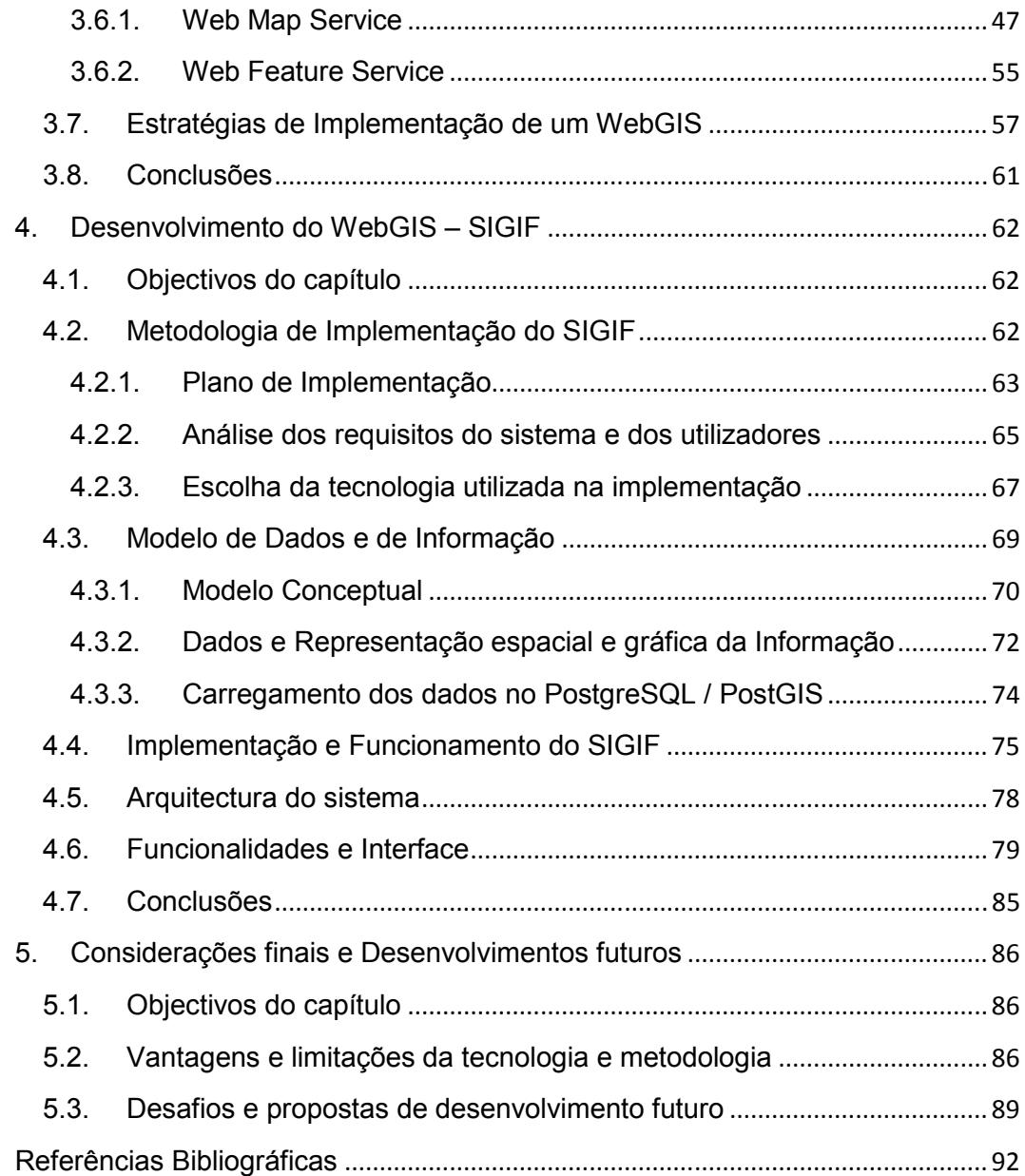

# **Índice de tabelas**

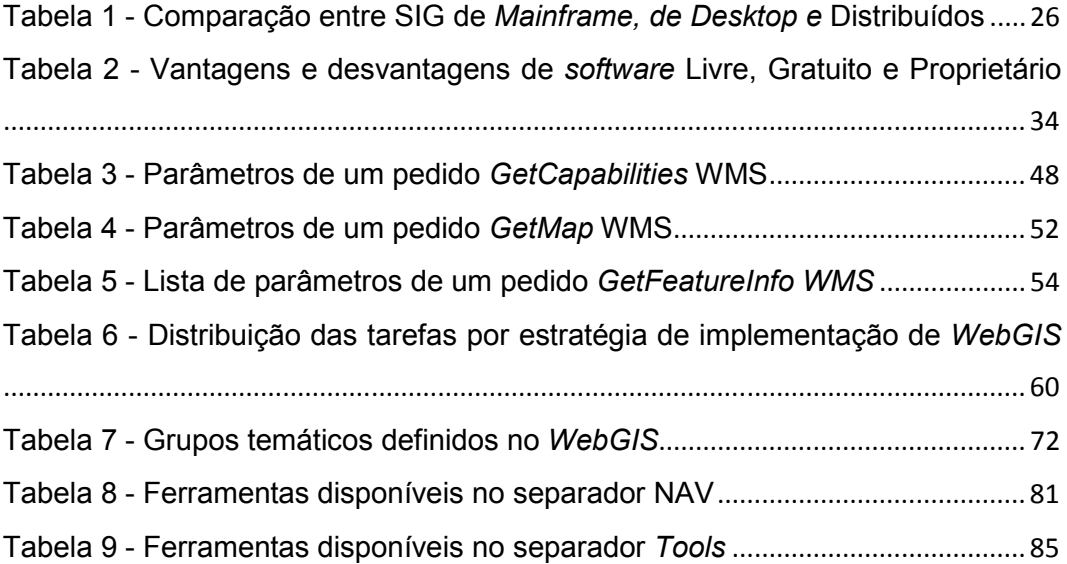

# **Índice de Figuras**

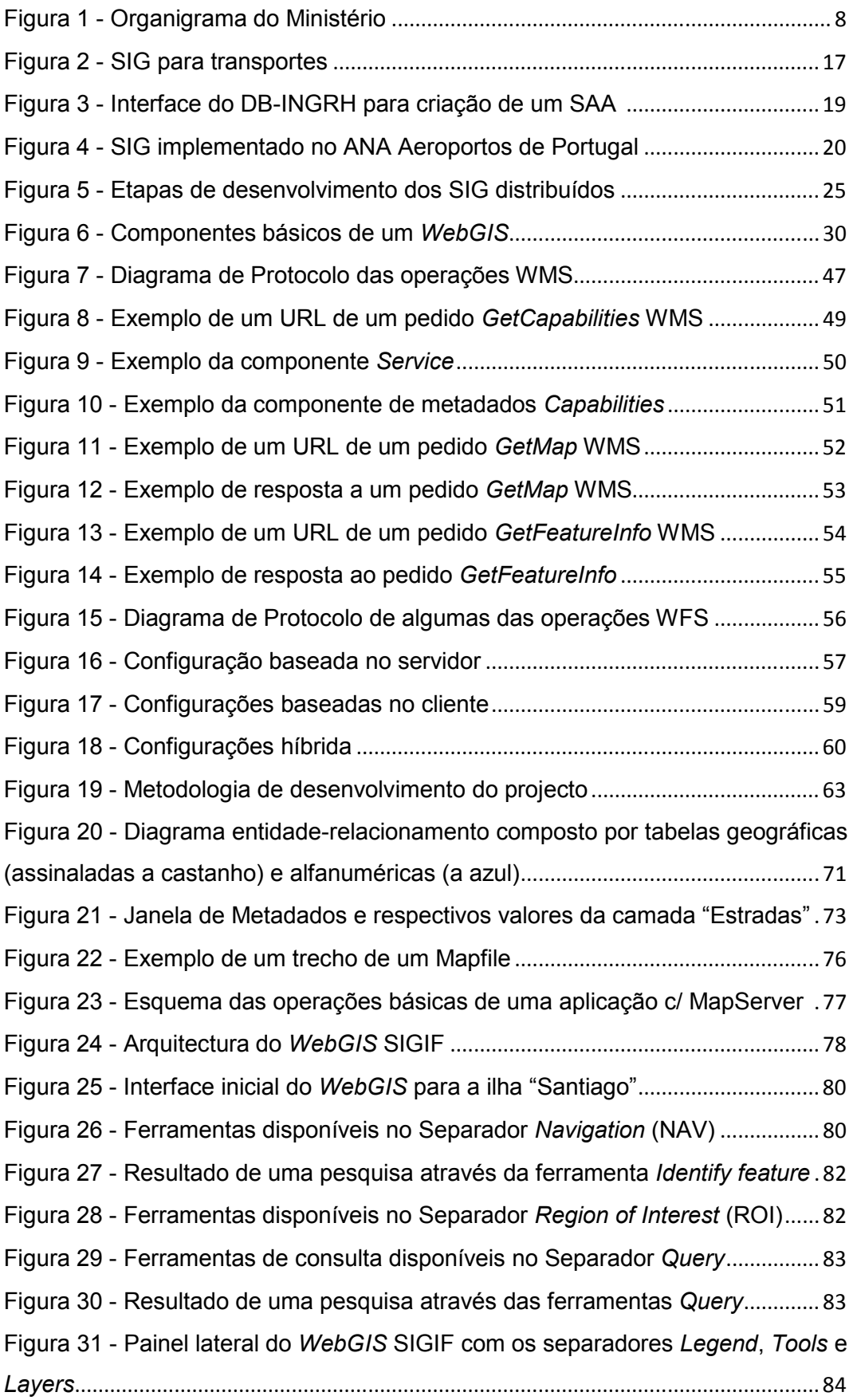

## **1. Introdução**

### **1.1. Enquadramento**

Considera-se como infra-estruturas os elementos físicos que dão suporte a serviços como energia eléctrica, água e esgoto, transportes, telecomunicações e outros, os quais são demandados por todas as actividades económicas de um país. Assim, as infra-estruturas podem ser definidas como elementos que constituem a base de um país e das suas bases produtivas<sup>1</sup>. Os serviços de infra-estrutura básica, existem para preencher uma necessidade que é comum a todas as actividades da vida moderna que seriam impossibilitadas de existir ou cuja existência seria grandemente prejudicada na carência desses serviços (Andrade e Serra).

Para o crescimento económico e o desenvolvimento sustentável de um país são indispensáveis infra-estruturas de qualidade que permitam a produção e o fluxo de bens e serviços entre compradores e vendedores e proporcionem um nível de vida digno às populações (Andrade e Serra). Na perspectiva de gerir da melhor forma possível as infraestruturas existentes assim como planear e executar de forma eficiente as futuras infraestruturas a serem implementadas, Cabo Verde, como um país de rendimento médio, tem vindo a reconhecer a necessidade de apostar em ferramentas cada vez mais eficazes que permitam atingir os objectivos pretendidos.

O Ministério das Infra-estruturas e Economia Marítima (MIEM), mais especificamente por via da Direcção Geral das Infra-estruturas (DGI) e da Direcção Geral de Planeamento, Orçamento e Gestão (DGPOG), é a entidade que se responsabiliza pelo planeamento e gestão de todo o sector de Infra-estruturas no país. A DGPOG é o serviço central que responde pela assessoria geral e especial, interdisciplinar e de apoio técnico ao MIEM em matéria de estudos e planeamento, pela formulação e seguimento de políticas públicas sectoriais, pela gestão orçamental e pela administração de recursos humanos, financeiros e patrimoniais. Enquanto a DGI é a responsável pela execução da política de construção civil e obras públicas, nomeadamente de infra-estruturas de transportes, obras hidráulicas e edifícios públicos<sup>2</sup>.

A informação existente no Ministério necessita ser estruturada, organizada, partilhada e através de um sistema adequado, permitir um proveito efectivo da mesma. Uma vez que a informação a gerir é de natureza alfanumérica e geográfica, apresentando-se dinâmica no tempo e no espaço e devido à dimensão espacial intrínseca das infra-estruturas, é

l

<sup>&</sup>lt;sup>1</sup> Definição encontrada no Dicionário Enciclopédico ALFA. Publicações ALFA, edição de 1992.

<sup>&</sup>lt;sup>2</sup> Fonte: Página do Ministério em **www.mitt.gov.cv** Acedido em 03.07.11

necessário um sistema que se assenta sobre a tecnologia dos Sistemas de Informação Geográfica (SIG).

Os SIG são sistemas capazes de recolher, armazenar, manipular e visualizar dados geográficos (NCGIS)<sup>3</sup> e é a capacidade destes sistemas efectuarem operações analíticas sobre dados com carácter espacial, cujo objectivo primordial é a produção de mapas, a principal característica que os distingue dos outros Sistemas de Informação (Goodchild, 1988). Também, pelo facto de facilitarem determinadas operações de planeamento, gestão e controlo, são considerados como importantes ferramentas de apoio à decisão.

Na maioria dos casos, os *softwares* utilizados pelos SIG são executados em computadores pessoais ou com licenças para funcionarem em redes locais, constituindo algumas desvantagens como a dependência da plataforma tecnológica, falta de interoperabilidade, entre outros. Segundo Estima (2010) os recentes desenvolvimentos tecnológicos da Internet, que vêm melhorando a velocidade de acesso e facilidade de uso, e também no que toca a hardware e *software* possibilitando computadores com melhor capacidade de processamento e mais baratos, provocaram mudanças significativas na maneira em que as pessoas usam, partilham e processam as informações. Hoje em dia há um número cada vez maior de pessoas utilizando a Internet, em casa ou no trabalho, deixando de utilizar aplicações fechadas e proprietárias em detrimento dos aplicativos distribuídos, abertos e com interoperabilidade de dados. Torna-se assim cada vez mais urgente a necessidade da criação de sistemas independentes de um equipamento padrão e/ou de sistema operativo especifico (Miranda, 2004).

Nesse sentido ao longo dos mais recentes anos, um dos principais desenvolvimentos ao nível de ferramentas de SIG tem sido o recurso à Internet como plataforma privilegiada no processo de disponibilização de dados e informação geográfica. Pretende-se alargar o acesso à informação geográfica a um número crescente de utilizadores de forma fácil e pouco onerosa (Machado *et al.,* 2002). Os SIG na Internet, comummente conhecidos por WebGIS<sup>4</sup> (embora o SIG na Internet seja mais abrangente) permitem uma interacção visual com os dados geográficos e uma maior acessibilidade aos mesmos, com possibilidade de visualização de mapas e realização de consultas a partir de dados geográficos e alfanuméricos armazenados em bases de dados, facilmente actualizáveis. Todas essas operações são realizáveis num computador que possua acesso à Internet, utilizando um simples *browser,* sem necessidade de muito conhecimento técnico (Souza *et al.,* 2005 e Cabral, 2001).

Contudo, as especificidades técnicas e o custo elevado das licenças de *software* dificultam a criação e manutenção dos dados geográficos para o Ministério. Neste caso, o desenvolvimento de um *WebGIS* numa das suas vertentes *Freeware* (sem necessidade de

l

<sup>&</sup>lt;sup>3</sup> Fonte: http://www.ncgia.ucsb.edu/giscc/units/u002/ Acedido em 01.06.11

<sup>4</sup> Acrónimo que resulta da junção da palavra "*Web"* e da sigla "GIS", ambas em inglês, referindo-se a *World Wide Web* e Sistemas de Informação Geográfica, respectivamente.

licença para a sua utilização), ou *Open Source* (permissão de uso, cópia, e distribuição, na sua forma original ou com modificações), mostra-se como a opção mais apropriada, possibilitando o acesso a informação espacial relevante para a gestão, a custos reduzidos e com conhecimentos limitados de sistemas de informação geográfica (Aires *et al*., 2004).

Outra questão a se ter em consideração, no momento da escolha das ferramentas mais adequadas, é a possibilidade de se partilhar e trocar informações com outras aplicações em servidores e localizações diferentes. Tendo em conta essa preocupação, de haver interoperabilidade entre sistemas, foi criado, em 1994, o *Open Geospatial Consortium* (OGC), um consórcio Internacional sem fins lucrativos constituído por instituições públicas e privadas, como empresas, instituições do Governo e Universidades que participam no processo de desenvolvimento de normas (*standards*) e especificações, disponíveis publicamente (OGC, 2011), que possibilitam dispositivos, dados e processos a operarem em conjunto (Moreno-Sanchez e Anderson, 2003), chamados os *OpenGIS Web Services*  (OWS).

Desta forma, este trabalho propõe a implementação de um Sistema de Informação Geográfica que permite o manuseio da sua informação geográfica e alfanumérica, e sua disponibilização na Internet, através de ferramentas *Open Source* que adoptam normas e especificações, permitindo o acesso facilitado e económico para além da partilha e troca de Informação Geográfica de forma aberta e transparente.

#### **1.2. Objectivos**

Com este trabalho pretende-se a criação de um Sistema de Informação Geográfico na Internet, de apoio à gestão das infra-estruturas construídas e sob a responsabilidade do Ministério das Infra-estruturas e Economia Marítima (MIEM), utilizando *softwares Open Source,* nomeadamente o servidor de mapas Mapserver com conexão à base de dados PostgreSQL/PostGIS e páginas *Web* baseadas na ferramenta Chameleon.

O desenvolvimento do *WebGIS* tem um carácter experimental, ou seja, o objectivo é através de um laboratório montado no Ministério, realizar-se diversas experiências na instalação, integração e utilização dos *softwares* com a finalidade de capacitar os técnicos nacionais e disponibilizar toda a informação geográfica e alfanumérica das infra-estruturas, permitindo a visualização bem como a realização de pesquisas e operações de análise.

Ao MIEM pretende possibilitar uma melhor e mais adequada concepção de projectos, através da estruturação e organização da informação existente permitindo também um proveito efectivo dessa informação na gestão das infra-estruturas, na sua fase de execução.

Pretende-se também apoiar o MIEM em coordenação com as demais entidades competentes, na elaboração de políticas/programas de infra-estruturas de curto e médio prazo a nível nacional, bem como viabilizar uma gestão racional e eficiente das infraestruturas por parte dessas diferentes entidades.

Para além disso, permitir ao MIEM e demais entidades, instituições e particulares, acompanhar a implementação dos programas de infra-estruturas criados através de um acesso facilitado e económico à ferramenta de publicação de dados.

A implementação do presente projecto surge como uma necessidade para se produzir e expor conteúdos geográficos com vista a atingir os objectivos acima descritos. A médio prazo está prevista a migração dos conteúdos desenvolvidos no âmbito do projecto, para a Infra-estrutura de Dados Espaciais oficial do Estado de Cabo Verde, potencialmente o Sistema de Informação Territorial (SIT).

#### **1.3. Premissas**

O Ministério possui, nos seus repositórios, informação que é útil para a sua gestão bem como a outras entidades e que é necessário que esteja disponível de forma automática, transparente, segura e com baixo custo, para ser utilizada nos diversos processos de negócio. Assim, o desenvolvimento deste projecto tem por base as seguintes premissas:

- Os Sistemas de Informações Geográficas, são uma forma moderna e eficaz de Interligação de informações alfanuméricas a uma base geográfica espacial, o que permitirá estruturar e organizar a informação existente no Ministério, contribuindo para uma melhor gestão da mesma.
- O *WebGIS*, constitui um instrumento importante na análise, gestão e partilha da informação geográfica assegurando também que a informação esteja permanentemente actualizada e acessível, por parte dos utilizadores a partir de seu *browser*.
- As vertentes livres de *software, Freeware* e *Open Source*, permitem implementar uma solução eficaz de distribuição, consulta, análise e pesquisa de informação geográfica sem custos de licenciamento de *software* (Barriguinha, 2008).

### **1.4. Metodologia geral**

Considerando os objectivos preconizados, a metodologia adoptada divide-se em dois grupos: i) Preparação dos dados e do ambiente de desenvolvimento e ii) o Desenvolvimento em si da aplicação *WebGIS.* 

#### **Preparação dos dados e do ambiente de desenvolvimento**

O Ministério, para além dos seus próprios, consome dados que são gerados ou organizados por outras entidades e que naturalmente possuem seus próprios formatos e níveis de qualidade. Relativamente aos dados geográficos na maioria dos casos foi necessário a conversão para o sistema de projecção adoptado, o Cabo Verde Cónica Secante de Lambert<sup>5</sup>, assim como a própria edição dos dados, para garantir maior qualidade.

Para isso e para atingir os objectivos do projecto algumas acções foram levadas a cabo:

- Recolha de dados nas diversas instituições, tanto geográficos como alfanuméricos, como por exemplo dados estatísticos do Instituto Nacional de Estatística (INE) e dados geográficos da Direcção Geral de Ordenamento do Território e Desenvolvimento Urbano (DGOTDU).
- Experimentação e identificação do *software* SIG de *Desktop* para a edição dos dados e sua exportação para a Base de Dados utilizada;
- Tratamento dos dados geográficos (edição) e alfanuméricos (digitalização, importação);
- Trabalho de pesquisa com vista a identificação, avaliação e adopção do modelo de dados mais adequado às necessidades do projecto e ao contexto nacional;
- Análise de tecnologias disponíveis no universo de *Open Source*, considerando as exigências de economia impostas à partida.

#### **Desenvolvimento da aplicação** *WebGIS*

O desenvolvimento da aplicação exigiu a realização de algumas actividades comuns à implementação de qualquer sistema de informação e outras especificas por ser um sistema de informação geográfico na Internet:

- Pesquisa e revisão bibliográfica sobre aplicações *WebGIS* existentes;
- Levantamento das funcionalidades necessárias para a ferramenta *WebGIS;*
- Definição do modelo conceptual da base de dados a partir de especificações levantadas;
- Instalação e configuração da base de dados PostgreSQL/PostGIS;
- Instalação e configuração do *software* Mapserver e de seus requisitos, ficando operacional para a disponibilização da informação geográfica, proveniente da base de dados e do disco;
- Desenvolvimento das páginas do visualizador *Web* baseado na ferramenta *Open Source*, Chameleon;

 5 Sistema de Projecção de Cabo Verde que ao longo do desenvolvimento do projecto SIGIF, foi inscrito na Base de Dados da EPSG, recebendo o Nº 4826.

- Implementação/adaptação das funcionalidades da aplicação e teste com ficheiros Shapefile<sup>6</sup> em disco e da base de dados;
- Importação dos dados previamente tratados para a Base de Dados;
- Disponibilização da aplicação no servidor do Ministério;
- Testes e correcções à aplicação desenvolvida;
- Avaliação das limitações reveladas e conclusões.

### **1.5. Organização do Relatório**

O trabalho de projecto terminou com a elaboração do presente relatório final, dividido em 5 capítulos, para além da bibliografia, que apresentam a organização do trabalho desenvolvido.

O primeiro capítulo dedica-se à introdução do tema do projecto abordando o enquadramento em que se insere a sua realização, os objectivos definidos, a metodologia utilizada, as hipóteses de trabalho e a estrutura do projecto.

No segundo capítulo é apresentada a revisão bibliográfica sobre a utilidade dos sistemas de informação geográfica na gestão das infra-estruturas, abordando a temática de SIG via Internet, e mostrando a definição de um *WebGIS* através de diferentes exemplos da ferramenta bem como o seu potencial na utilização, como ferramenta de gestão de informação geográfica, por entidades responsáveis.

O terceiro capítulo refere-se à disponibilização de Informação Geográfica na Internet, descrevendo os componentes básicos de um *WebGIS* e as diferentes metodologias de implementação existentes. Aborda-se o problema da interoperabilidade e o papel do OGC no estabelecimento de padrões para a implementação de Serviços Web geográficos. São ainda descritos os principais *softwares* geográficos, livres, de código aberto e proprietários, disponíveis a nível de dados, servidor e cliente.

O quarto capítulo incide sobre o desenvolvimento da aplicação "SIGIF", uma fase bastante prática, onde se descreve o processo de implementação a partir da análise dos requisitos e se apresenta as principais características do sistema: o modelo de dados, arquitectura, tecnologia utilizada, interface, funcionalidades, etc.

Finalmente, no último capítulo são feitas as considerações finais, mostrando os resultados obtidos em contraponto aos objectivos e pressupostos definidos, apresentando as principais vantagens e limitações da tecnologia bem como perspectivas de trabalhos futuros.

l <sup>6</sup> Shapefile é um formato de arquivo que contém dados geoespaciais em forma de vector, desenvolvido e regulamentado pela ESRI como uma especificação aberta para a interoperabilidade de dados entre os seus programas SIG e os de outros fornecedores.

Ao longo do relatório foram utilizadas, na medida do possível, expressões em português excepto nos casos em que a tradução do vocábulo da sua língua original levantasse duvidas ou pudesse levar a uma interpretação imprecisa.

## **1.6. Apresentação do Ministério das Infra-estruturas e Economia Marítima<sup>7</sup>**

O Ministério das Infra-estruturas e Economia Marítima (MIEM) tem por missão primordial o desenvolvimento das infra-estruturas de base com vista à promoção do desenvolvimento equilibrado e sustentado do país. Para tal, compete ao MIEM formular, coordenar e executar as políticas do Governo em matéria de obras públicas, construção civil, infra-estruturas, comunicações, transportes, navegação e segurança aérea e marítima, portos, aeroportos e recursos marinhos.

O Ministério visa a construção de infra-estruturas de transportes, de comunicações eficientes e duradoiras, capazes de contribuir para a unificação do espaço nacional, a redução da pobreza e a melhoria do bem-estar social através da promoção do crescimento económico. No que diz respeito à sua estruturação, o MIEM é dirigido e orientado superiormente pelo Ministro das Infra-estruturas e Economia Marítima.

O MIEM encontra-se estruturado em órgãos e serviços centrais que possibilitem a materialização das suas funções (Figura 1). São eles: o Conselho do Ministério; o Conselho das Obras Públicas e Transportes; o Conselho das Telecomunicações; O Gabinete do Ministro; a Direcção Geral de Planeamento, Orçamento e Gestão (DGPOG); a Inspecção Geral das Obras Públicas e Particulares (IGOPP); a Direcção Geral das Infra-estruturas (DGI); e a Direcção Geral das Pescas (DGP). O Ministro das Infra-estruturas e Economia Marítima superintende também: o Laboratório de Engenharia Civil de Cabo Verde (LEC); o Instituto de Estradas (IE); o Instituto Marítimo e Portuário (IMP); o Instituto Nacional de Desenvolvimento das Pescas (INDP); e o Fundo de Manutenção Rodoviário (FMR).

O Ministro das Infra-estruturas e Economia Marítima é ainda responsável pela orientação estratégica das sociedades anónimas de capital público, nomeadamente a ASA, SA – Empresa Nacional de Aeroportos e Segurança Aérea, a TACV, SA – Empresa de Transportes Aéreos de Cabo Verde, a ENAPOR, SA – Empresa Nacional de Administração de Portos e a Interbase, SA – Empresa de Comercialização de Produtos do Mar. Encontram-se também as agências reguladoras dos sectores aéreo e das comunicações, designadamente a Agência da Aeronáutica Civil (AAC) e a Agência Nacional de Comunicações (ANAC) a funcionarem junto ao Ministério. Os conselhos do Ministério, das Obras Públicas e Transportes, e das Telecomunicações são órgãos consultivos

<sup>&</sup>lt;u>.</u><br><sup>7</sup> Fonte: Página do Ministério em <u>www.mitt.gov.cv</u> Acedido em 01.10.11

interdisciplinares, de natureza técnica e administrativa que se destinam a apoiar o Ministro em questões relativas a áreas das suas competências. As sessões de trabalho d dos órgãos consultivos são presididas pelo Ministro e integram todos os dirigentes dos serviços centrais do MIEM, constituindo os assessores e os dirigentes dos organismos de administração indirecta sob a superintendência do Ministro. interdisciplinares, de natureza técnica e administrativa que se destinam a apoiar o<br>em questões relativas a áreas das suas competências. As sessões de trabalho dos<br>consultivos são presididas pelo Ministro e integram todos

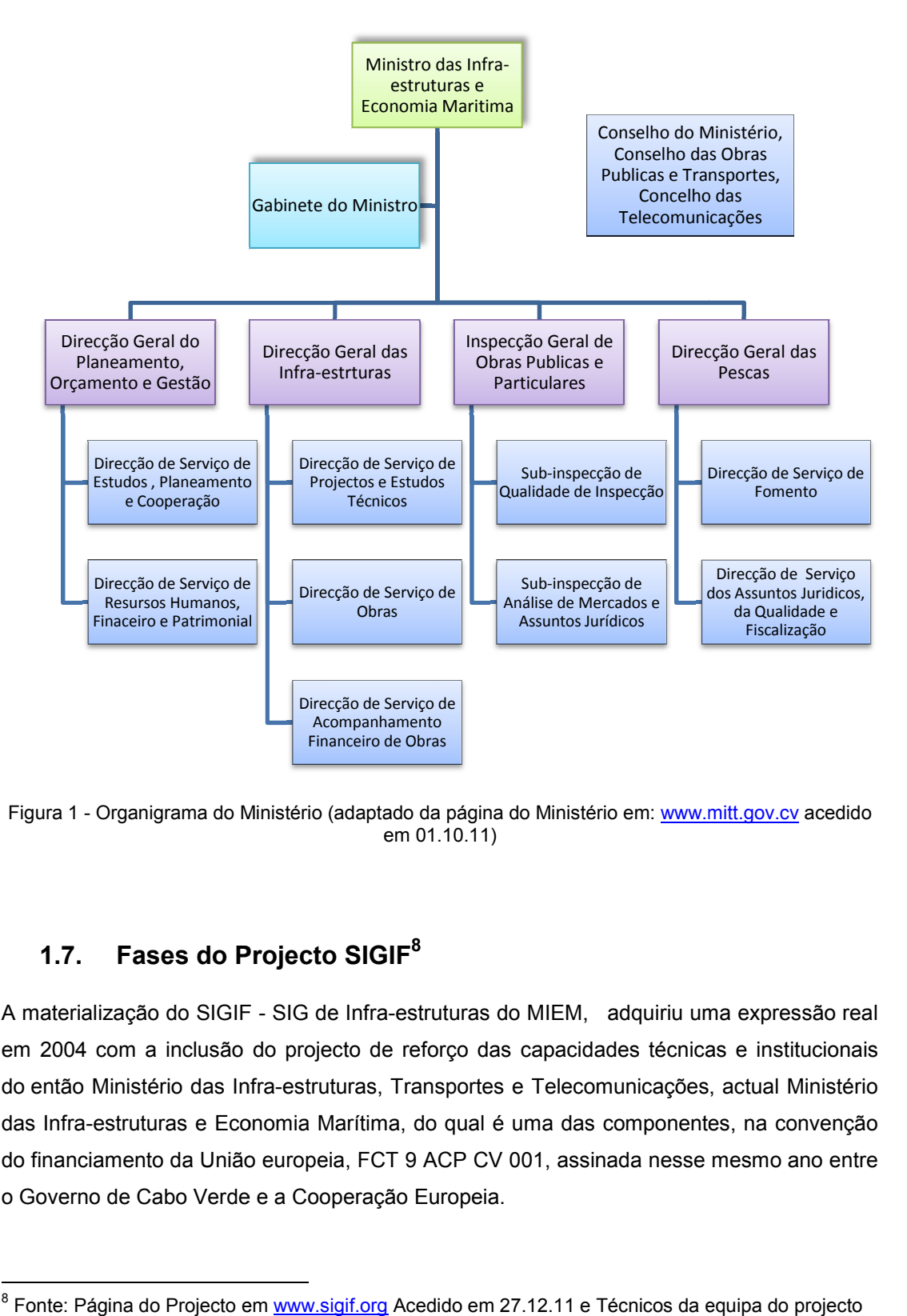

Figura 1 - Organigrama do Ministério (adaptado da página do Ministério em: www.mitt.gov.cv acedido em 01.10.11)

## **1.7. Fases do Projecto SIGIF 8**

l

-

A materialização do SIGIF - SIG de Infra-estruturas do MIEM, adquiriu uma expressão real em 2004 com a inclusão do projecto de reforço das capacidades técnicas e institucionais em 2004 com a inclusão do projecto de reforço das capacidades técnicas e<br>do então Ministério das Infra-estruturas, Transportes e Telecomunicações, act das Infra-estruturas e Economia Marítima, do qual é uma das componentes, na convenção das Infra-estruturas e Economia Marítima, do qual é uma das componentes, na convenção<br>do financiamento da União europeia, FCT 9 ACP CV 001, assinada nesse mesmo ano entre o Governo de Cabo Verde e a Cooperação Europeia. ilG de Infra-estruturas do MIEM, adquiriu uma expressão real<br>projecto de reforço das capacidades técnicas e institucionais<br>estruturas, Transportes e Telecomunicações, actual Ministério

<sup>&</sup>lt;sup>8</sup> Fonte: Página do Projecto em <u>www.sigif.org</u> Acedido em 27.12.11 e Técnicos da equipa do projecto

No entanto, somente em Setembro de 2007 se deu inicio à primeira fase do projecto e durante sensivelmente 1 ano e meio (até Maio de 2009) decorreu o período de organização institucional e administrativo, onde também se levou a cabo discussões teóricas do que se queria concretamente e intensivas pesquisas com vista à identificação, avaliação e adopção dos modelos mais adequados às necessidades do projecto e ao contexto nacional. Ainda durante essa fase foram recebidos os equipamentos necessários para a implementação do SIG e foram contratados um técnico nacional e um consultor externo, ambos na área de SIG e uma empresa nacional na área de tecnologia da Informação da qual faz parte a autora do presente trabalho.

A implementação teve por eixo principal da sua estratégia, a instalação de um pequeno laboratório técnico dentro da DGI com o objectivo de explorar as tecnologias SIG, dotado de recursos humanos e materiais suficientes que permitissem a realização das actividades de desenvolvimento, num ambiente controlado e com capacidade de resposta adequada em tempo útil. Outro aspecto importante na estratégia de implementação foi a opção pela integração prioritária de técnicos nacionais na equipe de forma a garantir a sua sustentabilidade técnica a longo prazo. Daí surgiu a oportunidade da autora deste trabalho, participar nas duas primeiras fases do projecto, mais concretamente na montagem da base de dados geográfica e alfanumérica e no desenvolvimento e configuração da aplicação.

As actividades referentes ao desenvolvimento do *WebGIS* tiveram início efectivo após a contratação dos técnicos, seguindo as etapas de planeamento, análise, escolha da tecnologia e arquitectura a adoptar, definição do modelo de dados, recolha e tratamento dos dados, montagem da base de dados geográfica e alfanumérica entre outras descritas ao longo deste documento. No final dessa primeira fase a primeira versão da aplicação já se encontrava praticamente concluída.

A segunda fase iniciou-se logo a seguir, em Junho de 2009 e teve a duração de um ano. Em Novembro de 2009 finalizou-se o desenvolvimento da primeira versão, permitindo que a aplicação fosse disponibilizada online, a seguir a uma apresentação pública para os técnicos do Ministério e de outras entidades interessadas. Nesta fase as actividades incidiram na consolidação do conteúdo (alimentação da base de dados) e resolução de alguns problemas identificados após a colocação da aplicação em produção, permitindo desta forma a estabilização da plataforma e melhoramento da solução. Também durante esse período o sistema de referência de Cabo Verde foi inscrito no EPSG, constituindo um marco do projecto.

De Agosto de 2010 até o momento o projecto encontra-se na sua terceira fase de implementação, onde para além da manutenção dos dados tem se procurado inovar a plataforma e experimentar novas soluções. Para além disso, pretende-se a publicação e disponibilização de dados a um público mais abrangente e também a integração com Sistema de Informação territorial de Cabo Verde (através dos serviços WMS e WFS).

9

### **2. Infra-estruturas e SIG**

#### **2.1. Objectivos do Capítulo**

Este capítulo refere-se à caracterização do sector das infra-estruturas actualmente em Cabo Verde e ao conceito de gestão de infra-estruturas. A relevância do papel dos SIG na gestão de infra-estruturas é abordada bem como diferentes opções existentes deste tipo de ferramenta. A definição de *WebGIS* é apresentada e também o seu potencial na utilização, como ferramenta de manuseio de informação geográfica, por parte de entidades responsáveis pela sua gestão.

#### **2.2. O sector das Infra-estruturas em Cabo Verde**

Para Burns *et al*. (1999) uma infra-estrutura (*Infrastructure Asset*) é definida como um conjunto de componentes que não pode ser substituído como um todo, mas sim renovado, pela substituição de elementos individuais, enquanto mantêm a sua função no sistema como um todo. Esses componentes individuais da infra-estrutura têm vidas úteis finitas, mas a infra-estrutura tem uma vida indefinida, que se deve manter enquanto for necessário o servico público que garante.

Actualmente, todas as economias modernas se assentam sobre uma base alargada de infra-estruturas, nomeadamente a rede de transporte e de energia eléctrica, as redes de telecomunicações, os sistemas públicos de abastecimento de água e de drenagem e tratamento de águas residuais, a rede rodoviária, entre outros. Todas estas redes de infraestruturas representam um grande investimento, realizado ao longo de dezenas ou mesmo centenas de anos, por parte dos países e respectivos governos.

No caso específico de Cabo Verde as linhas de orientação estratégica da infra-estruturação do país visam contribuir para a redução da pobreza, para o desenvolvimento económico e para a unificação do espaço nacional através de sistemas de transportes eficazes e sustentáveis. A importância do sector é claramente reconhecida no âmbito do Documento de Estratégia de Crescimento e Redução da Pobreza (DECRP) II, posicionando-se no eixo estratégico VI - Infra-estruturação económica do país (DECRP, 2008).

O sector de infra-estruturas no geral e com especial ênfase nos transportes é de central importância para o desenvolvimento de um país uma vez que as suas infra-estruturas e serviços, se forem eficientes e adequados, podem contribuir para a redução da pobreza, promover o crescimento económico e ajudar o desenvolvimento da administração pública (QDSMP – MITT, 2011).

Neste sentido os responsáveis pelo sector das infra-estruturas em Cabo Verde têm procurado colmatar as deficiências existentes e nos últimos anos com maior foco no desenvolvimento eficaz do sub-sector dos transportes, partindo do pressuposto que um melhoramento do acesso das comunidades rurais pode contribuir grandemente para reduzir o nível da pobreza, sendo que as condições de pobreza extrema são mais pertinentes em locais onde não existem acessibilidades adequadas e fiáveis.

Os efeitos directos de projectos de transporte sobre a pobreza evidenciam-se essencialmente no aumento de mobilidade e na criação de emprego. A mobilidade aumenta a acessibilidade a uma determinada região, o que por sua vez gera benefícios às populações, permitindo o acesso a bens e serviços. Esse melhoramento em termos de mobilidade é muitas vezes um factor essencial para outros aspectos de desenvolvimento, nomeadamente a inclusão de distritos isolados em programas de educação e de saúde, melhores condições para escoamento de produtos agrícolas e um estímulo ao comércio a retalho e pequenos negócios ao longo das estradas, conduzindo desta modo a melhores condições de vida e oportunidades de emprego para as populações nas zonas interessadas pelos acessos rodoviários (QDSMP – MITT, 2011).

O esforço de investimento em termos de infra-estruturas continuará sempre, na procura de competitividade, modernidade e qualidade de vida das populações servidas. Todavia, tornase fundamental assegurar a sua gestão da forma mais eficiente possível, principalmente à medida que a quantidade destas infra-estruturas se vai aumentando (Barata, 2008).

Pensar na gestão das infra-estruturas de uma forma conjunta parece ser uma actividade praticamente impossível, devido ao seu carácter multissectorial, multidisciplinar e multiproblemático. Desta forma, a divisão dos sistemas de infra-estrutura em grupos, parece ser uma solução adequada para uma gestão eficaz, pois permite uma melhor avaliação das partes que compõem o sistema como um todo, permite identificar as relações de causa e efeito entre as intervenções em partes isoladas do sistema e ainda facilitar a análise de dados e, consequentemente, a tomada de decisões (Sousa Júnior *et al.*, 2007).

De acordo com Zmitrowicz (1997), as infra-estruturas urbanas podem ser classificadas de duas formas: segundo subsistemas técnicos sectoriais ou de acordo com a localização dos elementos que compõem os subsistemas. Contudo, após uma análise desses dois tipos de classificação, Sousa Júnior *et al.* (2007) propõem uma forma de agrupá-las que permite caracterizar melhor sua importância e seus problemas, classificando-as em:

- **Subsistema de Infra-Estrutura de Transportes (SIET)**: diz respeito às vias responsáveis pelo fluxo de veículos em seus diversos modais.
- **Subsistema de Infra-Estrutura de Serviços Essenciais (SIESE)**: abrange a infraestrutura dos serviços públicos e privados, dentre as quais encontram-se os

sistemas de segurança, sistema de distribuição de correspondência, educação e de saúde.

- **Subsistema de Infra-Estrutura de Redes de Energia e Telecomunicações (SIERET)**: é compreendido pelo sistema de transmissão de energia eléctrica, pelos postos de abastecimento de combustível, pelos gasodutos e oleodutos, pelo sistema de comunicação telefónica e por redes de fibra óptica.
- **Subsistema de Infra-Estrutura de Saneamento (SIES)**: tem como função promover o adequado escoamento das águas provenientes das chuvas que caem nas áreas urbanas, assegurando o trânsito público e a protecção das edificações, bem como evitando os efeitos danosos das inundações. Também faz parte desse sistema o abastecimento de água, de esgoto, colecta e disposição do lixo.

Em Cabo Verde a divisão do sistema de infra-estruturas baseia-se no DECRP corrente (2008 a 2011) onde o eixo 5º de Infra-estruturação subdivide-se em programas e esses por sua vez se dividem em subprogramas, designadamente (DECRP, 2008): a) Desenvolvimento de fontes de energias renováveis e outras fontes; b) Melhoria das infraestruturas de produção, armazenamento e distribuição de energia e água; c) Melhoria da gestão integrada e qualidade da água para o abastecimento; d) Adaptação dos portos às necessidades da internacionalização da economia; e) Adequação dos aeroportos às necessidades do tráfego; f) Melhoria das condições de segurança das estradas para a circulação de pessoas e mercadorias; g) Melhoria do sistema de protecção e segurança marítima; h) Melhoria do sistema de tratamento dos resíduos sólidos e de águas residuais; i) Melhoria da gestão do território, dos solos e do cadastro; j) Melhoria da planificação urbanística, habitacional e a requalificação urbana; e k) Melhoria do sistema de recolha e tratamento dos resíduos sólidos e de águas residuais.

Em cada um dos subprogramas existem vários projectos de investimento, com diversas fontes de financiamento, todos com o objectivo comum de contribuir para o desenvolvimento de infra-estruturas básicas e económicas e promover o ordenamento do território para um desenvolvimento equilibrado. No entanto está previsto a elaboração do 3º DECRP que deverá entrar em vigor em 2012, onde algumas mudanças deverão ser feitas, nomeadamente na reestruturação dos diferentes níveis da estratégia bem como nas prioridades de investimento.

Particularmente sobre Água e Saneamento, foi elaborado em 2007 um documento "Diagnóstico do Sector de Água e Saneamento em Cabo Verde" que contém uma caracterização do subsector sob o ponto de vista jurídico e político, o aspecto institucional e a situação de água potável, águas residuais e resíduos sólidos, para além de uma descrição dos projectos e dos investimentos realizados e a previsão até 2011, Programa do Governo da VII Legislatura 2006 a 2011 (INGRH, 2007). No referido Programa do Governo um dos eixos prioritários de acção é o desenvolvimento do acesso facilitado das populações aos serviços de água e saneamento, através do reforço da modernização de infra-estruturas de distribuição de água potável, da recolha das águas residuais e da promoção das ligações domiciliárias de água e esgotos, nos meios urbanos e rurais.

Por outro lado a visão nacional sobre a água, a vida e o ambiente no horizonte 2025, perspectiva as metas nos horizontes 2010 e 2020 de:

- Abastecimento de água potável às populações, em termos de cobertura por ligações domiciliárias e fontenários e respectivas capitações, nos meios urbanos e rurais;
- Captação de águas superficiais;
- Águas residuais;
- Reutilização de águas residuais nos centros urbanos;
- Autonomização financeira e administrativa do sector da água e saneamento

Nos últimos anos tem havido grandes investimentos, melhorando consideravelmente o sector de infra-estruturas em Cabo Verde. Contudo, apesar de se ter verificado uma evolução bastante positiva, é necessário ter consciência do enorme esforço que há ainda por fazer até se atingir uma situação equiparada à dos países mais desenvolvidos. Num futuro próximo prevê-se um abrandamento no investimento inicial, pelo que se irá verificar uma maior importância da exploração e gestão de infra-estruturas. Assim, as temáticas relacionadas com a operação, manutenção e reabilitação terão cada vez maior relevância para as entidades gestoras.

A gestão eficiente de uma rede de infra-estrutura, como por exemplo redes de telecomunicações, leva a claras vantagens competitivas, no entanto assim como algumas infra-estruturas trazem vantagens competitivas, outras, como as de abastecimento de água e de drenagem e tratamento de águas residuais são a pedra angular de todo o sistema de saúde pública das sociedades modernas, podendo mesmo considerar-se a fundação do bem-estar e da qualidade de vida associada a sociedades desenvolvidas (Barata, 2008). O autor refere ainda que o aumento implacável das redes de infra-estruturas, associado à sua actual idade e às restrições económicas em relação à substituição dos elementos degradados, torna desde logo fundamental assegurar o aumento da qualidade da gestão.

Os modelos de gestão baseados somente em conceitos económicos, não se adaptam adequadamente à gestão de infra-estruturas. A grande complexidade do sistema a gerir aliada a tempos de amortização prolongados e não necessariamente constantes, faz com que a modelação seja demasiado complicada e de resultados confusos. Assim, torna-se importante e necessário efectuar um esforço teórico-prático no sentido de encontrar novos mecanismos de gestão das infra-estruturas, diferente dos tradicionais modelos economicistas, pois é preciso gerir as infra-estruturas de forma estratégica, garantindo não só a sustentabilidade económica, mas também a social e ambiental (Barata, 2008).

### **2.3. Os SIG e sua aplicação no planeamento e gestão de infraestruturas**

Uma infra-estrutura é composta pela parte estrutural que abrange sua estrutura física, e também por uma parte não estrutural que compreende as suas funções. O seu planeamento é feito, na maioria das vezes, utilizando o espaço bidimensional, contudo em alguns países mais desenvolvidos utiliza-se o espaço tridimensional (aéreo e subterrâneo), que é uma forma de maximizar todo o espaço a ser utilizado, tanto na vertical quanto na horizontal (Sousa Júnior *et al.*, 2005).

Com o crescimento urbano pode-se constatar mudanças na forma de viver das populações e consequentemente surge a necessidade de reestruturar os espaços das actividades urbanas, assim como o acesso às infra-estruturas que propiciem qualidade de vida à população. Verifica-se também hoje em dia, principalmente nos países em desenvolvimento, uma grande dificuldade em gerir as suas cidades, sobretudo as infraestruturas, devido à inexistência de um planeamento estratégico do meio urbano, ou quando existe um sistema de gestão, normalmente este é concebido de forma precária, tornando-se num instrumento ineficaz de gestão. Esta falta ou deficiência de planeamento ocasiona uma ocupação desordenada do solo, dificultando a análise, a previsão e a tomada de decisões necessárias no sentido de determinar a melhor conformação das urbes (Sousa *Júnior et al.,* 2005). Torna-se, assim urgente a concepção de um sistema de gestão e a utilização de métodos que contribuem para a caracterização, manutenção e monitorização das infraestruturas, garantindo a qualidade e o desenvolvimento sustentável das cidades.

A gestão de infra-estrutura, é um processo de coordenação, avaliação sistemática e manutenção efectiva da infra-estrutura relacionada com os serviços básicos. A gestão eficaz de infra-estruturas urbanas exige que a disposição de tais equipamentos no meio urbano seja conhecida, bem como sua relação com o uso do solo, visando a avaliação contínua de desempenho, através de indicadores que analisam suas características, garantindo assim que as infra-estruturas urbanas sejam capazes de prestar seus serviços de forma eficiente (Sousa Júnior *et al.,* 2005). Ainda segundo os mesmos autores, conferido num trabalho posterior (2007), um dos factores que se torna um obstáculo à gestão das infra-estruturas é a dificuldade em delimitá-las em subsistemas distintos, de modo a possibilitar um controle mais eficiente do seu desempenho. Todavia, sendo a questão da gestão sem dúvida de natureza espacial, logo é natural pensar na utilização de um Sistema de Informação Geográfica como uma ferramenta apropriada, pois permite a georeferenciação de dados espaciais e sua interligação com atributos alfanuméricos, permite a realização de análises complexas e possibilita a simulação de vários cenários de modo a propiciar uma tomada de decisão eficaz, considerando múltiplos e diversificados níveis de informação (Drummond e French, 2008).

Em situações onde se pretende implementar uma nova infra-estrutura é importante analisar o impacto que esse objecto terá no meio em que será inserido e minimizá-lo em benefício à natureza e aos seres envolventes. Nesses casos, os SIG, possibilitam o desenvolvimento de modelos que permitem estabelecer previsões e actuar de forma a atenuar ou corrigir os impactos indesejáveis, através da ponderação de critérios definidos. Servem de apoio à tomada de decisões nos mais diferentes projectos que tratam da questão ambiental, permitem a rápida obtenção de mapas georreferenciados e a possibilidade de uma avaliação integrada de um grande número de variáveis, oferecendo ainda a oportunidade de revisar, incluir e actualizar dados em qualquer etapa do trabalho, transformando-se em uma valiosa ferramenta através da disponibilização dos dados gerados que podem vir a auxiliar futuras pesquisas (Guimarães e Caneparo, 2007).

Com o aumento das suas funcionalidades, os SIG constituem uma plataforma flexível e eficiente no apoio ao processo de análise e planeamento territorial, principalmente nas situações em que é necessário considerar um grande volume de informação espacial diversificada e dinâmica (Salech e Sadoun, 2006). Os SIG possuem capacidades de análise e tratamento da informação geográfica que vão de encontro com as necessidades dos técnicos de planeamento e ordenamento do território, que cada vez mais têm os visto como uma ferramenta determinante na concepção e gestão dos instrumentos de planeamento e gestão do território (Simplício, 2010). Uma vez que as infra-estruturas estão directamente ligadas ao território, podemos considerar que os SIG possuem a mesma utilidade e adequação para a sua gestão.

Uma das importantes questões a decidir, na gestão, é o momento ideal para intervenções no sistema modelado e também quais as prioridades de investimento. Para isso é fundamental a catalogação das infra-estruturas, o registo e a avaliação de todas as informações relacionadas à sua manutenção, datas e motivo das reparações, data de instalação, ou seja, informações que possam servir de base às decisões a serem tomadas. Segundo os autores AL-Hader e Rodzi (2009) a implementação de um sistema que serve todas as pessoas envolvidas nos processos de gestão, de modo a seguirem todas as actividades desenvolvidas, com uma representação geográfica adequada, irá definitivamente reduzir o trabalho manual a longo prazo.

Entre os motivos de grande interesse na utilização dos SIG na gestão das infra-estruturas estão os dados digitais, ou seja os benefícios que esses dados fornecem ultrapassam os custos de investimento, como menciona Gillespie (2000). Relativamente à sua eficiência, os benefícios de um SIG podem ser descritos como a racionalização dos recursos empregados na colecta e no armazenamento de informações urbanas e quanto à sua eficácia, existem tarefas que tornam-se inviáveis ou impraticáveis sem a utilização da tecnologia SIG, tais como a geração de mapas temáticos e a obtenção de medidas de estatística espacial (Sousa Júnior *et al.,* 2007). No âmbito de um sistema de gestão de infra-estruturas urbanas, o SIG funciona como um núcleo em que ficam armazenados todos os dados acerca das

15

condições das infra-estruturas num dado momento, que posteriormente seriam analisados e convertidos em informações. Segundo os mesmos autores, pode-se considerar o SIG como um sistema completo, pois consegue ter uma relação custo benefício que torna sua utilização viável e também permite a integração de rotinas, implementadas utilizando outros métodos de gestão de infra-estruturas, para ampliar a análise dos dados e torná-lo numa plataforma ainda mais robusta para a gestão de infra-estruturas.

#### **2.4. Soluções SIG existentes no campo das infra-estruturas**

Há diversas iniciativas a apontarem para a utilização dos SIG como uma ferramenta de Tecnologia da Informação de grande valia e por isso têm ganhado cada vez mais espaço no sector público e privado, introduzindo ganhos de eficiência significativos. Pelas diversas vantagens apresentadas como, permitir um planeamento estratégico, facilitar a integração de dados colectados de fontes heterogéneas, possibilitar a associação de informações alfanuméricas às posições geográficas de um determinado objecto, entre outras, os SIG têm sido aplicados a variadas áreas de conhecimento, de que são exemplo: controle de epidemias, turismo, planeamento urbano, optimização de tráfego, administração de recursos naturais e ainda de acordo com Gonçalo Magalhães Collaço, administrador delegado da *Environmental Systems Research Institute* (ESRI) Portugal, citado por Ferreira (2011) "O SIG é utilizado em sectores tão diversos como o das *utilities*, na gestão efectiva da sua infra-estrutura, o da banca e seguros, na análise da sua exposição ao risco ou na optimização da rede de agências e mediadores, ou das farmacêuticas (e outros distribuidores), para optimização da força de vendas, quer no planeamento, quer no suporte à decisão com soluções de mobilidade".

Independente do domínio de aplicação, a utilização dos SIG já não se encontra restrita aos especialistas, a diversidade dos utilizadores abrange cientistas, gerentes e funcionários ao público em geral. Utilizadores esses que podem visualizar e manipular os dados provenientes de diversas fontes e apresentadas de forma clara e transparente, realizar pesquisas e análises complexas, através do cruzamento de informações, cujo resultado são apresentados através de mapas, e que por sua vez podem apontar eventuais problemas ou necessidades e permitir a tomada de melhores decisões.

No sector de infra-estruturas a utilização dos SIG é feita nos diferentes domínios de aplicação desde a simples catalogação ao registo de informações de manutenção, concepção de modelos para uma representação próxima da realidade e utilização de critérios de ponderação para a escolha dos melhores locais para a implementação de uma nova infra-estrutura. Existem também aplicações SIG para cada um dos subsectores de infra-estrutura em particular, normalmente fornecidas por empresas de *software* SIG que, disponibilizam ferramentas específicas para resolver determinados problemas e auxiliar na tomada de decisões. Contudo, todos constituem sistemas de informação construídos

16

especialmente para armazenar, analisar e manipular dados geográficos, que representam objectos e fenómenos em que a localização geográfica é uma característica inerente e indispensável para tratá-los (Câmara *et al.,* 1996). Pode-se encontrar exemplos na área de gestão de transporte, abastecimento de água, controlo de saneamento, georeferenciação de infra-estruturas aeroportuárias, cadastro de infra-estruturas ferroviárias, entre muitos outros.

Uma das áreas em que o SIG é bastante utilizado é na gestão de transportes. A ESRI apresenta uma solução chamada *GIS for Transportation* (GIS-T) que pode ser utilizada pelas empresas ou entidades durante todo o ciclo de vida de uma infra-estrutura de transporte (Figura 2).

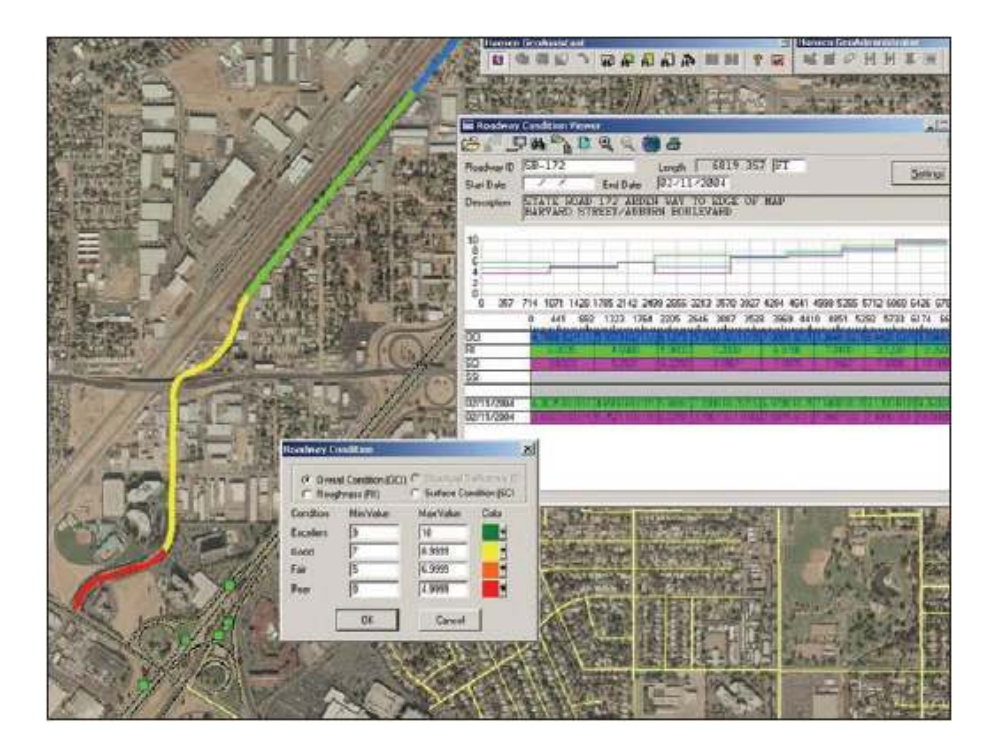

Figura 2 - SIG para transportes (ESRI, 2011b)

A capacidade de visualizar o património e o meio envolvente na construção, ampliação ou reparação de uma infra-estrutura de transporte, ajuda a estabelecer prioridades de trabalho e tomar as decisões correctas. Com a tecnologia SIG da ESRI é possível a criação de aplicativos de mapeamento dinâmicos e com suficientes funcionalidades que permitem manter informados todos os interessados, desde a equipe do projecto e responsáveis governamentais a funcionários e o público em geral (ESRI, 2011b).

Ao longo do ciclo de vida de uma infra-estrutura de transporte, a tecnologia GIS da ESRI ajuda a criar um fluxo contínuo de informações de uma etapa a outra. Os ganhos tanto na produtividade dos funcionários como no desempenho do sistema de transporte são possíveis graças à capacidade única do SIG integrar a uma grande variedade de tecnologias. As organizações de transporte se beneficiam , fazendo uso das

informações resultantes, ao longo de toda a empresa para tomadas de decisão mais acertadas (ESRI, 2011b).

Também na área dos transportes, existe uma iniciativa do Ministério dos Transportes do Brasil, o desenvolvimento do Projecto SIG-T, que busca reunir informações georreferenciadas relacionadas ao sistema de transportes, de modo a apoiar o processo de tomada de decisão, e também o desenvolvimento do Sistema de Indicadores, que visa dar suporte necessário ao planeamento e gestão da política de transportes (Guerra, 2007).

O SIG-T é um sistema de informação geográfica para o planeamento regional de transportes e está a ser desenvolvido, visando utilizar os melhores dados disponíveis, de forma compartilhada, para evitar a superposição das actividades e obter a organização de uma base de dados georreferenciados. O desenvolvimento do sistema, em consonância com práticas de interoperabilidade, o dotarão da capacidade de compartilhar, de forma institucional, informações espaciais e alfanuméricas, com toda a sociedade brasileira, constituindo-se, assim, um moderno e ágil instrumento para estudos especializados. Apoiará também a realização de exercícios de simulação, permitindo o exame de soluções alternativas e/ou actualizadas para as questões abordadas, possibilitando o exercício do planeamento regional de transportes de forma permanente (SIG-T, 2011).

Relativamente ao sector de águas, a utilização dos SIG é também bastante comum. Existe, assim como para os transportes, uma solução da ESRI com foco nas questões relacionadas ao sistema de abastecimento de água e todas as componentes de rede fundamentais para o funcionamento adequado do sistema. Tanto para a gestão das infra-estruturas de água potável como águas residuais o SIG é uma ferramenta apropriada, pois possibilita aceder a informações no sistema de gestão de instalações, reduzir os custos operacionais, eliminar a redundância de dados e automatizar os processos de análise.

Na gestão corrente, bem como nos projectos de construção, uma solução de gestão empresarial baseado em SIG, ajuda a relacionar e padronizar: processos de compra, inventariação de stock, rastreamento de equipamentos, ordens de trabalho e licenças de inspecções (ESRI, 2011c).

Em Cabo Verde o Instituto Nacional de Gestão dos Recursos Hídricos (INGRH) com o objectivo de criar uma base de dados bem estruturada, informatizada e de qualidade, capaz de aproveitar ao máximo todas as informações disponíveis na instituição, implementou um sistema de Informação geográfica, que permite estudar os recursos hídricos a nível administrativo e hidrológico. Para cada uma das ilhas a base de dados é composta por 5 módulos: Pontos de água, Sistemas de abastecimento de água, Controlo e exploração de água, Controle da qualidade de água e Dados gerais. Relativamente aos pontos, foram georreferenciados com o GPS<sup>9</sup> no espaço geográfico permitindo fazer todos os tipos de

l

<sup>9</sup> Acrónimo para *Global Positioning System*

representações e de análises com o SIG. Quanto aos dados, o SIG possui matriciais e vectoriais (contorno das ilhas, concelhos, zonas, bacias e ribeiras), mapas em formato papel (carta geológica) e digital em UTM 27 WGS84 (INGRH, 2010). O sistema utiliza o ArcGIS 9.0 instalado no servidor e também outros programas como o ArcView 3.3. com análise espacial e o *software* gratuito MapWindor GIS sendo que para a interface, para além do armazenamento de dados alfanuméricos, utiliza-se o MS Access (Figura 3).

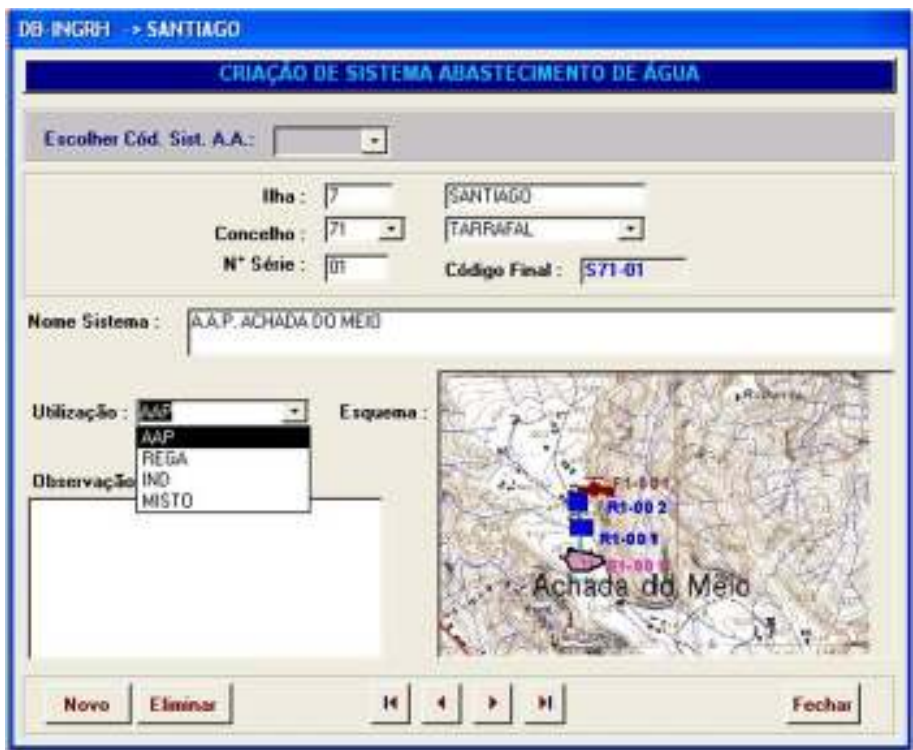

Figura 3 - Interface do DB-INGRH para criação de um SAA (INGRH, 2010)

No que se refere à infra-estrutura eléctrica, a empresa IMGS disponibiliza a solução préconfigurada G!NIUS-Electric, baseada na tecnologia geográfica da Intergraph. É um sistema de informação actual para a documentação e administração de redes de disponibilização de energia e seus recursos, utilizado por diversos fornecedores de energia à volta do mundo (G!NIUS-Electric, 2011). A solução garante o melhoramento da produtividade de técnicos de cartografia, engenheiros, equipa de campo e todo o pessoal que precisa criar, usar e manter informações precisas da rede de bens.

Quanto ao sector aeroportuário, a ANA Aeroportos de Portugal encontra-se entre as empresas com um sistema de informação geográfica implementado, para a georeferenciação de todas as infra-estruturas importantes para as suas operações (Figura 4). Com o projecto a empresa centralizou a informação recolhida numa base de dados espacial, disponibilizando-a via desktop ou pela Web, através de um *browser* ou de um equipamento móvel. Desta forma, o sistema permite a um técnico, estando num determinado local, planear uma intervenção, através do acesso ao sistema e possibilidade de verificar tudo o que ali existe, desde infra-estruturas subterrâneas, edifícios,

equipamentos, entre outros (Ferreira, 2011). O projecto foi implementado pela Ambisig com o programa Geomedia da Intergraph. Essa solução da Intergraph possui capacidades de processamento geoespacial necessárias para a gestão de Infra-estruturas e gestão territorial, produção de mapas, análise e partilha de dados (GeoMedia, 2011).

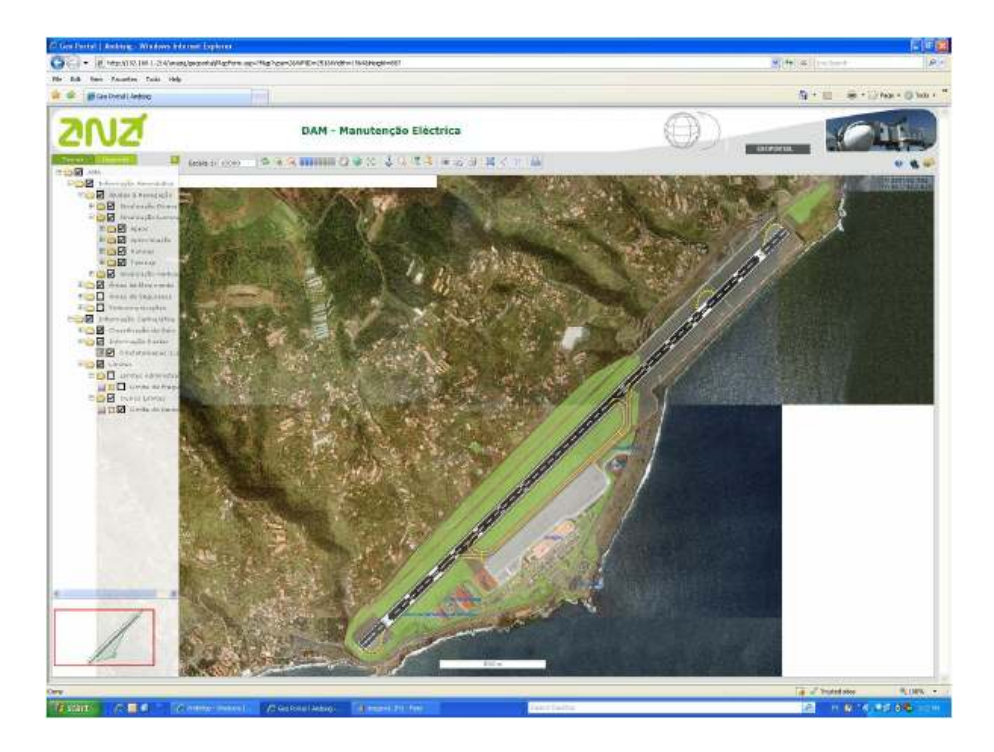

Figura 4 - SIG implementado no ANA Aeroportos de Portugal (ANA, 2010)

Para a gestão das infra-estruturas em geral, a tecnologia SIG pode ser utilizada no suporte e fornecimento de informações aos técnicos responsáveis pelo seguimento e avaliação do desempenho dos sistemas, permitindo a combinação e análise de múltiplos níveis de informação espacial, de modo a resolver eventuais problemas que possam surgir, como a necessidade de uma intervenção devido a uma avaria, ou a ampliação de uma rede existente. O planeamento de infra-estruturas urbanas tem importantes implicações espaciais e por isso a avaliação de cursos alternativos de acção neste cenário requer a consideração explícita de múltiplos critérios uma vez que têm importantes efeitos sociais, económicos e ambientais. O SIG neste caso apresenta-se como uma ferramenta apropriada que oferece aos utilizadores (governo, ou municípios) um ambiente flexível e amigável pois a visualização de alternativas disponíveis no mapa, oferece um valor acrescentado aos processos de apoio à decisão na avaliação de problemas de infra-estruturas urbanas e seu planeamento (Coutinho-Rodrigues *et al*., 2011).

Pelas pesquisas realizadas constata-se que os casos mais habituais com adopção dos SIG para a gestão de todos os subsectores das infra-estruturas, são os Municípios, onde cada um mantém uma base de dados com a georeferenciação de todas as infra-estruturas do país que estiver sob a sua jurisdição, com dados tabulares que possam de alguma forma apoiar nos processos de gestão de cada um dos departamentos. Tendo os dados

armazenados de forma centralizada permite uma melhor manutenção e acesso pelos diferentes utilizadores conforme as permissões parametrizadas. Um departamento pode ser o responsável pela actualização dos dados geográficos enquanto outro pode se encarregar dos alfanuméricos sem necessariamente ter conhecimento de SIG.

### **2.5. A importância da Internet nos SIG**

Actualmente a Informação é sem dúvida o maior capital das sociedades modernas, sendo a partilha e troca de informação cada vez mais valorizada. A Internet, Inicialmente estruturada como uma rede de ligação entre computadores pessoais, tornou-se rapidamente no meio preferencial de disseminação e troca de informação, com forte crescimento em termos de fluxo de informação e de número de utilizadores, permitindo diversas actividades como a comunicação através de mensagens pessoais, transacções comerciais, transferência de grandes volumes de dados, entre outras. O facto de ser um meio que possibilita a ligação de computadores a uma rede global, através de um sistema que proporciona uma forte conectividade e possibilita a qualquer utilizador ter acesso à rede de uma forma simples, contribuiu para o seu grande êxito (Avantur, 2000), para o agrado de pessoas individuais, empresas e instituições que passaram a disponibilizar e a ter acesso a muitos mais dados, informações e serviços. Outro factor determinante para a expansão da Internet e da sua utilização deve-se ao aumento da rapidez de acesso, que permite novas funcionalidades e a melhoria da acessibilidade, podendo ser acedida em quase qualquer lugar, com recursos à Internet sem fios e à rede móvel (Silva, 2008).

Os recentes desenvolvimentos em tecnologias da Internet, em especial da Web, juntamente com a larga adopção do paradigma de serviços Web e padrões de interoperabilidade, têm vindo a contribuir para o desenvolvimento de novos ambientes para publicação, acesso, exploração e distribuição da Informação Geográfica (Furtado, 2006) tornando a WWW<sup>10</sup> um veículo privilegiado para a distribuição de informações geoespaciais e o geo-processamento on-line (Hecht, 2002). O desenvolvimento rápido e massivo da Internet teve portanto grande impacto em diversos campos incluindo os SIG. É de se notar a evolução no campo das informações geográficas, onde inicialmente as funcionalidades disponíveis eram relativamente limitadas, contudo hoje em dia encontra-se disponível, um vasto conjunto de funções de análise geoespacial sobre a Internet, contribuindo para a valorização e generalização da informação geográfica (Drummond e French, 2008).

Considera-se a actual expansão dos SIG e a sua utilização nas mais diversas vertentes, que os tem tornado em poderosas ferramentas de comunicação e partilha de conhecimentos geográficos, o resultado das novas tecnologias entre as quais motores de busca, bibliotecas digitais, sistemas de interoperabilidade abertos, comunicações sem fios,

l

<sup>10</sup> Acrónimo para *World Wide Web*

bem como dos novos mercados da Internet (Yang *et al*., 2004). Este desenvolvimento dos SIG associado à generalização do acesso à Internet e à difusão da banda larga, tem contribuído para alterar o paradigma associado à gestão da Informação, facilitando a expansão de modelos de distribuição de dados e informação geográfica na Internet (Silva, 2008), para uma ampla variedade de utilizadores, sem a necessidade de um conhecimento especializado em Tecnologias de Informação geoespacial.

Peng e Tsou (2003), reforçam a ideia, referindo que a Internet com as novas funcionalidades disponibilizadas, com a ampliação da sua utilização e com outros factores associados (aumento da capacidade e baixa dos custos do hardware, disponibilidade de *software* livre e de comunidades de utilizadores e de programadores, maior disponibilidade de informação geográfica, aumento do interesse do público em geral, investimentos e políticas governamentais), tornou-se num meio extremamente poderoso de acesso, troca e processamento de informação, provocando uma mudança profunda na forma como os SIG acedem, processam, partilham e manipulam os dados geográficos.

De facto, devido às potencialidades da sinergia entre os SIG e a tecnologia da Web, um dos principais desenvolvimentos relativamente às metodologias e ferramentas de SIG tem sido a criação de funcionalidades para a disponibilização de dados e informação geográfica via Internet. A disponibilização dessa informação a um grande número de utilizadores, com ou sem conhecimentos técnicos, para além da possibilidade de realizar operações e obtenção de resultados semelhantes aos que podem ser encontrados num ambiente SIG convencional, passou a ser possível com relativa facilidade, recorrendo à Internet (Machado *et al.*, 2002).

Pode considerar-se que a Internet influenciou os SIG em três grandes áreas: o acesso a dados geográficos; a disseminação de informação espacial, e; o processamento, análise e modelação da informação espacial (Peng e Tsou, 2003). Através dos SIG na Internet a disseminação de grandes quantidades de informação espacial passou a ser por um número bem maior de utilizadores do que através dos SIG tradicionais. Hoje em dia os utilizadores podem ter acesso, a um conjunto amplo e diversificado de dados, disponibilizados por diferentes fornecedores e através de diferentes repositórios de informação, com recurso a um simples *browser* e tendo obviamente uma ligação à Internet. Devido a esses factores, esta plataforma constitui um meio privilegiado e com um elevado potencial de crescimento no que toca ao processamento, análise, modelação e disponibilização de grandes quantidades de informação geográfica, possibilitando o acesso a funcionalidades SIG por vários utilizadores de forma fácil e pouco onerosa, ou seja, com redução significativa dos custos (de implementação, suporte e manutenções) uma vez que não requer necessariamente que os utilizadores sejam proprietários ou tenham licenças de aplicações de Sistemas de Informação (SI) (Machado *et al.,* 2002).

22

Segundo Peng e Tsou (2003) a pesquisa, a descoberta, o acesso, a recolha e a reformatação de dados geográficos existentes on-line em grandes quantidades, tem sido actualmente uma fonte de problemas sendo corrente o gasto de aproximadamente 80% dos recursos de um projecto nestas actividades. Contudo, a função dos *WebGIS* é justamente remover estes significativos obstáculos para o uso efectivo dos SIG, permitindo que os utilizadores sejam mais produtivos na aplicação das tecnologias SIG, eliminando o tempo dispendido no manuseamento de *software* e recolha de dados.

O *WebGIS* igualmente possibilita ao utilizador aceder a um serviço, que inclui os dados e as ferramentas de análise necessárias, com a vantagem de aceder a informação que se encontra actualizada em todos os momentos. Esta realidade impõe uma mudança de paradigma também do lado dos prestadores de serviços, instigando a sua especialização e a de fornecedores de dados (Barriguinha, 2008). A adopção do *WebGIS* também permite aos programadores focalizarem-se em componentes específicos com determinadas funções que devidamente estandardizados podem interagir com componentes de outros prestadores de serviços (Peng e Tsou, 2003). Contrariamente ao que acontece com os SIG convencionais que, favorecem uma solução proprietária em que, um único *software* deve preencher todas as necessidades de um grande número de utilizadores onde apenas uma parte das ferramentas é de facto utilizada pela maioria.

Relativamente a disponibilização da informação geográfica via Internet, ela tem assumido ao longo do tempo variadas formas, com diversos graus de complexidade de implementação e com níveis diferenciados de funcionalidade e interactividade. Segundo Kraak (2004) a classificação dos mapas publicados na Web resulta da junção de factores como a natureza de informação (estática ou dinâmica) e a capacidade de intervenção do utilizador (permitindo ou não interactividade), sendo que cada uma destas categorias subdivide-se em mapas apenas visualizáveis e mapas interactivos.

O mais simples, mais antigo, menos complexo de implementar e utilizar, é o caso dos mapas estáticos sem possibilidade de interacção por parte do utilizador, que normalmente resultam da digitalização de documentos cartográficos existentes. São também os casos que menos funcionalidades e margem de manobra proporcionam ao utilizador final, porém por permitirem uma fácil disseminação e ampla acessibilidade à informação, continuam a ser uma opção válida para muitas organizações (Simplício, 2010). Contudo, os mapas estáticos podem também oferecer alguma interactividade, que incide basicamente sobre duas vertentes: permitir ao utilizador diferentes opções de visualização do mapa, à escolha do próprio e permitir que o mapa funcione como interface para outros conteúdos, fornecendo por exemplo dados alfanuméricos adicionais, mediante clique.

Quanto aos mapas dinâmicos, apresentam sempre a componente de mudança de um ou vários dados geográficos. As soluções mais simples permitem apenas a visualização, como por exemplo nos casos dos mapas em formato GIF com animação. Nos casos mais

23
complexos, os mapas dinâmicos apresentam a capacidade de interactividade associado ao conceito de mudança, onde o utilizador pode por exemplo introduzir alterações de parâmetros na informação a apresentar.

Desta forma podemos então distinguir *Webmapping* (Cartografia na Web) de *WebGIS*, sendo que no primeiro caso o foco é a disponibilização na Web de aplicações cartográficas permitindo a visualização de mapas ou imagens baseadas em informação geográfica através de um *browser* enquanto no segundo caso, a vertente de visualização não é a principal, o *WebGIS* corresponde a um nível mais elaborado de disponibilização de informação geográfica através da Web que fornece funcionalidades adicionais, como acesso, análise e processamento de dados para além da apresentação de atributos da informação espacial. Em muitos casos nota-se a utilização indiscriminada dos dois termos, mas se a componente "Web" (que hoje ambiguamente é também utilizada para referir algo que venha da Internet, por um lado, ou por outro lado algo que seja visível num *browser*, mesmo que a fonte seja o próprio computador), for retirada de ambos os termos, obtém-se "*mapping*" e "*gis*", o que reforça a ideia de que o primeiro conceito se concentra sobretudo na componente de visualização, ao contrário do segundo, que é mais abrangente (Ramos, 2009; Luccio, 2008).

O desenvolvimento dos SIG tem sido fortemente influenciado pela evolução das tecnologias de informação (TI), modificando a partir dos SIG em plataformas *Mainframe*, para os mais usuais SIG de *Desktop* e mais recentemente para os SIG distribuídos (SIGD), que incluem os SIG baseados na Internet (*WebGIS*) e os SIG móveis (Figura 5) (Peng e Tsou, 2003), apresentando um nível crescente de acessibilidade às funcionalidades SIG:

- *Mainframe* (computadores centrais) programas SIG, acedidos por intermédio de terminais remotos, a um computador central que dependem de um modelo monolítico (todos os programas instalados num só computador).
- *Desktop* (computadores de mesa) dependem de *software* SIG instalado num computador pessoal, não existindo partilha de informação ou, no caso de computadores em rede, a partilha de dados e aplicações é feita pelo *software* SIG de cada um deles.
- **Distribuídos** ao contrário dos *Desktop*, não requerem que o utilizador instale qualquer licença de *software* SIG no seu computador. O seu desenvolvimento foi possível devido aos desenvolvimentos da Internet e tecnologias de transmissão de dados sem fios.

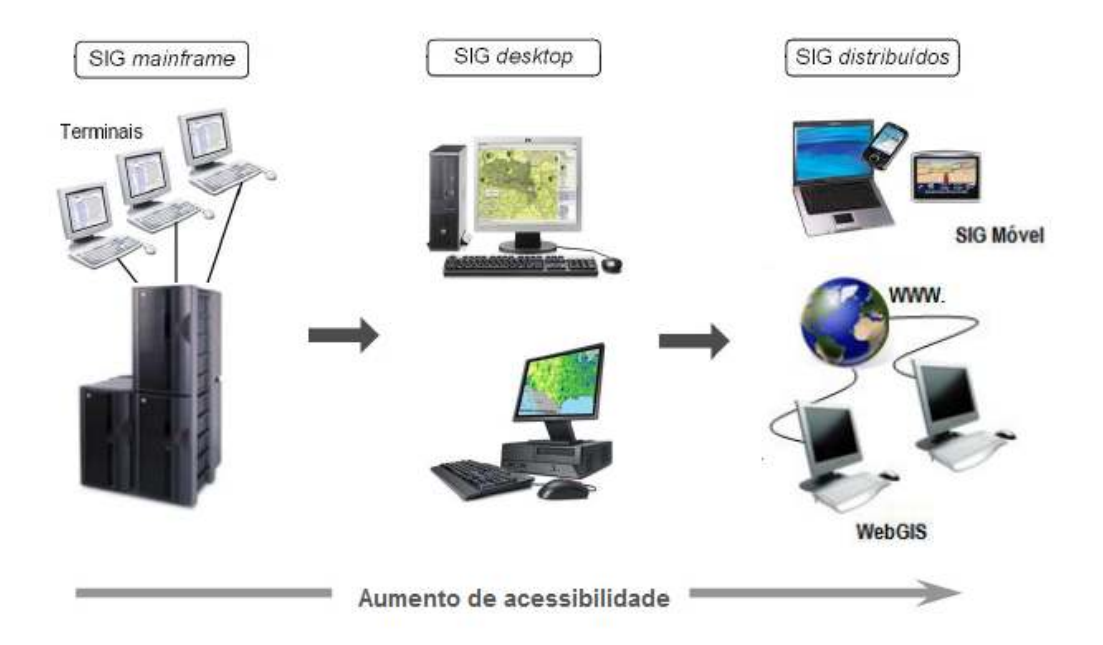

Figura 5 - Etapas de desenvolvimento dos SIG distribuídos (adaptado de Peng e Tsou, 2003)

De acordo com a tabela 1, pode-se verificar que Os SIGD representam uma evolução do modelo cliente/servidor *two-tier* (duas camadas). Deixando de depender de programas SIG instalado num computador pessoal, os SIGD quando utilizados na sua plenitude não requerem a instalação por parte do utilizador de qualquer programa SIG. A localização dos componentes do sistema não é relevante, pois a existência de uma rede global como a Internet a que praticamente todos os computadores estão ligados, permite executar um projecto SIG em qualquer lugar, utilizando dados que se encontrem nos diversos locais da rede e *software* que pode ser fornecido por acesso remoto a sítios de Internet (Longley *et al.,* 2005).

Os SIGD constituem actualmente uma das áreas de desenvolvimento prioritário no que respeita à disponibilização e acesso à informação geográfica e às funcionalidades SIG. Possibilitam aos fornecedores disponibilizar a informação geográfica de uma forma fácil e versátil e aos utilizadores permitem procurar e aceder a informação de interesse generalizado. Devido ao seu carácter dinâmico, os SIGD permitem também melhorar a circulação e a partilha da informação no interior das organizações e nos seus parceiros, aliado à usabilidade dos *browsers* que facilitam o uso das capacidades de análise dos SIG (Simplício, 2010).

Os serviços de informação acessíveis por dispositivos móveis por intermédio de uma rede móvel e utilizando a capacidade de localização do dispositivo móvel, chamados *Location Based Services* (LBS), constituem uma das áreas de aplicação dos SIGD, pois o acesso em tempo real à informação, proporcionado pelo forte desenvolvimento das telecomunicações (Internet, comunicações sem fio), reforça as potencialidades do recurso à tecnologia dos SIGD (Peng eTsou, 2003).

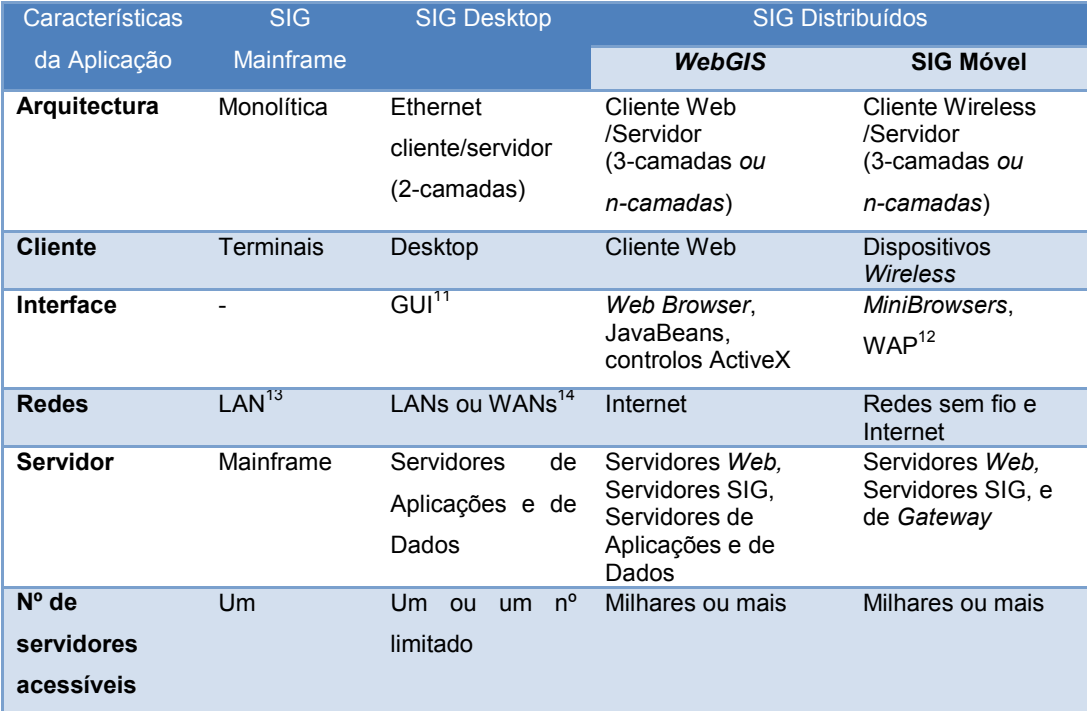

Tabela 1 - Comparação entre SIG de *Mainframe, de Desktop e* Distribuídos (adaptado de: Peng e Tsou (2003))

Embora os SIG de Desktop continuem a ter considerável sucesso, os utilizadores estão constantemente em busca de soluções de baixo custo de melhoria no acesso á informação geográfica que normalmente se encontra inacessível a grandes grupos. O modelo apoiado no *WebGIS*, baseado numa centralização de *software* e gestão de dados, permite reduzir de forma considerável custos de implementação, suporte e futuras manutenções (Barriguinha, 2008). A evolução dos *WebGIS* tem permitido a disponibilização de funcionalidades cada vez mais poderosas e ajustadas às necessidades e expectativas dos utilizadores. A disponibilização de mapas na Internet que antes era feita apenas de forma estática, hoje com o *WebGIS* é possível através da geração de páginas dinâmicas que permitem ao utilizador o acesso e a consulta de informação geográfica de forma interactiva, apresentando também algumas capacidades de análise e pesquisa espacial.

# **2.6. O potencial dos** *WebGIS* **na gestão de infra-estruturas**

A utilização dos SIG no planeamento e gestão de infra-estruturas tem verificado um aumento considerável, por serem ferramentas facilitadoras, tanto na fase de levantamento de dados, como no seu processamento e representação através da cartografia digital temática por camadas. Independentemente do tipo de informação a ser disponibilizado, ela

 $\overline{\phantom{a}}$ 

<sup>11</sup> Acrónimo para *Graphic User Interface*

<sup>12</sup> Acrónimo para *Wireless Application Protocol*

<sup>13</sup> Acrónimo para *Local Area Networks*

<sup>14</sup> Acrónimo para *Wide Area Networks*

possui uma distribuição geográfica e assim como um gráfico apresenta informação numérica num formato de fácil compreensão, um mapa pode mostrar de forma mais clara que qualquer informação tabular, o modo como esta se relaciona com o local (Kropla, 2005).

Os mapas tradicionais, em papel, não são muito práticos, por serem estáticos e difíceis de manter. Mas com a evolução da Internet como principal meio para partilha de informação à escala global e também como um importante agente impulsionador e difusor da criatividade tecnológica (Mochón, 2004 *In* Silva, 2008), mais ainda com o desenvolvimento das novas tecnologias, surgiram os mapas digitais que vieram garantir a comunicação e partilha dinâmica de informação actualizada e em tempo real. Inicialmente, a disponibilização de mapas na Internet era feita de forma estática, sem a possibilidade de intervenção por parte do utilizador, mas actualmente pode-se verificar que há cada vez mais sítios e portais a recorrerem a serviços de mapas dinâmicos, desenvolvendo aplicações *WebGIS* de serviços especializados a serviços mais abrangentes em termos temáticos (Silva, 2008), como por exemplo pesquisa e visualização de moradas e nome de ruas, disponibilização de mapas com previsão do estado do tempo, etc. Portanto as funcionalidades dos SIG, para além de se tornarem acessíveis a um crescente número de utilizadores, ampliaram as suas áreas de aplicação (Peng e Yu, 2002).

As principais vantagens associadas às aplicações *WebGIS*, estão relacionadas com o facto de elas permitirem desenvolver serviços de mapas dinâmicos na Internet com grande potencial visual e gráfico, nomeadamente através da representação espacial e da informação em camadas, de forma a satisfazer as necessidades do utilizador móvel, fornecendo serviços que requerem informações em tempo real utilizando tecnologia de rede sem fio (Barriguinha, 2008). A constante evolução tecnológica faz com que hoje em dia as funcionalidades SIG não estejam apenas em computadores desktop, mas também disponibilizados em portáteis e em dispositivos móveis como PDA<sup>15</sup>, sistemas GPS e telemóveis. Surge assim o conceito de SIG móvel. Uma das potencialidades do SIG móvel é permitir que alguém ao fazer um trabalho de campo, directamente no terreno possa efectuar a recolha, o armazenamento, a actualização e análise dos dados geográficos.

A visão da centralização de dados geográficos, proporcionada pelos *WebGIS* é sem dúvida importante, porém, o potencial do *WebGIS* vai além disso. Os métodos e as ferramentas são genéricos e de interesse a um número muito maior de utilizadores do que um determinado conjunto de dados. Segundo Peng e Tsou (2003), pode-se assim entender que a partilha desses métodos e ferramentas potencialmente tem um retorno superior à simples partilha de dados. Ainda segundo os autores, o verdadeiro valor dos SIG distribuídos pela Internet não se refere às tecnologias mas nos serviços prestados pelos profissionais de SIG e nas aplicações produzidas pelos utilizadores, tornando desta forma os utilizadores e o conteúdo da informação disponibilizada, a chave do sucesso de um *WebGIS*.

 $\overline{\phantom{a}}$ 

<sup>15</sup> Acrónimo para *Personal Digital Assistant –* o termo em inglês para Assistente Pessoal Digital

As tecnologias *WebGIS* permitem disponibilizar dados no formato vectorial e matricial, possibilitando a divulgação de uma ampla variedade de tipos de informação, como por exemplo imagens de satélite, ortofotomapas, levantamentos topográficos, planos de ordenamento territorial, dados de caracterização do território, e, com particular significado para este trabalho, redes de infra-estruturas. Relativamente à gestão de infra-estruturas, uma ferramenta *WebGIS* pode ser constituída por um sistema geográfico disponibilizado via Internet, de apoio na georeferenciação das utilidades instaladas e registo de informações relacionadas, que coloca funcionalidades de SIG ao alcance de utilizadores, sem exigir que se façam investimentos em relação a *software* SIG ou mesmo em formação técnica especializada.

O sistema se baseia na utilização de dados geográficos específicos estruturados de acordo com um modelo de dados comum que contempla os diferentes aspectos dos diversos tipos de infra-estruturas abordados, e cuja recolha, organização e manutenção, pode ser assegurada pelos técnicos do Ministério especializados em SIG. Os dados são mantidos num servidor localizado nas instalações do próprio Ministério, e podem ser acedidos remotamente pelos utilizadores com acesso pela Internet ou intranet a uma aplicação especializada que disponibiliza as funcionalidades básicas SIG encontradas nos SIG *desktop.* É uma forma acessível de distribuir informação espacial.

Saber onde as infra-estruturas estão localizadas, assim como fazer a recolha de dados úteis e precisos da forma mais eficiente possível é essencial para uma boa gestão. Sendo possível atingir esses objectivos através de um *WebGIS*, pode-se considerar que é uma ferramenta com potencial de grande utilidade na gestão dos diferentes tipos de infraestruturas. Contudo convêm levar em consideração as possíveis limitações como por exemplo a demora da resposta das aplicações às solicitações dos utilizadores, embora isso possa ser causado por outros factores como a intensidade do tráfego, a capacidade da ligação à Internet, bem como o volume de dados e a capacidade de processamento relativamente às funcionalidades solicitadas (Simplício, 2010).

### **2.7. Conclusões**

Na economia dos dias de hoje, a informação e o conhecimento constituem as bases da produtividade e da competitividade. As tecnologias de informação e as redes de comunicação têm assumido um papel de vital importância em todo este processo, sendo que entre as redes, a Internet tem demonstrado ser o agente mais poderoso na propagação e aceleração da criatividade tecnológica e do processo económico (Mochón, 2004 *In* Silva, 2008).

Na área dos SIG, de facto a evolução dessas novas tecnologias e fundamentalmente o aparecimento e vulgarização da Internet e da *World Wide Web* e a melhoria das suas

capacidades, trouxeram novos avanços, nomeadamente a possibilidade de ruptura das barreiras espaciais e temporais. As empresas de SIG viram a grande oportunidade que a Internet passou a oferecer, por permitir comunicação mais rápida, acesso global e minimização dos custos, surgindo assim os *WebGIS*, aplicações que através de um *browser* de Internet permitem a disponibilização de informações espaciais a utilizadores, com possibilidade de visualizar, pesquisar e analisar dados geográficos remotamente. Esta rede global levou à expansão de modelos e estratégias de implementação destinadas a utilizadores sem conhecimentos de SIG e acelerou a necessidade de se apostar na interoperabilidade dos sistemas (Silva, 2008).

Apesar dos SIG de *Desktop* tradicionais continuarem a ser amplamente utilizados, os *WebGIS* constituem uma alternativa bastante interessante, pois grande parte das funcionalidades básicas disponíveis nos SIG de *Desktop* podem ser agora disponibilizados via Internet, sem necessidade de recorrer a qualquer *software* além do *browser,* com a vantagem de atingir um grande número de pessoas, com ou sem conhecimento, de forma simples, evitando a necessidade de compra de *software* SIG por parte dos utilizadores bem como a necessidade de formação na área. No entanto, pode-se verificar como uma possível limitação, o tempo de resposta às solicitações dos utilizadores.

A avaliação e gestão das infra-estruturas no meio urbano são tarefas complexas na medida em que se deve considerar inúmeras variáveis técnicas, económicas, sociais e institucionais inerentes ao processo (Sousa Júnior *et al.,* 2005). Para uma gestão eficiente é indispensável o inventário e a georeferenciação de todas as infra-estruturas, além disso a sua avaliação é necessária de modo a garantir o seu bom desempenho.

Os SIG devido à sua magnitude e flexibilidade constituem instrumentos fundamentais na gestão das infra-estruturas nas mais diversas áreas de intervenção. Também pelas suas capacidades de tratamento e análise de um vasto conjunto de informação susceptível de referenciação geográfica, assumem-se como um auxiliar fundamental na tomada de decisão, principalmente nas situações onde é necessário gerir múltiplos níveis de informação na altura em que se pretende decidir sobre as intervenções a realizar, como por exemplo na implementação de uma nova infra-estrutura. Assim, qualquer gestor pode ter informações essenciais de forma fácil, acerca dos seus projectos de infra-estruturação.

Segundo Simplício (2010), com a maior disponibilização de informação em formato digital, actualizada e acessível a menores custos, com equipamentos e *software* menos onerosos e de utilização mais fácil e intuitiva e o recurso à Internet e às tecnologias de comunicação para maior envolvimento no processo de técnicos, decisores e populações, actualmente, estão reunidas as condições para o fortalecimento da articulação entre SIG e Instrumentos de Gestão Territorial (IGT). Da mesma forma, podemos considerar que as condições encontram-se reunidas, relativamente à gestão das infra-estruturas.

# **3.** *WebGIS* **e os** *Softwares* **Geoespaciais**

# **3.1. Objectivos do capítulo**

Neste capítulo são apresentados os componentes básicos de um *WebGIS* bem com as diferentes formas de implementação utilizadas. Faz-se uma diferenciação dos *softwares* em termos de licença, abordando as vantagens e desvantagens de cada um, com apresentação de exemplos para os níveis de dados, servidor e cliente. São também descritas as mais importantes e recentes especificações para serviços Web geográficos do OGC.

# **3.2. Componentes básicos de um** *WebGIS*

Segundo Peng e Tsou (2003), a implementação dos *WebGIS* baseia-se numa arquitectura cliente/servidor de três-camadas (*three-tier*) ou n-camadas e possui geralmente 4 componentes principais: o cliente, um servidor de Internet com servidor de aplicações, um ou mais servidores de mapas e servidores de dados (Figura 6).

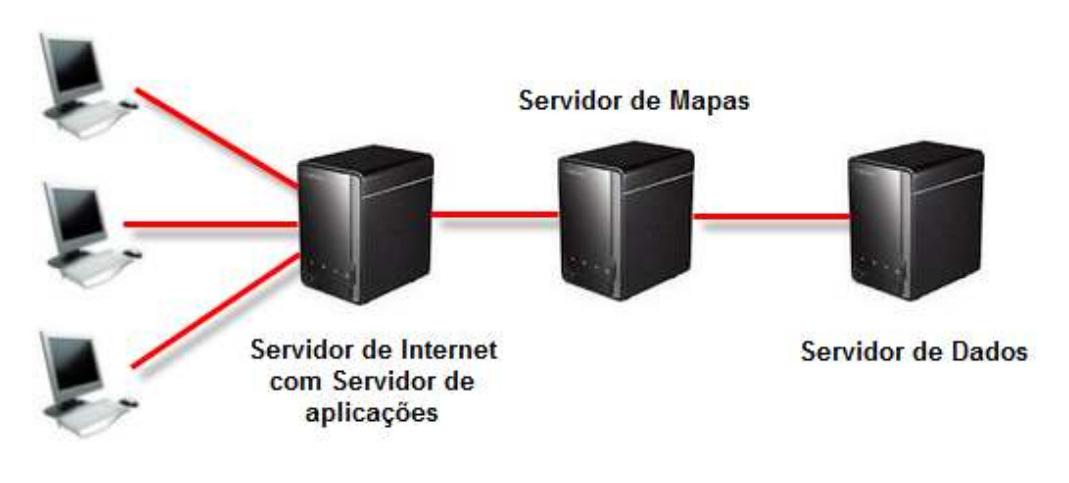

**Clientes** 

Figura 6 - Componentes básicos de um *WebGIS* (adaptado de Peng e Tsou, 2003)

O componente **cliente** num *WebGIS*, serve de Interface que permite aos utilizadores interagirem com os dados espaciais e com as funções de análise proporcionadas. No caso dos SIG instalados nos computadores pessoais, os chamados SIG de desktop, a interface gráfica do utilizador é utilizada para construir o cliente, contrariamente, um *WebGIS* depende da Web como seu cliente. Podem ser implementadas soluções com diferentes níveis de interactividades. Nas mais simples os clientes podem ser constituídos por simples

HTML<sup>16</sup>, mas a interactividade proporcionada ao utilizador é muito limitada. Para aumentar a interactividade podem ser desenvolvidos clientes que dispõem de funcionalidades mais avançadas, utilizando HTML dinâmica (DHTML<sup>17</sup>), e aplicações como *Plug-in*<sup>18</sup> , *Java applets*<sup>19</sup> e controlos *ActiveX*<sup>20</sup> (Peng e Tsou, 2003).

A segunda componente do *WebGIS* consiste do **servidor de Internet** e do **servidor de aplicações**. A principal função do servidor de Internet, designado também por servidor HTTP<sup>21</sup>, consiste em dar resposta às requisições dos *browsers* de Internet via HTTP. A resposta pode ser feita de diferentes formas: pelo envio de documentos HTML ou mapas e imagens existentes ao cliente; disponibilizando ao cliente *applets* Java ou controlos ActiveX, que permitem funcionalidades adicionais; enviando pedidos a outros programas, como os  $CGI<sup>22</sup>$ , no sentido de processar as consultas, invocando desta forma os servicos de um servidor de aplicações que por sua vez actua como um elemento de ligação com o servidor de mapas.

Quanto ao servidor de aplicações, as suas principais funções incluem: estabelecer, manter e terminar a ligação entre o servidor de Internet e o servidor de mapas; analisar os pedidos dos clientes e enviá-los ao servidor de mapas; gerir as solicitações concorrentes e equilibrar as cargas entre o servidor de mapas e o servidor de dados; monitorizar o estado, as transacções e a segurança (Peng e Tsou, 2003).

O **servidor de mapas** pode ser considerado como o componente nuclear do *WebGIS,* pois é ele que analisa e processa os pedidos dos clientes e gera os resultados. O servidor de mapas efectua as pesquisas e análises espaciais, gerando e transmitindo os mapas ao cliente conforme os pedidos feitos. Desta forma, é este o componente que garante as funções tradicionais específicas dos SIG, que incluem, entre outras, a definição de critérios de pesquisa, a análise espacial, serviços de geoprocessamento e a criação de mapas. E assim, pode ser designado também de servidor espacial (Simplício, 2010). O resultado do processamento do servidor de mapas pode adoptar duas formas: proporcionar diversos níveis de informação geográfica seleccionada e enviadas para o cliente para manipulação

l

<sup>16</sup> Acrónimo para *HyperText Markup Language* – Linguagem de marcação utilizada para produzir páginas na Web

<sup>17</sup> União das tecnologias HTML, javascript e uma linguagem de apresentação, para permitir que uma página Web seja modificada dinamicamente na própria máquina cliente, sem necessidade de novos acessos ao servidor Web.

 $8$  Programa de computador que serve para alterar, melhorar ou expandir a capacidade de outros programas, fornecendo uma funcionalidade especial ou muito específica.

<sup>19</sup> Aplicativos escritos na linguagem de programação Java e que podem ser incluídos em páginas HTML, podem ser executados num navegador usando uma *Java Virtual Machine* (JVM) ou no *AppletViewer* da Sun.

<sup>20</sup> Tecnologia da Microsoft para o desenvolvimento de páginas dinâmicas, à semelhança das *applets*  Java, que proporcionam funcionalidades adicionais na manipulação de dados e/ou mapas através do *browser*.

<sup>21</sup> Acrónimo para *Hypertext Transfer Protocol* – protocolo de comunicação utilizado para transferir dados por intranets e pela World Wide Web.

<sup>22</sup>Acrónimo para *Common Gateway Interface* – tecnologia que permite gerar páginas dinâmicas, permitindo a um navegador passar parâmetros para um programa alojado num servidor Web.

por parte do utilizador ou somente uma simples imagem ou mapa num formato gráfico (JPEG, GIF, TIFF, etc.) (Peng e Tsou, 2003).

Relativamente ao **servidor de dados**, tem a responsabilidade de gerir os dados espaciais e não espaciais, que podem estar armazenados em sistemas de gestão de bases de dados (SGBD) ou não. Nos casos em que os dados estão armazenados em SGBD, o acesso das aplicações clientes à base de dados é feita normalmente através da linguagem  $SQL^{23}$ , razão pela qual o servidor de dados é frequentemente referenciado como servidor SQL (Simplício, 2010).

# **3.3. Aplicações Geoespaciais Livres, de Código Aberto e Proprietários**

Existem diversos factores a serem considerados antes da escolha do *software* para a criação e implementação de um *WebGIS* e essa escolha deve ter sempre em conta as especificidades do *WebGIS* que se quer implementar (Silva, 2008). Segundo Cabral (2001) deve-se garantir que as aplicações SIG para a Internet sejam independentes das plataformas em que operam, podendo funcionar em qualquer computador que esteja ligado à Internet através de um *browser*. Isto refere-se à interoperabilidade, ou seja, a possibilidade de partilha de dados entre diversos modelos de informação bem como o desenvolvimento de interfaces uniformizados para os utilizadores.

Outras questões importantes a se terem em conta são o custo e a facilidade de utilização do *software*. Encontram-se disponíveis diversas soluções no mercado com funcionalidades de publicação, consulta e partilha de dados geográficos na Internet, desenvolvidos por grupos de pesquisa ou empresas comerciais (Miranda, 2003). Desses aplicativos, uma parte significativa é fornecida aos utilizadores de forma gratuita e com uma taxa elevada de utilização. Ainda de acordo com Miranda (2003) a escolha entre *software* de domínio público e comercial é de facto uma das primeiras a serem feitas, aquando da implementação de um *WebGIS.*

Devido à complexidade técnica e elevado custo das licenças de *software*, os SIG têm estado disponíveis em maior número para utilizadores com poder de compra, como por exemplo instituições do governo e empresas, onde desempenham um papel fundamental no seu funcionamento diário (Caldeweyher *et al*., 2006). Logo, o acesso à tecnologia SIG tem sido limitado aos grupos de utilizadores com poucos recursos económicos e conhecimento.

Por outro lado, há cada vez mais suporte ao desenvolvimento de *softwares* livres e gratuitos tanto por parte do sector público quanto do privado, mas também por organizações internacionais, cientistas e a sociedade civil. Consequentemente o número de

 $\overline{\phantom{a}}$ 

<sup>&</sup>lt;sup>23</sup> Acrónimo para *Structured Query Language* 

programadores e comunidades de utilizadores e de Projectos *Open Source* vem aumentando consideravelmente nos últimos anos (Martins, 2010). Igualmente no sector dos SIG experimentou-se recentemente um grande desenvolvimento no mundo *Open Source*, causado também pela crescente popularidade dos mapas distribuídos pela Internet e a redução do custo dos computadores, proporcionando assim, o acesso à tecnologia SIG ao público em geral a baixo ou mesmo custo zero (Caldeweyher *et al*., 2006).

Neste contexto, a criação da *Open Source Geospatial Foundation* (OSGeo) em 2006 foi de extrema importância para estabelecer uma abordagem coordenada entre os diversos actores envolvidos (Martins, 2010). O OSGeo é uma organização sem fins lucrativos cuja missão é o de apoiar e promover o desenvolvimento colaborativo de tecnologias e dados geoespaciais abertos (OSGeo, 2011). Já existem várias aplicações de *software* certificadas pela OSGeo e outros sob o processo de incubação. O desenvolvimento de *softwares* livres geoespaciais tem vindo a apostar tanto a nível de cliente quanto de servidor.

Todavia, o conceito de *software* livre já existe desde 1984 com a criação do Projecto GNU por Richard M. Stallman, cujo objectivo era desenvolver uma versão do Unix com código fonte aberto, acompanhada de aplicativos e ferramentas compatíveis e igualmente livres (GNU, 2011). Para garantir a liberdade dos sistemas desenvolvidos, o autor do projecto estabeleceu as liberdades que um *software* livre deveria possuir e garantiu-as com a criação da licenca GNU/GPL<sup>24</sup> (GNU, 2011). As quatros liberdades são (Steiniger e Bocher, 2009):

• Executar o programa, para qualquer propósito (liberdade nº 0).

• Estudar como o programa funciona e adaptá-lo para as suas necessidades (liberdade nº 1) sendo que o acesso ao código fonte é um pré-requisito para esta liberdade.

• Redistribuir cópias de modo a ajudar a comunidade (liberdade nº 2).

l

• Aperfeiçoar o programa e disponibilizar as melhorias, de modo que toda a comunidade beneficie (liberdade nº 3) sendo o acesso ao código fonte um pré-requisito para esta liberdade.

Desta forma, o *software* livre pode ser definido como um *software* disponível com permissão de uso para qualquer finalidade, modificação (o que implica acesso ao código fonte), cópia e livre redistribuição, quer seja na sua forma original ou modificada, sem limitações ou remuneração de direitos (Moreno-Sanchez *et al.,* 2007).

É de realçar a diferença entre *software* livre (*Open Source*) e *software* gratuito (*Freeware*), pois as possibilidades de copiar, modificar e redistribuir associada ao *software* livre, são independentes de ser gratuito ou não. Existem *softwares Freeware* que podem ser obtidos

<sup>24</sup>GNU *General Public License* (Licença Pública Geral) é uma licença para software livre idealizada por Richard Matthew Stallman em 1989, no âmbito do projecto GNU da Free Software Foundation (FSF). Fonte: http://pt.wikipedia.org/wiki/GNU\_General\_Public\_License

gratuitamente mas não podem ser modificados, nem redistribuídos. Existe também o *software* proprietário, cuja possibilidade de cópia, redistribuição ou modificação são limitadas pelo proprietário, pois não existe acesso ao código fonte, contudo com solicitação ou mediante pagamento essas operações poderão ser permitidas. Na tabela 2 a seguir pode-se verificar as vantagens e desvantagens de cada um dos tipos de *software* acima referidos:

|              | Software Livre e Gratuito                                                                                                    | Software Proprietário                                                                                                    |
|--------------|----------------------------------------------------------------------------------------------------|----------------------------------------------------------------------------------------------------|
| Vantagens    | Sem taxa de licenca<br>Uso irrestrito (por exemplo, sem<br>limites para o número de<br>instalações)<br>Sem obrigatoriedade de<br>actualização<br>Suporte aos padrões abertos<br>Suporte geralmente disponível a<br>partir de vários fornecedores<br>Personalização a nível de API<br>Contributo para uma<br>mentalidade de partilha<br>Menores necessidades de<br>hardware;<br>Aumento do conhecimento<br>interno na organização; | Garantia dada pela empresa<br>desenvolvedora do produto<br>Os diferentes componentes<br>devem funcionar juntos<br>Software geralmente bem<br>$\bullet$<br>documentado<br>Novos produtos e/ou<br>serviços                                                                                                    |
| Desvantagens | Necessário Know-how de<br>$\bullet$<br>Instalação<br>Custos de formação<br>Pouca oferta formativa                                                                                                    | Preço do software e custos<br>de manutenção<br>Custos de formação<br>Manutenção dependente de<br>empresas licenciadas<br>específicas<br>O desenvolvimento<br>personalizado pode ser<br>difícil devido aos poucos<br>recursos disponíveis dos<br>vendedores<br>Suporte apenas enquanto a<br>empresa do software existir |

Tabela 2 - Vantagens e desvantagens de *software* Livre, Gratuito e Proprietário, apresentado por Steiniger e Bocher (2009) adaptado de Weis (2006)

Segundo Miranda (2004) os *softwares* livres e gratuitos são cada vez mais utilizados por empresas de diferentes dimensões pois apesar de algumas limitações, apresentam os requisitos necessários para a execução de tarefas consideradas mais simples.

# **3.4. Aplicações SIG disponíveis**

Nos pontos a seguir serão apresentados alguns *softwares* livres, gratuitos e proprietários, a nível de servidor, armazenamento de dados e cliente, com uma breve descrição que os distingue em termos de maturidade, facilidade de implementação, compatibilidade com o OGC, entre outros factores que devem ser considerados aquando da escolha do *software* a ser utilizado.

## **3.4.1. Dados**

l

Relativamente ao armazenamento de dados, existem algumas possibilidades, como o formato *Shapefile* da ESRI ou ainda Sistemas de Gestão de Base de Dados, que possibilitam a utilização de dados estruturados com várias vantagens como por exemplo a redução de redundância, melhor organização com redução dos custos de manutenção e de manipulação de dados, integridade dos dados, entre outras.

Alguns dos *softwares* de base de dados disponíveis:

• **PostgreSQL / PostGIS:** O **PostgreSQL** é um poderoso sistema de gestão de base de dados objecto-relacional<sup>25</sup> Open Source com as características dos tradicionais e avançados SGBD proprietários como a Oracle e a DB2 da IBM. O seu desenvolvimento começou na Universidade da Califórnia em 1986 e anos mais tarde, por volta de 1996, deixou a academia para fazer parte do mundo *Open Source*. Nos anos seguintes, o trabalho de muitos programadores dedicados permitiram a implementação de recursos avançados, como realização de consultas complexas, chaves primárias e estrangeiras, *triggers, joins, views*, integridade transaccional e controle de versões. Além disso, pode ser facilmente estendido através da implementação de novos tipos de dados, operadores, funções de agregação, métodos de índice e linguagens de procedimentos. Suporta o armazenamento de grandes objectos binários (imagens, sons, vídeos) e possui uma documentação excepcional (PostgreSQL, 2011). O **PostGIS** capacita em termos espacial o PostgreSQL, adicionando suporte a objectos geográficos e, portanto, pode ser usado como uma base de dados espacial para aplicações de SIG. O seu desenvolvimento iniciou-se em 2001 pela *Research Refraction*, como um projecto em tecnologia de base de dados espacial *Open Source*, de acordo com as especificações simples para SQL da OGC (PostGIS, 2011). O PostGIS já suporta vários tipos de geometria, topologia, validação de dados, transformação de coordenadas, análise de redes e de caminhos e diversas API, sendo um dos sistemas de base de dados mais utilizado no domínio da Informação Geográfica (Sanz-Salinas e Montesinos-Lajara, 2009). Os desenvolvimentos futuros estão relacionados principalmente com suporte total para topologia, redes, dados matriciais (ou *raster* na língua inglesa) e superfícies tridimensionais. Muitas das

<sup>&</sup>lt;sup>25</sup> Um sistema de gestão de base de dados (SGBD) semelhante a uma base de dados relacional, porém com um modelo orientado a objectos.

funções PostGIS permitem uma série de manipulação, assim como conversão em diferentes tipos de dados (Tyler, 2005).

- **MySQL Spatial** (MySQL, 2011): Uma base de dados relacional *Open Source* que possui uma extensão espacial para tratar dos dados geográficos. O seu desenvolvimento começou em 1995 na empresa MySQL AB mas hoje em dia pertence à Oracle. Implementa chave primária, estrangeira, *triggers* vistas e integridade transaccional. Esta base de dados é frequentemente incluída em vários pacotes *Open Source* de desenvolvimento Web e assim, tornou-se amplamente adoptada como solução. Contudo, a quantidade de funcionalidades espaciais é ainda bastante reduzida.
- **Oracle Spatial** (Oracle, 2011): *software* de Base de dados comercial da Oracle, com uma extensão espacial que lida com os dados geográficos. A versão Oracle Database 11g - Enterprise Edition inclui suporte completo a 3D e serviços Web para gerir dados geoespaciais vectoriais e matriciais, topologia e modelos de rede. Foi projectado para atender às necessidades de sistemas de informação geográfica avançados, que lidam com gestão territorial, infra-estruturas, serviços públicos, segurança interna, etc. O formato espacial, aberto da Oracle, elimina a necessidade e custo de haver sistemas proprietários separados e é suportado pela maioria dos fornecedores de SIG em liderança hoje em dia. A base de dados oferece segurança, desempenho, e escalabilidade na gestão de informação espacial.
- **SQL Server 2008** (MSDN, 2011): *software* de Base de dados comercial com uma extensão espacial que lida com a informação geográfica, da Microsoft. Suporta os tipos de dados geográficos e geométricos para o armazenamento de dados espaciais, ambos voltados para trabalhar com geoprocessamento. Estes tipos suportam métodos e propriedades que permitem a criação, comparação, análise e recuperação de dados espaciais.

### **3.4.2. Servidor**

Os servidores são uma parte relevante dos sistemas cliente-servidor. Recebem pedidos dos clientes e devolvem dados conforme normas de comunicação e transferência previamente estabelecidas. Neste ponto serão abordados exemplos de servidores Web e servidores de mapa Web.

Um servidor Web é fundamental para tornar os dados ou ferramentas de Web disponíveis na WWW através de aplicações Web. Sem ele, não há possibilidade de trabalhar com dados geográficos ou de outro tipo, usando apenas um simples navegador da Web. Um Servidor de mapas Web é um programa capaz de devolver conteúdos espaciais como imagens mapas e entidades geográficas, através da Web utilizando o protocolo HTTP.

### **Servidor Web**

- **ApacheTomcat** (ApacheTomcat, 2011)**:** é distribuído como *software* livre dentro do projecto Apache Jakarta, desenvolvido pela *Apache Software Foundation* e oficialmente defendido pela Sun como a implementação de referência para as tecnologias Java Servlet e JavaServer Pages (JSP). Encontra-se disponível para uma ampla variedade de sistemas operacionais, incluindo Microsoft Windows, UNIX e Linux e também suporta diversas linguagens de programação como o PHP, Perl, Python e Ruby. É um dos servidores Web mais utilizados no mundo, baseado em inquéritos da Netcraft, em Outubro de 2011 (Netcraft, 2011).
- **IIS** (IIS, 2011): o *Internet Information Services* da Microsoft é flexível, seguro e fácil de gerir e é também um dos servidores Web mais utilizados em todo o mundo (Netcraft, 2011). Uma de suas características mais utilizadas é a geração de páginas HTML dinâmicas, que usa a tecnologia proprietária *Active Server Pages* (ASP), diferentemente de outros servidores Web, mas que no entanto pode também usar outras tecnologias. A versão mais actual é o IIS 7.5, disponível apenas no Windows Server 2008 R2 e Windows 7. É uma ferramenta proprietária que exige compra de licença.
- **Oracle iPlanet Web Server/Sun Java system Web Server** (Oracle, 2011b): Em 2010, a Oracle renomeou o produto da Sun Java System Web Server para Oracle iPlanet Web Server (contudo nem toda a documentação e links estejam actualizados). É um servidor Web seguro, fiável, fácil de usar projectado para sites de médio e grande porte, disponível sem nenhum custo (desde 2009 o código passou a estar disponível). Encontra-se disponível nos sistemas operacionais mais importantes (Solaris, Windows, HP-UX, AIX, GNU / Linux) e fornece às organizações uma plataforma única de implantação de serviços Web, JavaServer Pages (JSP), Java Servlet tecnologias, NSAPI e CGI. Sua interface FastCGI fornece uma plataforma estável e escalável para tecnologias de scripting como PHP, Ruby on Rails, Perl, Python, e muito mais (Sun, 2011).

#### **Servidor de mapa Web**

• **GeoServer** (GeoServer, 2011): é um *software* servidor *Open Source* escrito em Java que permite aos utilizadores visualizar, compartilhar e editar dados geoespaciais. Seu desenvolvimento iniciou-se em 2001 pelo Projecto de Planeamento Aberto (TOPP - *The Open Planning Project*), através do apoio financeiro de várias instituições. Desde então, o projecto evoluiu de forma intensiva e é hoje em dia considerado uma das melhores soluções de servidores de mapa *Open Source*. Foi construído em grande conformidade com os standards e especificações abertas da OGC (abrange a implementação dos padrões WMS, WFS e WCS), permitindo assim, grande flexibilidade e interoperabilidade na criação e partilha de mapas. Um dos seus principais pontos fortes é a implementação

completa do protocolo WFS-T, que é essencial para a obtenção de capacidade de edição de dados espaciais com recurso à Web. O Geoserver apresenta várias extensões adicionais que melhoram consideravelmente as suas capacidades de leitura e publicação, permitem, por exemplo, o estabelecimento de conexões a uma vasta gama de SGBD tanto comerciais (Oracle, SQL Server, ESRI ArcSDE e DB2) como *Open Source* (PostgreSQL e MySQL), produção de mapas com simbolizadores gráficos, vários formatos de leitura de entrada, tanto para dados vectoriais como matriciais (através das bibliotecas GDAL $^{26}$  e OGR $^{27}$ ) e grande integração com o Google Earth.

- **MapServer** (Mapserver, 2011): é outro *software* servidor *Open Source* baseado em C para a renderização e partilha de dados geográficos. Seu desenvolvimento começou em 1994 através de uma colaboração da Universidade de Minnesota (UMN), da *National Aeronautics and Space Administration* (NASA) e do Departamento de Recursos Naturais de Minnesota (MNDNR), mas somente em 1999 seria lançado como *Open Source*. MapServer pode ser executado como um programa CGI ou através de *MapScript* (uma interface de *scripting* que suporta diversas linguagens de programação). Implementa também as principais normas da OGC, tais como WMS, WFS, WCS e GML. É considerado um dos sistemas mais completos para o desenvolvimento de soluções *WebGIS*. O desempenho do servidor em resposta a pedidos WMS (quando executado sob FastCGI) é um dos, se não, o melhor entre os servidores de mapas Web *Open Source*. Embora WFS já esteja implementado, ainda não há suporte para capacidades transaccionais. Suporta conexões às bases de dados PostGIS, Oracle, MySQL e ESRI ArcSDE. Relativamente aos dados vectoriais e matriciais, o MapServer utiliza tanto a biblioteca OGR quanto a GDAL, para fins de leitura.
- **Mapfish Server** (MapFish, 2011)**:** é um componente específico da plataforma MapFish e está sendo desenvolvido pela CamptoCamp desde 2007. É baseado na estrutura Web Pylons Python, mas foi lhe estendido funcionalidades geoespaciais específicas. Fornece os meios necessários para criar serviços espaciais REST para operações de *Create, Read, Update e Delete* (CRUD). Foi especificamente concebido para facilmente conectar à base de dados PostgreSQL / PostGIS e retornar dados geográficos no formato de codificação GeoJSON.
- **ArcGIS Server** (ESRI, 2011d): *Software* proprietário que implementa especificações OGC, (WMS, WFS, WFS-T, WCS). É uma solução SIG para a criação, gestão e distribuição de serviços na Web, suportando aplicações desktop, móveis e de Web. Também é escalável, podendo ser implementado numa única máquina ou ser

 $\overline{\phantom{a}}$ 

<sup>&</sup>lt;sup>26</sup> Acrónimo para a designação *Geospatial Data Abstraction Library -* uma biblioteca tradutora para o formato matricial de dados geoespaciais, que é distribuído sob uma licença *Open Source* pela *Open*  **Source Geospatial Foundation.**<br>27 A **Bibliot** 

<sup>27</sup> A biblioteca *Open Source* OGR, faz parte da biblioteca GDAL e fornece permissões de leitura (e às vezes escrita) para diversos formatos de arquivos vectoriais como ESRI Shapefiles, S-57, SDTS, PostGIS, Oracle Spatial, etc.

distribuído em vários servidores para suportar aplicações corporativas. O servidor SIG não só permite o disponibilização de recursos, como mapas, mas também permite que os utilizadores acedam as funcionalidades SIG integradas a esses recursos (interacção com o mapa, por exemplo).

### **3.4.3. Cliente**

Este ponto representa o lado cliente da arquitectura cliente-servidor, podendo ser de dois tipos diferentes, o cliente desktop (*thick*) e o cliente Web (*thin*), que acedem os dados através de uma aplicação desktop ou através de uma aplicação Web via WWW, respectivamente. Um cliente *thick* proporciona funcionalidades substanciais e pode realizar várias tarefas de processamento no lado do cliente, enquanto um cliente *thin* depende muito da capacidade de um servidor para fins computacionais. A seguir são apresentados alguns clientes de ambos os tipos.

### **Clientes desktop (thick)**

- **gvSIG** (gvSIG, 2011): *software* livre desenvolvido com o Java e disponível para Linux, Windows e Mac OS X. Actualmente encontra-se sob o processo de incubação em relação à Certificação OSGeo. É caracterizado por ter uma interface amigável, sendo capaz de lidar com os formatos mais comuns (vector e matricial) e tem um grande número de ferramentas para trabalhar com informação geográfica (ferramentas de consulta, mapeamento, geoprocessamento, rede, etc.). Integra dados locais e remotos (ficheiros e base de dados) numa mesma vista através das especificações OGC e está projectado para ser facilmente extensível, permitindo a melhoria contínua da aplicação.
- **QuantumGIS** (QGIS, 2011): é um *software Open Source,* de interface amigável, é com certificação OSGeo. Pode ser executado nos sistemas operacionais Linux, Unix, Mac OSX e Windows e Suporta diversos formatos, vectorial, matricial, para além de formatos e funcionalidades de bases de dados. O QGIS Fornece um número crescente de funcionalidades através de funções essenciais e *plugins.* Possibilita visualizar, gerir, editar, analisar dados, e elaborar mapas para impressão.
- **Grass GIS** (Grass, 2011): é um SIG livre utilizado para a gestão e análise de dados geoespaciais, processamento de imagem, produção de gráficos e mapas, modelagem espacial e visualização. GRASS é usado actualmente em ambientes académicos e comerciais em todo o mundo, bem como por muitas agências governamentais e empresas de consultoria ambiental. GRASS é um projecto oficial (com certificação) da *Open Source Geospatial Foundation.*
- **uDig** (uDig, 2011): *software Open Source* escrito em Java, cujo desenvolvimento está sob a responsabilidade da *Refractions Research*. Possui uma interface amigável e suporta os padrões WMS, WFS-T, WCS, KML, GeoRSS e telhas para

os serviços geoespaciais Web (Refractions, 2011). Suporta também o formato do PostGIS, e *Shapefile* da ESRI. O objectivo deste projecto é levar tecnologias de mapeamento de Internet, como o WMS e o WFS de forma transparente para os utilizadores comuns de SIG desktops (Ramsey, 2007).

- **OpenJump** (OpenJump, 2011): *software* SIG de código aberto escrito na linguagem de programação Java. É desenvolvido e mantido por um grupo de voluntários que se encontram em todo o mundo. No inicio do seu desenvolvimento pela *Vivid Solutions* era conhecido por JUMP GIS. Encontra-se disponível para os sistemas operativos da *Microsoft, Mac* e *Linux* sendo distribuído sob licença GPL, com alguns componentes licenciados como LGPL<sup>28</sup>. O projecto focou-se originalmente na edição de dados, essencialmente vectoriais, neste momento preenche a maioria das funcionalidades básicas de um *software* SIG, apesar da necessidade de instalar alguns *plugins* adicionais para a realização de tarefas como a impressão ou o acesso de leitura a bases de dados contidas no *software ArcSDE* da *ESRI*.
- **Kosmo** (Kosmo, 2011): um *software*, que tal como o OpenJump, é descendente do JUMP. O enfoque, do desenho e arquitectura deste *software*, é dado na gestão e análise de IG através de SGBDR Geográficos. A estabilidade e a usabilidade são os seus objectivos de referência. A ideia deste projecto não se esgota no *software* e há a clara intenção de alargar a gama de produtos aos dispositivos móveis e servidores de mapas produzido pela SAIG, S.L. (*Sistemas Abiertos de Información Geográfica,* S.L.) (Silva, 2010). Tem como vantagens boas ferramentas de edição e a capacidade de criar topologia de dados vectoriais. Por outro lado uma das principais limitações é o facto de não implementar a especificação WFS do OCG.
- **ArcGIS** (ESRI, 2011a): *software* proprietário desenvolvido pela ESRI, que implementa as especificações OCG através de uma extensão chamada interoperabilidade. Bastante completo em termos de funcionalidades para o manuseio e gestão de dados geográficos.

## **Clientes Web (thin)**

 $\overline{\phantom{a}}$ 

• **OpenLayers** (OpenLayers, 2011): É uma biblioteca *Open Source* JavaScript para exibição de dados espaciais num navegador da Web, a partir de diversas fontes. O seu desenvolvimento iniciou-se em 2005 pela MetaCarta e, desde então, o OpenLayers tem atraído uma comunidade de desenvolvedores incrivelmente forte. É um projecto apoiado pelo OSGeo. Esta biblioteca fornece uma API para construir aplicações geográficas baseadas na Web bastante ricas em funcionalidades e que suportam a maioria dos standards abertos da OGC (WMS, WFS, GML, SLD). Além disso, a integração com os serviços da WorldWind, Google, Yahoo e Virtual Earth é

<sup>28</sup> A GNU *Lesser General Public License*, escrita por Richard Stallman e Eben Moglen em 1991 (e actualizada em 1999), é uma licença de software livre aprovada pela FSF e escrita como um meiotermo entre a GPL e licenças mais permissivas, tais como a licença BSD e a licença MIT. Fonte: http://pt.wikipedia.org/wiki/LGPL

facilmente alcançável, fornecendo uma boa fonte de dados cartográficos de base (imagens de satélite, redes viárias). A documentação é extensa e apoiada por uma grande galeria de exemplos. Esta abordagem está a fornecer uma base de conhecimento rápida e eficiente para iniciantes e até mesmo para aqueles que já o utilizam.

- **Mapfish client** (MapFish, 2011): MapFish cliente é outro componente da plataforma MapFish e fornece ferramentas JavaScript para o desenvolvimento de Aplicações para Internet Rica<sup>29</sup>, espaciais. Esse grupo de ferramentas é na verdade uma agregação de várias outras bibliotecas JavaScript: OpenLayers, GeoExr e ExtJS. OpenLayers (discutido anteriormente) é usado para mapeamento de funcionalidades e, como tal, MapFish também está em conformidade com a maioria dos padrões abertos da OGC. Além disso, classes específicas MapFish foram adicionadas a fim de apoiar um protocolo RESTful para as operações CRUD com serviços Web da MapFish Server. GeoExt combina o poder geoespacial da OpenLayers com os componentes de interface de utilizador do ExtJS permitindo o desenvolvimento de poderosas aplicações desktop SIG na Web. Finalmente, ExtJS é uma biblioteca JavaScript *cross-browser* para a construção de aplicações Web ricas e sustentáveis. Ele fornece vários componentes, como grelhas (*grids*), separadores, janelas e formulários que são facilmente utilizados para o desenvolvimento de aplicações desktop baseados na Web.
- **MapBuilder** (Mapbuilder, 2011): é outro poderoso cliente Web *Open Source* de mapeamento geográfico cujo desenvolvimento começou no final de 2003. É desenvolvido em JavaScript/AJAX e facilmente configurável através de arquivos XML e HTML. Suporta as especificações abertas da OGC tais como WMS e WFS-T e também permite o uso de GeoRSS e a base cartográfica do Google, Yahoo e Virtual Earth. Em 2008, o projecto foi oficialmente fechado devido ao advento das novas bibliotecas de mapeamento, ou seja, OpenLayers, que eram mais fáceis de usar e apresentando as mesmas funcionalidades de *Web mapping*.
- **ka-Map** (ka-Map, 2011): Também é um projecto *Open Source* que visa fornecer uma API para o desenvolvimento de interfaces de mapeamento Web altamente interactivas utilizando recursos disponíveis em *browsers* modernos. Este *software* é desenvolvido para trabalhar com o MapServer;
- **Mapbender** (Mapbender, 2011): É um projecto *Open Source* da *Geospatial Foundation* para gestão de dados geográficos, programada em PHP e JavaScript. O *software* inclui uma interface com funções de visualização, navegação e consulta de serviços standard OGC (WMS, WFS-T, GML) e contém um módulo de administração que permite toda a gestão da informação, onde se podem criar utilizadores, grupos de utilizadores e gestão de acessos. Ajuda a gerir, organizar, proteger e monitorar serviços de mapas, utilizadores e aplicações. Os mapas

 $\overline{\phantom{a}}$ 

<sup>29</sup> RIA - Acrónimo da designação *Rich Internet Application*

podem ser obtidos de diferentes serviços de mapas e localizadas em qualquer parte do mundo. O *software* é compatível com qualquer serviço de mapas e dados baseado nas especificações OGC e pode ser integrado praticamente em qualquer sistema homogéneo e página de Internet.

- **GeoMoose** (GeoMoose, 2011): é uma plataforma cliente *Web* para exibir dados cartográficos distribuídos. As suas vantagens incluem a modularidade, fácil configuração e oferece um número considerável de funcionalidades de base incorporado em seus pacotes. O GeoMoose é também bastante leve, ou seja, não sobrecarrega o servidor tornando mais fácil lidar com um grande número de utilizadores, camadas, e serviços. É possível executar o GeoMoose com apenas um servidor Web básico (Nginx, Apache, IIS). O núcleo é escrito utilizando JavaScript e HTML mas possui também alguns serviços escritos em PHP, pré-embutidos, que acrescentam a capacidade de realizar algumas operações de selecção, de pesquisa, etc. O GeoMoose foi construído para servir de interface visual do MapServer (CGI) o que permite utilizar todas as ferramentas de *output* deste, incluindo os formatos XML, matricial e normas do OGC. É inicializado por intermédio de um ficheiro XML designado por *MapBook* que pode ser construído de raiz e permite a gestão de toda a interface de forma personalizada.
- **Chameleon** (Chameleon, 2011): é um ambiente distribuído para o desenvolvimento de aplicações de *Web Mapping*, *Open Source*, com o objectivo de fornecer aos utilizadores uma moldura configurável que permita uma mais fácil união dos diferentes componentes do MapServer (seu mecanismo de mapeamento central) e ampliando as funcionalidades existentes. O Chameleon trabalha com todos os formatos de dados suportados pelo MapServer através de um MAP file comum e também funciona bem com os padrões OGC suportados pelo MapServer, como por exemplo o WMS. A tecnologia foi desenvolvida como sendo o componente Cliente *Web Mapping* configurável (*Configurable WebMapping Client Component* - CWC2) para o programa *GeoConnections Access* do Canadá. Possui um *help viewer*<sup>30</sup> interactivo com documentação sobre os *widgets* disponíveis na plataforma.

# **3.5. Interoperabilidade e OGC**

 $\overline{\phantom{a}}$ 

No contexto actual, com o desenvolvimento e maior uso da Internet, aumentando significativamente o número de aplicações que interagem através das redes de comunicação e com a necessidade de partilha de dados independentemente do ambiente operacional ou da plataforma do utilizador, o conceito de interoperabilidade tem assumido particular relevância (Furtado, 2006).

<sup>&</sup>lt;sup>30</sup> Endereço do *help viewer*: http://chameleon.maptools.org/help/viewer.phtml

Contudo, segundo Moreno-Sanchez *et al.* (2007), as diferenças económicas, culturais, financeiras, políticas e tecnológicas entre as sociedades actuais não têm sido favoráveis à criação de sistemas com interoperabilidade, ou seja, sistemas capazes de lidar com dados heterogéneos e distribuídos, e de reunir partes diferentes e operarem em colaboração, através de um entendimento comum de dados e pedidos (Doyle *et al.*, 2005).

Em geral, a Interoperabilidade refere-se à capacidade de comunicação e partilha eficiente da informação entre diversos sistemas heterogéneos, permitindo compartilhar dados ou compatibilizar procedimentos, independentemente da plataforma, arquitectura, linguagem de programação ou sistema operativo (Campos, 2004). De acordo com Rocha (2005) o conceito de interoperabilidade não se refere somente ao nível da comunicação entre os diferentes componentes de *software*, mas também na capacidade de partilha e conjugação de conhecimento entre as diversas áreas que contribuem para as Ciências da Informação Geográfica (CIG). O termo pode ser definido de várias outras formas mas basicamente o que se pretende é o estabelecimento da integração de várias soluções tecnológicas.

Para Goodchild *et al.* (1999) a aplicação dos conceitos de interoperabilidade no âmbito dos sistemas de informação tem como objectivos:

- Possibilitar o acesso à estrutura dos formatos de dados e do *software*
- Permitir que se desenvolva aplicações constituídas por componentes de *software* de diversos fabricantes, conforma as necessidades e os objectivos dos utilizadores
- Viabilizar a capacidade de conversão e compatibilização de diferentes formatos de dados, sem perda de informação
- Contribuir para o desenvolvimento de interfaces uniformizados, facilitando a sua utilização pelos utilizadores

Relativamente aos SIG a problemática da interoperabilidade, não é recente. Os projectos SIG dos anos 70 e 80 recolhiam os seus próprios dados a partir de fontes analógicas de dados (mapas e levantamentos de campo) tornando a fase de recolha de dados e sua manutenção longa e a mais cara do projecto. Esta abordagem foi sendo substituída pela da compra, venda e troca de conjuntos de dados, levando à necessidade de sistemas abertos e interoperáveis. (Vckovski, 1998). No entanto, somente nos últimos anos é que a questão tem assumido maior relevância, devido ao aumento significativo do volume e variedade da informação geográfica disponível, à grande capacidade de circulação dessa informação e ao crescimento exponencial de novos sistemas e aplicações (Furtado, 2006; Simplício, 2010).

As aplicações de SIG para a Internet, segundo Cabral (2001), devem garantir a independência das plataformas em que operam, e que funcionar em qualquer rede baseada em protocolos TCP/IP<sup>31</sup>, ou seja, qualquer computador que esteja ligado à Internet através de um *browser*. Porém, um dos principais obstáculos para a construção de verdadeiros sistemas de informação geográfica distribuídos e com interoperabilidade é a falta de qualquer mecanismo ou padrão de troca entre os diversos SIG conectados através da Web (Vatsavai *et al.,* 2006).

Com a finalidade de responder a essas limitações, surgiu o *Open Geospatial Consortium*  (OGC), uma organização que tem por objectivo criar e disponibilizar padrões abertos para permitir a interoperabilidade dos sistemas voltados para área dos SIG (Uchoa *et al*., 2007).

De acordo com Furtado (2006), só se pode falar de facto em interoperabilidade quando os vários SIG forem capazes de trocar livremente todos os tipos de informação espacial sem envolver processos de conversão que possam resultar na perda de conteúdo e integridade dos dados e conseguirem, uma vez interligados por uma rede, executar aplicações que permitam manipular essa informação.

As trocas de dados digitais que aconteceram com o aumento do uso e desenvolvimento da Internet têm como principais barreiras as incompatibilidades ao nível de ambiente operacional e de plataforma (Brandão *et al.,* 2007). A necessidade de aumentar e de facilitar a interoperabilidade entre as tecnologias e sistemas de dados que envolvem informação espacial georreferenciada é essencial, para se poder incrementar a partilha de informação através das redes de comunicação (Silva, 2008).

Assim, foi criado em Agosto de 1994 o *OpenGIS Consortium*, designação alterada em 2004 para *Open Geospatial Consortium*, uma organização internacional, voluntária e sem fins lucrativos, responsável pelo desenvolvimento de especificações de padrões para dados geoespaciais e serviços baseados em localização, disponibilizadas de forma aberta e publica para o uso global (Pericivall, 2003) com detalhes suficientes que permitam aos desenvolvedores realizarem implementações de acordo com essas normas, interagindo sem qualquer dificuldade (Luaces *et al.,* 2005).

A estratégia do OGC passa por três grandes áreas de acção (OGC, 2011), O Desenvolvimento de especificações, Programas de interoperabilidade e Promoção da utilização das especificações. O trabalho desenvolvido pelo consórcio, que conta actualmente com 424 membros (organizações) distribuídos por diversos países, tem garantido a normalização das tecnologias de informação geográfica, possibilitando a criação de ambientes com sistemas totalmente interoperáveis.

 $\overline{\phantom{a}}$ 

<sup>31</sup> Com o nome proveniente dos protocolos TCP (*Transmission Control Protocol* e IP (*Internet Protocol*), TCP/IP é um conjunto de protocolos de comunicação entre computadores em rede com a função de controlar como a informação é passada de uma rede a outra, e manipular o endereçamento contido nos pacotes, a fragmentação dos dados e a verificação de erros.

Como organização, considera-se altamente representativa do actual empenho de universidades, organizações governamentais e empresas, incluindo as principais produtoras de *software* SIG, na obtenção de standards na área da informação espacial e dos Serviços Web para Informação Geográfica (Ramos, 2009).

# **3.6. Serviços Web para Informação Geográfica**

Os serviços Web (*Web Services*, frequentemente designados pela sigla WS) surgiram no início do século actual, no campo dos sistemas de informação e no contexto da implementação da Arquitectura Orientada a Serviços<sup>32</sup> (Pornon et al., 2008), como uma plataforma que recorre a formatos abertos para suporte ao desenvolvimento de aplicações distribuídas através da Internet (Araújo e Rocha, 2004), dos quais se destacam a XML $^{33}$ ,  $\mathsf{SOAP}^{34}$ , WSDL $^{35}$  e UDDI $^{36}$ .

O objectivo consiste em tornar mais modular e menos proprietário o desenvolvimento dos códigos e aplicações informáticas, recorrendo a funções aplicativas elementares sob a forma de módulos, ou por outras palavras, fornecer um conjunto de protocolos que permitam aos aplicativos exporem através da Internet, as suas funções e dados para outras aplicações, (Kim *et al.,* 2005) permitindo que as aplicações interajam e cooperem entre si, compartilhando informações e dados umas com as outras.

Os serviços Web podem ser combinados e reutilizados para originar novas soluções ou processos compostos, considerando que se assentam em soluções normalizadas e interoperáveis (Simplício, 2010).

Considerado um subconjunto dos serviços Web, os serviços Web geográficos cumprem as mesmas exigências e fornecem o mesmo, mas com foco em dados espaciais. Permitem a transacção de informação geográfica (pesquisa de mapas, funcionalidades de análise espacial, dados geográficos) e também efectuar geoprocessamento.

Araújo e Rocha (2004) referem que "numa tentativa de criar um modelo conceptual que define um conjunto de serviços que abranja todas as áreas da Informação Geográfica, o

 $\overline{\phantom{a}}$ 

<sup>32</sup> SOA - Acrónimo da designação *Service-Oriented Architecture*

<sup>33</sup> Acrónimo para *eXtensible Markup Language –* linguagem de marcação sob a orientação do *World Wide Web Consortium* (W3C). Foi projecta para descrever e organizar documentos

<sup>34</sup> Acrónimo para *Simple Object Access Protocol –* protocolo baseado em XML para troca de informações estruturada num ambiente descentralizado e distribuído, permitindo a comunicação entre  $2 \nvert p \rvert$  programas.

<sup>35</sup> Acrónimo para *Web Service Definition Language* - descreve os *Web Services* através de XML, fornecendo uma documentação do serviço que especifica como acede-lo e quais as operações ou métodos disponíveis

<sup>36</sup> Acrónimo para *Universal Description, Discover and Integration* – é um protocolo que especifica um método para publicar e descobrir directórios de serviços numa arquitectura orientada a serviços (SOA).

consórcio *Open Geospatial* sugere a criação de um conjunto de Serviços Web". Através desses serviços os utilizadores trocam Informação Geográfica, de acordo com normas bem definidas (Furtado, 2006) através da *Web* a partir de diferentes servidores de mapas e de diferentes fornecedores, resolvendo assim o problema da interoperabilidade.

Actualmente, muitos sistemas livres e mesmo proprietários já seguem, ou estão em processo de adaptação, ás especificações OGC (Silva, 2008). Assim, um organismo pode disponibilizar a sua informação num servidor Web que cumpra esses padrões e os utilizadores clientes, recorrendo a *software* que também respeite os standards, podem aceder, visualizar e até manipular essa informação, como se ela se encontrasse no seu próprio posto de trabalho. Ou seja, basicamente com a utilização das especificações implementados pelo OGC é possível combinar localmente informação proveniente de múltiplos servidores, sem que seja necessário transferir ou converter essa informação (Simplício, 2010).

O OGC tem produzido um conjunto de especificações abertas para implementar serviços Web geográficos, visando prioritariamente tornar os SIG interoperáveis entre si, mas também com outros componentes de sistemas de informação (Pornon *et al.,* 2008). De entre elas, para além da *Web Map Service* (WMS) e da *Web Feature Service* (WFS) que serão descritas nas secções subsequentes, destacam-se as seguintes (OGC, 2011):

### *- Web Coverage Service* **(WCS)**

Serviço que faz para os dados matriciais o mesmo que o WFS faz para os dados vectoriais, ou seja, para uma determinada extensão geográfica, os dados solicitados são transferidos de forma manipulável, quer em termos de simbologia quer em termos de operações de geoprocessamento. O WCS suporta a transferência de dados espaciais na Web, que apresentam variações espaciais contínuas (como imagens de satélite, modelos digitais do terreno (MDT), fotografias áreas digitais) e possibilita o acesso a descrição de Informação detalhada, que permite a sua utilização como input em modelos mais complexos (Baumann, 2010), dado que os dados podem ser interpretados e extrapolados e não só retratados como no WMS. Este serviço implementa as operações *GetCapabilities, DescribeCoverage e GetCoverage.*

#### *- Web Processing Service* **(WPS)**

A especificação estabelece normas para a solicitação de serviços de geoprocessamento (como por exemplo a sobreposição de polígonos), definindo uma interface que facilita a publicação de processos geoespaciais, incluindo algoritmos, cálculos ou modelos que trabalham em dados vectoriais ou matriciais georreferenciados. Os dados requeridos pelo WPS podem ser distribuídos pela Internet ou permanecerem disponíveis no servidor.

#### *- Geography Markup Language* **(GML)**

É uma especificação baseada no XML, serve como uma linguagem de modelagem de sistemas geográficos e foi desenvolvida para permitir o armazenamento e a transferência de dados geográficos na Internet. Os clientes e servidores com interfaces que implementam a especificação WFS conseguem ler e gravar dados no formato GML.

### **3.6.1. Web Map Service**

A especificação WMS, uma das mais conhecidas da OGC (Falman, 2004), define as regras para a solicitação de mapas a servidores de mapas, pelos clientes e também o modo como estes servidores devem descrever e devolver esses mapas. É uma especificação que define três protocolos (*GetCapabilities, GetMap e GetFeatureInfo*) que permitem a leitura de múltiplas camadas de Informação, através de uma interface HTTP simples para solicitação e disponibilização de mapas em formato imagem em função dos temas, da área a processar, do nível de zoom e do sistema de projecção solicitado pelo cliente. A figura 7 apresenta o diagrama de protocolo entre aplicações cliente e servidor para estas três operações WMS.

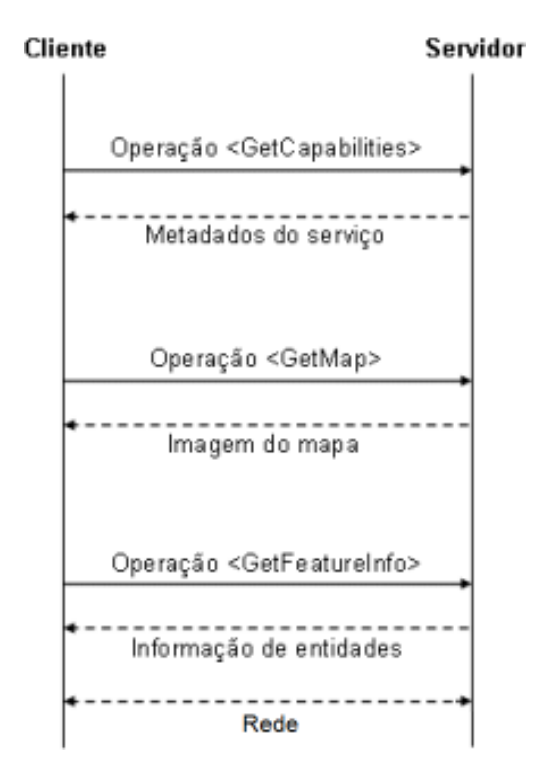

Figura 7 - Diagrama de Protocolo das operações WMS (adaptado de Vretanos, 2010)

Após a submissão com sucesso de um pedido WMS a um servidor, uma ou mais imagens de mapa georreferenciadas são devolvidas nos formatos JPEG, PNG, GIF, ou ainda com base vectorial no formato *Scalable Vector Graphics* (SVG) de dados georreferenciados,

tornando-se disponíveis para serem exibidas na aplicação cliente. Essas imagens são representações visuais de informação geográfica e não os dados em si (Beaujardiere, 2006). Em contraste com o serviço WFS que devolve dados geográficos nativos pode-se considerar o WMS como um servidor que permite guardar tipos de mapas específicos. Estes mapas irão ser gerados em tempo real dependendo das requisições do cliente, não podendo ser alterados directamente na aplicação cliente que os recebe.

É o serviço que melhor protege os "direitos" comerciais ou outros sobre a informação de base residente no lado do servidor. Por outro lado, e em consequência do cliente apenas receber uma imagem, não permite facilmente operações de manipulação dos dados, quer para adequar a sua simbologia a outras fontes de dados com que se queira cruzar a imagem recebida, quer a sua manipulação em operações de geoprocessamento. Caso se queira modificar a extensão geográfica da visualização, novo pedido de dados deverá ser feito ao servidor, que enviará a nova imagem pretendida.

### *GetCapabilities*

A *GetCapabilities* é uma operação obrigatória do serviço WMS que se destina a disponibilizar para a aplicação cliente informação sobre os serviços disponibilizados. Estas informações correspondem aos metadados do serviço e são facultados no formato XML. É através desta operação que o utilizador, ou a aplicação, sabe que tipo de informação se encontra disponível e quais as operações podem ser efectuadas, devendo ser assim, a primeira operação a ser executada.

A operação é realizada num processo de duas etapas: a submissão de um pedido pelo cliente e a resposta pelo servidor, através de um ficheiro XML, contendo uma descrição codificada do serviço prestado. Um pedido URL *GetCapabilities* é constituído pelos parâmetros apresentados na tabela 3:

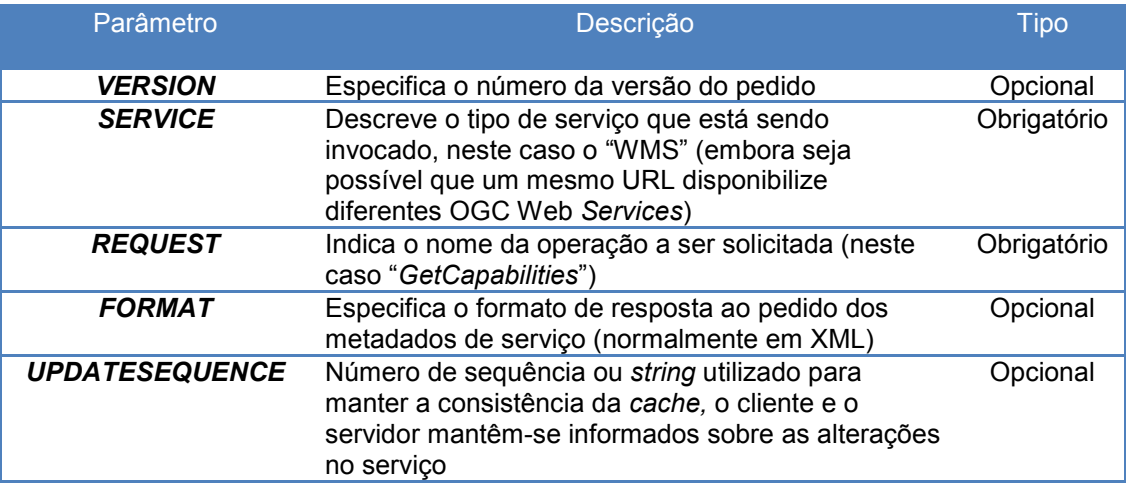

Tabela 3 - Parâmetros de um pedido *GetCapabilities* WMS

A figura 8 abaixo apresenta um exemplo de um URL com um pedido *GetCapabilities* a um servidor WMS, utilizando o protocolo GET HTTP:

http://www.sigif.org/fcgi-bin3/sigif\_wms\_territorio?&SERVICE=WMS&version= 1.3.0&request=GetCapabilities

Figura 8 - Exemplo de um URL de um pedido *GetCapabilities* WMS

Neste exemplo pode ver-se a invocação a um serviço WMS (SERVICE=WMS), utilizando a versão 1.3.0 (version=1.3.0), executando a operação *GetCapabilities* (REQUEST=GetCapabilities).

A resposta dada pelo servidor a um pedido *GetCapabilities*, num ficheiro no formato XML, pode ser decomposta em duas componentes principais: informações sobre o serviço (metadados *Service*) e informações sobre as operações suportadas e as camadas (*layers*) disponibilizadas pelo servidor (metadados *Capabilities*).

Os metadados da componente *Service*, contêm dados gerais sobre o serviço, disponibilizados através dos elementos:

- *Name* o nome do serviço, neste caso OGC: WMS, utilizado para a comunicação entre a aplicação cliente e o servidor
- *Title* especifica o título do serviço a um utilizador
- *Abstract* utilizado para uma descrição detalhada do serviço
- *KeywordList* lista das palavras-chave, para possíveis pesquisas e catalogação do serviço
- *OnlineResource* referencia o *site* do provedor do serviço
- *ContactInformation* elemento opcional que contém informação do contacto do responsável pelo serviço
- *Fees* elemento opcional para indicar se há algum custo associado à utilização do serviço
- *AccessConstraints* elemento opcional que aponta possíveis restrições de acesso ou uso do serviço

A figura 9 seguinte apresenta um extracto do documento XML com a informação da componente *Service*:

```
v<Service>
   <Name>WMS</Name>
  <Title>SIGIF-Agua Potavel</Title>
 w/lhstract>
    Welcome to SIGIF - Sistema de Informacao Geografica de Infraestruturas. Enjoy! WMS SERVER
   \langle/Abstract>
   <OnlineResource xmlns:xlink="http://www.w3.org/1999/xlink"
                  xlink:href="http://www.sigif.org/fcgi-bin3/sigif wms agua?"/>
 v<ContactInformation>
   v<ContactPersonPrimary>
      <ContactPerson>Carlos Lima Dias - Director-Geral</ContactPerson>
      <ContactOrganization>GCV - MITT/DGI</ContactOrganization>
    </ContactPersonPrimary>
   </ContactInformation>
  <MaxWidth>2048</MaxWidth>
   <MaxHeight>2048</MaxHeight>
 </Service>
```
Figura 9 - Exemplo da componente *Service*

A componente *Capabilities*, contém informações sobre as operações suportadas pelo serviço e sobre os mapas disponibilizados e os seus metadados mais importantes são:

- *Request* contém uma lista de operações disponibilizada pelo serviço
- *Exception* Especifica a forma como um erro é reportado. O formato padrão é o XML
- Layer elemento opcional que fornece informações sobre os temas suportados. Este é um dos elementos mais importantes da componente *Capabilities* e pode ser dividido nos seguintes parâmetros:
	- o *Title* descrição do título
	- o *Name* (opcional) usado para interacção entre serviços. Caso exista um valor para este parâmetro, então este mapa pode ser requisitado usando o valor deste elemento na requisição *GetMap*.
	- o *Abstract* (opcional) Resumo das características da camada
	- o *KeywordList* (opcional) contem uma lista de palavras-chave relacionadas com o mapa, que pode ser utilizado para pesquisar o tema.
	- o *Style* (opcional) serve para invocar um estilo. Podem ser definidos zero ou mais estilos para um tema.
	- o CRS sistema de coordenadas do mapa. Pode ser indefinido (com o valor "NONE") ou ainda o mapa pode ter disponível, vários sistemas de coordenadas.
	- o *LatLonBoundingBox* especifica o rectângulo mínimo que limita o mapa no sistema de coordenadas geográficas (neste caso EPSG: 4826).
	- o *BoundingBox* (opcional) define a área rectangular do mapa que deve ser mostrada, conforme o sistema de coordenadas específico, definido no elemento CRS. Não deve existir mais do que uma *BoundingBox* para o mesmo CRS. Em caso de envio de um valor inválido para o *BoundingBox*, o servidor devolve uma excepção.
- o *ScaleHint* (opcional) indica a escala mínima e máxima adequada à representação do mapa
- o *Dimension e Extent* (opcional) possui informações para dados multidimensionais. O parâmetro *Extent* especifica que valores são válidos para uma *Dimension.*
- o *MetadataURL* (opcional) apresenta metadados detalhados e normalizados sobre os elementos do tema.
- o *Attribution* (opcional) Permite a identificação do mapa de origem, usado na camada ou conjunto de camadas
- o *Identifier e AutorityURL* (opcional) para referência a identificadores definidos por entidades externas. O parâmetro *AutorityURL* contém um *OnlineResource* que indica o URL do documento onde são definidos os valores de identificação.
- o *FeatureListURL* (opcional) lista as entidades que compõem a camada.
- o *DataURL* (opcional) utilizado para fornecer informações adicionais sobre os elementos representados numa camada específica
- o *LayerAtributtes* (opcional) atributos da camada (parâmetros: *Queryable, Cascaded, Opaque, NoSubsets, FixedWidth, FixedHeight)*

A figure 10 apresenta uma amostra do componente de metadados *Capabilities* gerado em resposta a um pedido *GetCapabilities* WMS onde as informações de "Request" e "Layer" encontra-se escondidos enquanto os de "Exception" aparecem visíveis.

```
\blacktriangledown<Capability>
  ><Request>...</Request>
  v<Exception>
     <Format>XML</Format>
     <Format>INIMAGE</Format>
     <Format>BLANK</Format>
   \langle/Exception>
   <sld:UserDefinedSymbolization SupportSLD="1" UserLayer="0" UserStyle="1"/>
  ><Layer>...</Layer>
 </Capability>
</WMS Capabilities>
```
Figura 10 - Exemplo da componente de metadados *Capabilities*

### *GetMap*

A operação *GetMap* é também obrigatória e responsável por produzir um mapa, no formato de imagem solicitado, de acordo com as especificações fornecidas pelo utilizador ou aplicação cliente (sistema de referência, camadas, área geográfica, etc.). Caso não seja possível devolver uma resposta satisfatória ao pedido, o servidor WMS deve enviar um ficheiro de excepção. Os parâmetros utilizados para a construção de um pedido *GetMap*, ou seja para especificar o mapa que deverá ser devolvido, são descritos na tabela 4:

| Parâmetro          | Descrição                                                                                                    | Tipo        |
|--------------------|----------------------------------------------------------------------------------------------------|-------------|
| <b>VERSION</b>     | Indica o número da versão da operação                                                                                                    | Obrigatório |
| <b>REQUEST</b>     | Descreve qual a operação do serviço solicitada, que<br>neste caso é GetMap                                                                                                    | Obrigatório |
| <b>LAYERS</b>      | Lista dos temas que devem ser devolvidos pelo<br>servidor (separados por virgula). Devem ser<br>correspondentes aos referidos na operação<br>GetCapabilities                              | Obrigatório |
| <b>STYLES</b>      | Lista de estilos (separados por virgula) que indica<br>como cada um dos temas solicitado deve ser<br>representado                                                                         | Obrigatório |
| <b>CRS</b>         | Define o sistema de coordenadas utilizado para os<br>valores do parâmetro BBOX                                                                                                    | Obrigatório |
| <b>BBOX</b>        | Permite delimitar a área de visualização do mapa                                                                                                    | Obrigatório |
| <b>FORMAT</b>      | Define o formato de imagem em que o mapa deve ser<br>devolvido (JPEG, GIF, PNG)                                                                                                    | Obrigatório |
| <b>WIDTH</b>       | Indica o tamanho em largura da imagem do mapa a<br>ser produzido, em pixéis (Picture element, o elemento<br>mais pequeno de uma imagem)                                                   | Obrigatório |
| <b>HEIGHT</b>      | Indica o tamanho em altura da imagem do mapa a ser<br>produzido, em pixéis                                                                                                    | Obrigatório |
| <b>TRANSPARENT</b> | Especifica se a imagem deve ser transparente ou não<br>(valores "TRUE" e "FALSE" sendo o último por<br>defeito). Imagens transparentes permitem que<br>diferentes temas sejam sobrepostos | Opcional    |
| <b>BGCOLOR</b>     | Indica a cor de fundo da imagem do mapa em RGB<br>(Red, Green, Blue)                                                                                                    | Opcional    |
| <b>EXCEPTIONS</b>  | Define o formato em que os erros deverão ser<br>reportados                                                                                                    | Opcional    |
| <b>TIME</b>        | Valor utilizado para informações temporais sobre<br>dados geográficos                                                                                                    | Opcional    |
| <b>ELEVATION</b>   | Refere-se à altitude dos elementos de um mapa                                                                                                    | Opcional    |

Tabela 4 - Parâmetros de um pedido *GetMap* WMS

A figura 11 a seguir apresenta o URL de exemplo de um pedido *GetMap* a um servidor WMS, usando o protocolo HTTP GET:

http://www.sigif.org/fcgi-bin3/sigif\_wms\_territorio?&version=1.3.0 &request=GetMap&layers=declive&styles=default&crs=EPSG:4826&bbox= 15000, 10000, 305000, 285000&Format=image/png&width=400&height=370

## Figura 11 - Exemplo de um URL de um pedido *GetMap* WMS

Para responder de forma satisfatória a um pedido *GetMap* bem sucedido, o servidor deve retornar uma imagem contendo a camada (ou camadas) conforme as informações solicitadas, ou seja, o sistema de coordenadas, a transparência, o tamanho, a extensão e o formato, especificados. Por outro lado, no caso de um pedido inválido, o servidor deve devolver um ficheiro no formato XML, especificando os erros ocorridos.

A resposta ao URL do pedido *GetMap* anterior é apresentada na figura 12.

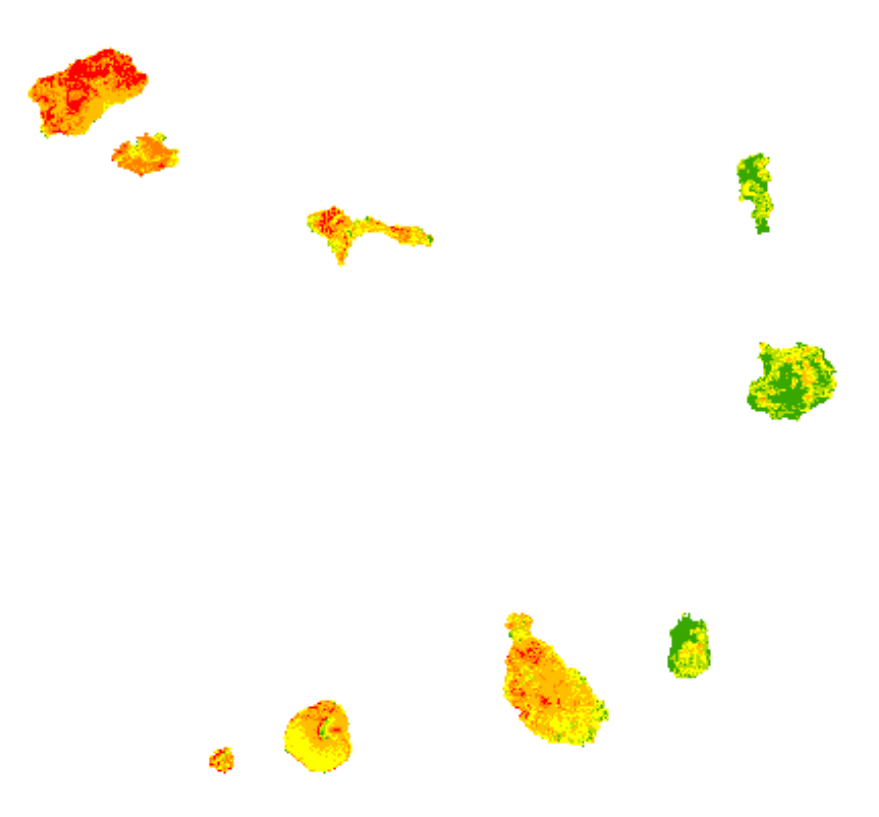

Figura 12 - Exemplo de resposta a um pedido *GetMap* WMS

Na invocação foi pedido um mapa no formato PNG com 400 pixéis de largura e 370 de altura. Este pedido inclui o tema Declive com estilo *default* no sistema de referência EPSG: 4826 (Cabo Verde Cónica Secante de Lambert).

#### *GetFeatureInfo*

A operação *GetFeatureInfo* é de implementação opcional e foi concebida para devolver informações adicionais sobre entidades geográficas contidas num mapa retornado por um pedido *GetMap*. Ela é suportada somente pelas camadas cujo atributo *queryable* tenha o valor definido com "1" (*true*).

Normalmente esta operação é invocada quando o utilizador, depois de receber um mapa, desejar obter mais informações em relação a um ponto específico. Assim, através desta operação, o utilizador pode indicar qual o pixel, através das suas coordenadas (x e y), para o qual pretende obter mais informações e em que tema essa informação deve ser obtida.

Uma vez que o protocolo WMS é estático, ou seja, guarda o estado dos pedidos, a operação *GetFeatureInfo* deve incluir a maioria dos parâmetros da operação *GetMap* (excepto VERSION e REQUEST). Esses parâmetros da operação *GetMap* (BBOX, CRS, WIDTH, HEIGHT), junto com as coordenadas mencionadas acima, são os requisitos necessários para que o servidor WMS devolva as informações do ponto especificado.

A lista dos principais parâmetros disponíveis para a elaboração de um pedido *GetFeatureInfo*, é apresentada na tabela 5.

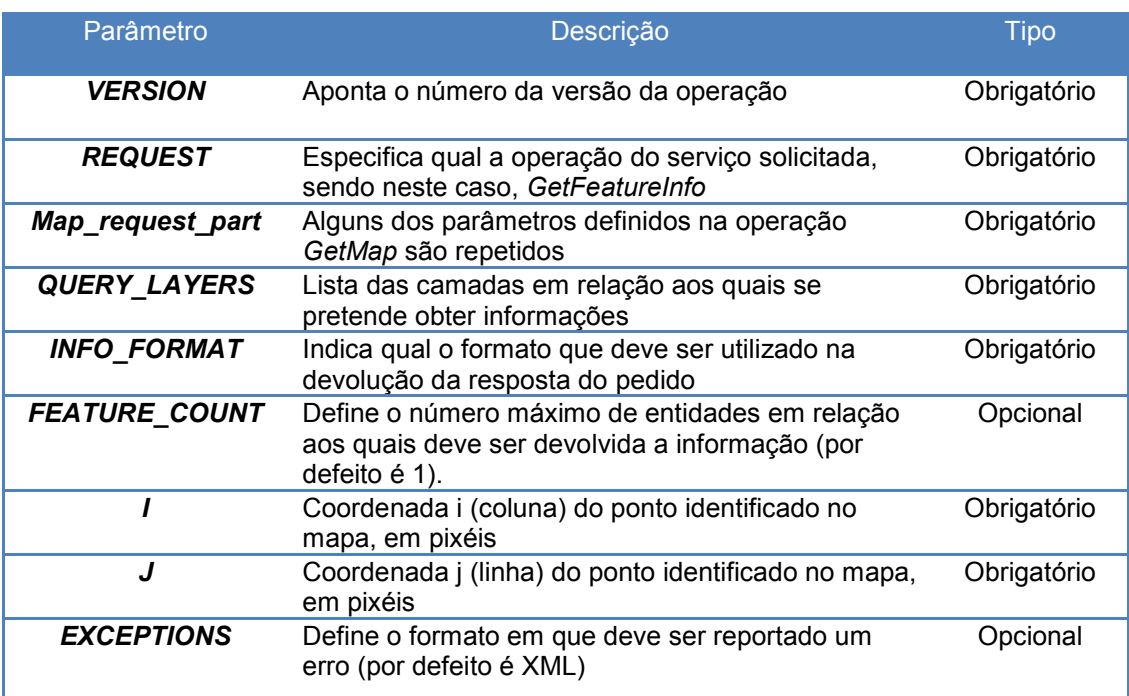

Tabela 5 - Lista de parâmetros de um pedido *GetFeatureInfo WMS* 

A figura 13 apresenta a invocação de um pedido *GetFeatureInfo* a um servidor WMS, usando o protocolo HTTP GET:

http://www.sigif.org/fcgi-bin3/sigif wms territorio?&version=1.3.0 &request=GetfeatureInfo&layers=concelhos&styles=default&crs=EPSG:4826 &bbox= 185000, 25202, 220522, 74898&Format=image/png&width=400 &height=370&i=300&i=200&lnfo format=text/plain&query layers=concelhos

### Figura 13 - Exemplo de um URL de um pedido *GetFeatureInfo* WMS

Nesta invocação é pedida informação adicional ao tema concelhos através do parâmetro query layers ao ponto coordenado definido pelos parâmetros i (coluna) e j (linha). De notar que o valor do parâmetro queryable da componente Layer (concelhos) é 1 (true). O servidor WMS deve devolver uma resposta de acordo com o INFO\_FORMAT pedido ou enviar uma excepção, caso seja necessário. Neste caso a resposta a este pedido é dada em formato text/plain mostrado na figura 14.

```
\mathbf{C} \Box www.sigif.org/fcgi-bin3/sigif wms territorio?&request=GetfeatureI
GetFeatureInfo results:
Layer 'Concelhos'
  Feature 73:
```
Figura 14 - Exemplo de resposta ao pedido *GetFeatureInfo* 

# **3.6.2. Web Feature Service**

O serviço WFS define uma interface para especificar pedidos de informação geográfica (camadas geográficas de uma área de interesse), em formato vectorial (*geospatial features*), através da Internet. O formato de recepção dos dados é geralmente o GML (*Geography Markup Language*, também um standard do OGC) permitindo a manipulação da informação recebida, sua gravação ou exportação para outros formatos e até mesmo a possibilidade de efectuar operações de geoprocessamento sobre os dados.

Um serviço WFS pode ser básico (*read-only* WFS), implementando as operações *GetCapabilities*, *DescribeFeatureType* e *GetFeature,* onde apenas operações de consulta encontram-se disponíveis, ou um WFS transaccional (WFS-T), que, adicionalmente, implementa alguma capacidade de edição on-line da informação geográfica (inserção, remoção, modificação), suportando, para além das operações da versão básica, as operações *LockFeature* e *Transaction.* 

As operações definidas para o WFS:

- *GetCapabilities* à semelhança do WMS, também a operação GetCapabilities da WFS descreve as capacidades do serviço, especificamente indicando que tipos de elemento que estão sendo atendidos e quais operações estão a ser suportadas em cada um dos tipos de elemento.
- *DescribeFeatureType* permite descrever a estrutura de cada entidade disponibilizada por uma implementação WFS; Um arquivo XML codificado é produzido contendo os atributos do tipo de entidade seleccionado.
- *GetFeature* recupera instâncias de entidades (dados geográficos) codificados em GML e também fornece meios para o cliente especificar o tipo de Informação que pretende e qual a zona geográfica (extensão espacial) para fins de consulta.
- *GetGmlObject* operação opcional que permite a recuperação de instâncias de entidades através dos seus identificadores únicos (ID). O resultado desta operação é

um arquivo GML codificado semelhante ao produzido por um pedido GetFeature, mas contem apenas informações sobre uma instância de um elemento específico.

- *Transaction* operação opcional que permite modificar a informação, isto é, fornece as funcionalidades necessárias para criar, actualizar e remover entidades geográficas. O pedido é feito através de uma transacção XML e uma resposta XML é devolvida informando sobre o status da solicitação (se foi bem sucedida ou não).
- *LockFeature* a operação permite bloquear pedidos em uma ou mais instâncias de um tipo de entidade durante o período de uma transacção. Com isso garante a integridade dos dados durante os processos transaccionais, pois não permite que uma entidade seja alterada por mais do que um utilizador ao mesmo tempo, na Base de Dados. É uma operação bastante importante para os WFS transaccionais.

A figura 15 apresenta o diagrama de protocolo entre o cliente e o servidor de aplicações para algumas das operações WFS.

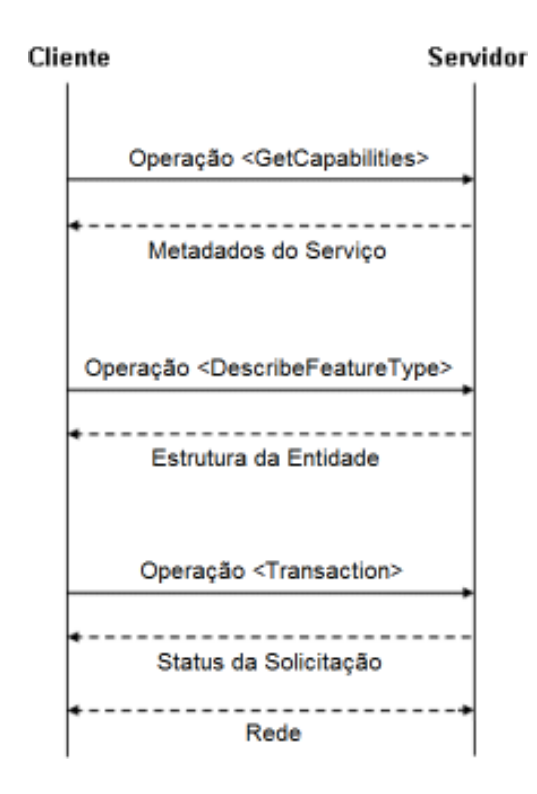

Figura 15 - Diagrama de Protocolo de algumas das operações WFS (adaptado de Vretanos, 2010)

Este serviço não protege de forma tão forte a propriedade dos dados, como o WMS, mas aumenta significativamente a versatilidade dos dados enviados ao cliente.

## **3.7. Estratégias de Implementação de um WebGIS**

De acordo com Foote e Kirvan (1997) e Chang *et al.* (2006), as estratégias de implementação de funcionalidades *WebGIS,* assentam fundamentalmente em 3 tipos de arquitecturas: Baseadas no servidor, baseadas no cliente e soluções híbridas.

• **Baseada no Servidor** – Este tipo de estratégia possibilita aos utilizadores ou clientes enviarem requisições sobre dados ou análise a um servidor. O servidor por sua vez realiza todo o processamento necessário e devolve os dados ou resultados da análise ao cliente (Figura 16).

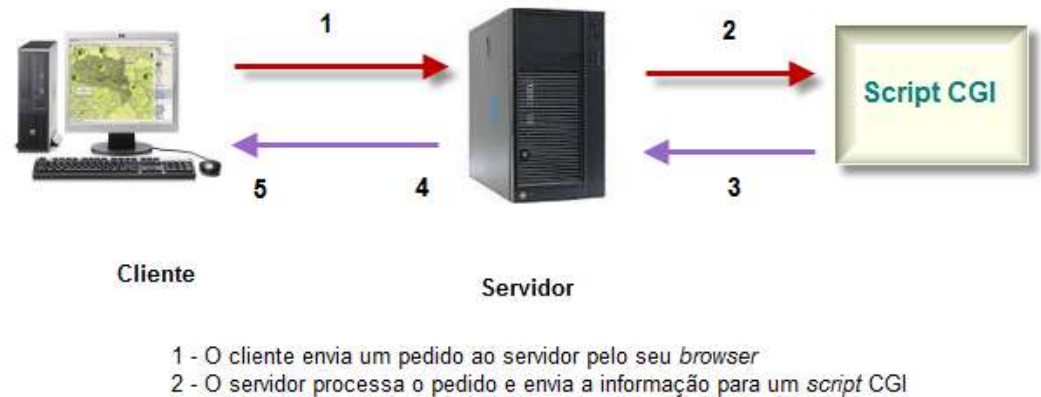

- 3 O resultado é devolvido ao servidor
- 4 O servidor envia a resposta ao cliente
- 5 O cliente visualiza a informação no seu browser

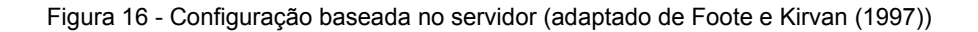

A estratégia baseada no servidor depende da capacidade dos utilizadores realizarem pedidos a um *software* SIG por intermédio de um servidor pela Internet (servidor com acesso aos dados e *software* necessário para processar esses dados) e requer um baixo poder de processamento por parte do cliente, que para além de submeter pedidos, só precisa ter capacidade de visualizar as respostas (Foote e Kirvan, 1997).

A possibilidade de concentrar grandes quantidades de dados e programas no servidor de forma económica e de fácil gestão dos dados apresenta-se como uma das vantagens deste tipo de estratégia (Furtado, 2006). Ela é mais adequada nos casos em que se prevê um número elevado de utilizadores, com pouco conhecimento das ferramentas SIG, onde só é necessário aceder à Internet através de um *browser* comum, para terem acesso à informação. Contudo, nem sempre o *browser* comum é suficiente, em alguns serviços de mapas, como os de realidade virtual ou que disponibilizam funções em 3D, é necessário o uso de um *browser* específico que geralmente é disponibilizado pelo serviço (Silva, 2008).

Para que o tempo de resposta seja adequado, é necessário o acesso via banda larga e um servidor potente. Uma vez que o procedimento é realizado essencialmente no servidor,

mesmo que o utilizador tenha muitos conhecimentos técnicos e ferramentas SIG disponíveis, ele não terá possibilidade de realizar grandes tarefas para além de submeter pedidos de dados e análises e visualizar os resultados.

Pode se escrever os programas que permitem o pedido dos utilizadores, em diversas linguagens de programação assim como também é possível adquirir *softwares* já desenvolvidos, que ligam directamente o servidor a um *software* SIG existente. As interfaces mais comuns utilizadas na comunicação entre o servidor e as aplicações SIG são os CGI, Java, ISAPI (*Internet Server Application Programming Interface),* e NSAPI (*Netscape Server Application Programming Interface*). Segundo Silva (2008), o desenvolvimento da tecnologia *WebGIS* tem proporcionado grandes ganhos de rapidez no processamento da informação por parte do servidor, permitindo assim a incorporação de representações da superfície muito mais ricas, nomeadamente a visualização em 3D e a navegação virtual.

Contudo, esta estratégia de implementação também apresenta as suas limitações, nomeadamente o facto de todos os pedidos terem que ser dirigidos e processados no servidor o que gera um aumento de troca de dados uma vez que as respostas são devolvidas ao cliente pela Internet e portanto o desempenho será afectado pelo tráfego e largura de banda de rede na Internet entre o servidor e o cliente. Outra desvantagem que se verifica é a falta de aproveito do poder de processamento do computador do utilizador (lado cliente) que é utilizado meramente para a submissão de um pedido e a visualização do resultado, ou seja, os utilizadores não têm grande possibilidade de manipulação e edição da informação. Isto se verifica devido à dificuldade em gerir as constantes alterações que muito provavelmente os utilizadores iriam introduzir na aplicação e garantir a qualidade dessa informação produzida pelos consumidores (Silva, 2008).

• **Baseada no Cliente** – Esta estratégia pressupõe que os utilizadores podem manipular e realizar análises sobre os dados, localmente. Algumas das capacidades SIG são descarregadas para o cliente e os dados são processados no seu computador, fazendo com que o trabalho de processamento seja dividido entre o servidor e o cliente.

Ela é utilizada essencialmente em redes mais restritas, com acesso limitado de utilizadores que sabem operar com as ferramentas SIG, como por exemplo as intranets, permitindo a partilha de dados e de informação nas organizações e reduzir os custos com as licenças de *software*. É também a estratégia mais adequada nas situações em que existem diversas pessoas ou organizações a trabalharem num mesmo projecto SIG, e que se encontram em locais distintos (Silva, 2008).

A adopção da arquitectura centrada no cliente é mais apropriada quando os clientes tiverem conhecimento suficiente para utilização e análise dos dados e seus computadores possuírem capacidade suficiente para processamento de grandes quantidades de dados. O

58

controlo do processo de análise dos dados é feito pelo utilizador, reduzindo os pedidos via Internet (Foote e Kirvan, 1997).

Ainda segundo Foote e Kirvan (1997) existem duas variantes da estratégia centrada no cliente. Na primeira, os *applets* SIG e as aplicações *Plug-in* residem no cliente de forma permanente ou semi-permanente, evitando os constantes downloads. Na segunda variante, as capacidades SIG são providas sob a forma de pequenos programas ou applets, escritos normalmente em Java, Javascript ou ActiveX, que correm no cliente, e são distribuídos conforme solicitação deste (Figura 17).

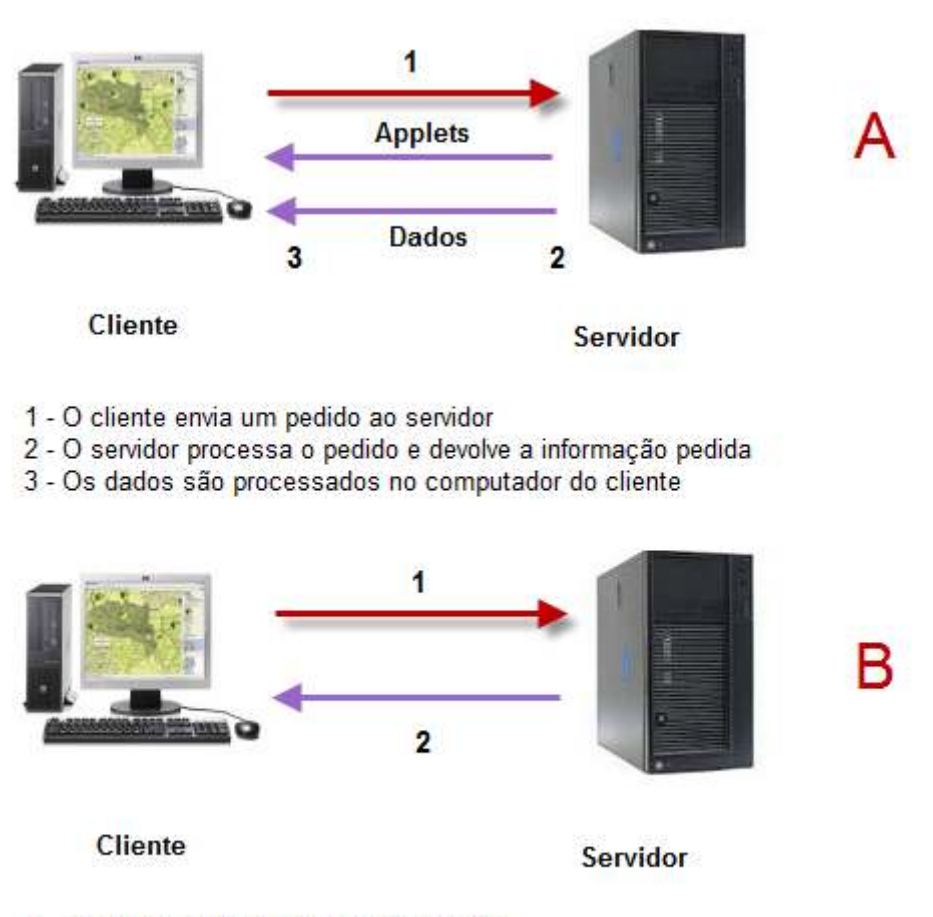

1 - O cliente envia um pedido ao servidor

2 - O servidor processa o pedido e devolve a informação pedida

Figura 17 - Configurações baseadas no cliente (adaptado de Foote e Kirvan (1997))

• **Soluções híbridas** – Há uma combinação das características das duas estratégias anteriores, resultando numa optimização do desempenho e maior resposta às necessidades especificas dos utilizadores, devido à distribuição das funcionalidades de processamento entre o servidor e o cliente (Figura 18).

De acordo com Furtado (2006), nesta abordagem, as tarefas que envolvem análises espaciais complexas e bases de dados podem ser executadas no servidor enquanto as tarefas que envolvem controlo dos dados podem ser executadas pelo utilizador.
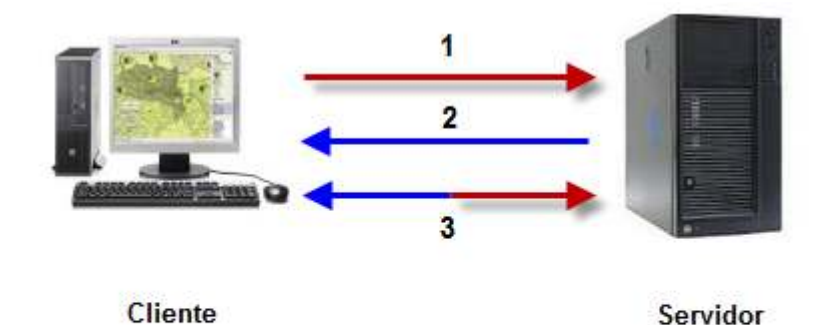

1 - O cliente envia um pedido ao servidor

- 2 O servidor processa o pedido e devolve alguma informação e applets
- 3 Interacção contínua e transferências

Figura 18 - Configurações híbrida (adaptado de Foote e Kirvan (1997))

Esta é uma solução ainda pouco adoptada, mas apresenta um importante potencial de desenvolvimento, nomeadamente em projectos colaborativos (Silva, 2008).

A tabela 6 mostra a distribuição de tarefas para as três estratégias de implementação dos *WebSIG,* apresentadas acima:

|                            | Estratégias         |                    |                   |
|----------------------------|---------------------|--------------------|-------------------|
|                            | Baseada no servidor | Baseada no cliente | Soluções híbridas |
| <b>Tarefas do Servidor</b> | Navegação           | Pesquisa           | Análise           |
|                            | Pesquisa            | Análise            | Desenho de mapas  |
|                            | Análise             | Desenho de mapas   |                   |
|                            | Desenho de mapas    |                    |                   |
| <b>Tarefas do Cliente</b>  | Visualização        | Visualização       | Visualização      |
|                            |                     | Pesquisa           | Pesquisa          |
|                            |                     | Navegação          | Navegação         |

Tabela 6 - Distribuição das tarefas por estratégia de implementação de *WebGIS* (adaptado de Cabral, 2001)

De acordo com Simplício (2010) a catalogação das tarefas no contexto das diversas soluções não segue um padrão rígido, isto uma vez que a evolução tecnológica, a capacidade dos sistemas e da Internet e o volume e diversidade da informação procurada e disponibilizada, têm exigido cada vez mais a adopção de soluções flexíveis e dinâmicas.

Todas as estratégias apresentadas referem-se à arquitectura clássica cliente/servidor, também conhecida por arquitectura em camadas.

#### **3.8. Conclusões**

Recentemente tem se verificado grande evolução das novas tecnologias de informação e comunicação e, em especial, a generalização da Internet e da *World Wide Web*, o que tem proporcionado também novas evoluções na área dos SIG. As empresas de SIG constataram a grande oportunidade que a Internet passou a oferecer, ou seja, comunicação mais rápida, acesso global e diminuição dos custos, conduzindo ao desenvolvimento dos *WebGIS*, que têm ganhado território em detrimento do SIG Desktop. As capacidades dos *WebSIG* possibilitam o recurso a funcionalidades SIG (visualização a mapas, acesso a informação geográfica, etc.) em qualquer local onde haja acesso à Internet e sem a necessidade de recorrer a qualquer ferramenta para além do *browser,* possibilitando o uso mesmo a utilizadores sem conhecimentos de SIG. Por outro lado, esta rede global também evidenciou a necessidade de se apostar na interoperabilidade dos sistemas, questão que veio a ser solucionada pela organização OGC, através da definição de normas e padrões para a troca de informação geográfica.

O interesse nos *softwares* livre e de código aberto tem crescido consideravelmente ao longo dos últimos anos, pois têm apresentado maturidade, estabilidade, usabilidade e robustez comparáveis à dos produtos comerciais e proprietários (Martins, 2010). Assim, também na área dos SIG, tornam-se cada vez mais como uma opção credível a tomar aquando da selecção de *software* a utilizar na implementação de um *WebGIS,* em alternativa às opções comerciais existentes. Embora ainda subsistam algumas dúvidas em relação à sua utilização, são cada vez mais os exemplos de sucesso na sua adopção (Silva, 2010).

Os *softwares* livre e de código aberto podem facilmente ser utilizados em substituição dos *softwares* licenciados, existindo para o efeito um grande número de opções disponíveis, contudo, a escolha do *software* a utilizar de entre as diversas opções deve ser baseada no tipo de serviço que se quer implementar. A maioria apresenta comunidades de utilizadores bastante activas, que apoiam uns aos outros através de uma abordagem colaborativa, bem como documentação de apoio com explicações de instalação do serviço e outras informações relevantes. Um dos factores a ter em conta na escolha é a conformidade com as especificações para serviços *Web* geográficos criadas pelo OGC (WMS, WFS, WCS, etc.), referido acima, pois com a contínua alteração da tecnologia *WebGIS,* os padrões tornam-se fundamentais para garantir a capacidade de evolução dos sistemas.

Em relação à arquitectura e estratégia de implementação a adoptar, deve-se procurar as que sejam mais adequadas, conforme os objectivos propostos para o *WebGIS*. Uma solução mista pode parecer ser a mais apropriada, reunindo as vantagens e tentando eliminar as limitações das outras abordagens, porém outros factores devem ser levados em conta, como por exemplo a facilidade de implementação ao nível técnico ou a existência de aplicações já construídas em que apenas é necessário alguma formatação dos dados (Barriguinha, 2008).

61

# **4. Desenvolvimento do WebGIS – SIGIF**

### **4.1. Objectivos do capítulo**

O SIGIF é uma ferramenta de apoio na gestão e disponibilização de informação espacial aos técnicos do MIEM, através de mapas e consultas a informações referentes às suas infra-estruturas. A decisão de implementação de uma ferramenta *WebGIS* desta natureza deve ser ponderada, levando a que seja feita uma análise dos requisitos bem como do impacto que deverá ter na instituição. Este capítulo apresenta os passos efectuados para a implementação do *WebGIS* SIGIF mostrando os detalhes de cada uma das etapas realizadas. Começando pela metodologia de desenvolvimento do projecto, a apresentação das características relativamente aos *softwares* escolhidos, ao modelo de dados, que sistematiza a estruturação e organização da informação, e à arquitectura do sistema. De seguida faz-se a descrição da interface e a aplicação é demonstrada em funcionamento, através das suas funcionalidades.

### **4.2. Metodologia de Implementação do SIGIF**

A definição da metodologia adequada a ser utilizada na implementação de uma aplicação evita que trabalhos desnecessários sejam efectuados ou que sejam feitas de forma desordenada e confusa. Como refere Tomlinson (2003), é essencial que haja um planeamento prévio de forma a desviar um possível fracasso devido ao facto do sistema não estar a corresponder às expectativas criadas inicialmente. Deve-se fazer um planeamento de todo o sistema para garantir que o produto final seja uma ferramenta eficaz, considerando a plataforma, a arquitectura, e *softwares* adequados ao objectivo, bem como um sistema de servidores fiável, escalável, seguro e robusto (Barriguinha, 2008).

Portanto não basta apenas comprar *hardware* e *software* SIG, mas sim justificar a implementação do SIG, através da análise dos requisitos, ou seja, conhecer a forma de trabalhar as necessidades da instituição, com especial atenção nas actividades que possam beneficiar dos SIG. Esta análise leva a que de seguida se identifique o tipo de dados que por sua vez leva naturalmente à identificação do sistema de base de dados apropriado bem como outros requisitos como *hardware* e *software* que garantam a eficiência de todo o sistema.

Os analistas de sistema utilizam ferramentas e Metodologias de Desenvolvimento de Sistemas de Informação (ISDM)<sup>37</sup> que ajudam na tradução das necessidades da organização numa linguagem compreensível aos técnicos responsáveis pela

l

<sup>37</sup> Acrónimo para *Information System Development Methodologies*, do original em inglês.

implementação do Sistema de Informação. Segundo Howard (1993) citado por Silva (2008) as metodologias devem ter em conta as organizações envolvidas e o tipo de projecto, seguindo dois segmentos: a complexidade do cliente e a complexidade do sistema. Para o caso do desenvolvimento do *WebGIS* SIGIF, foi seguida a metodologia apresentada na figura 19.

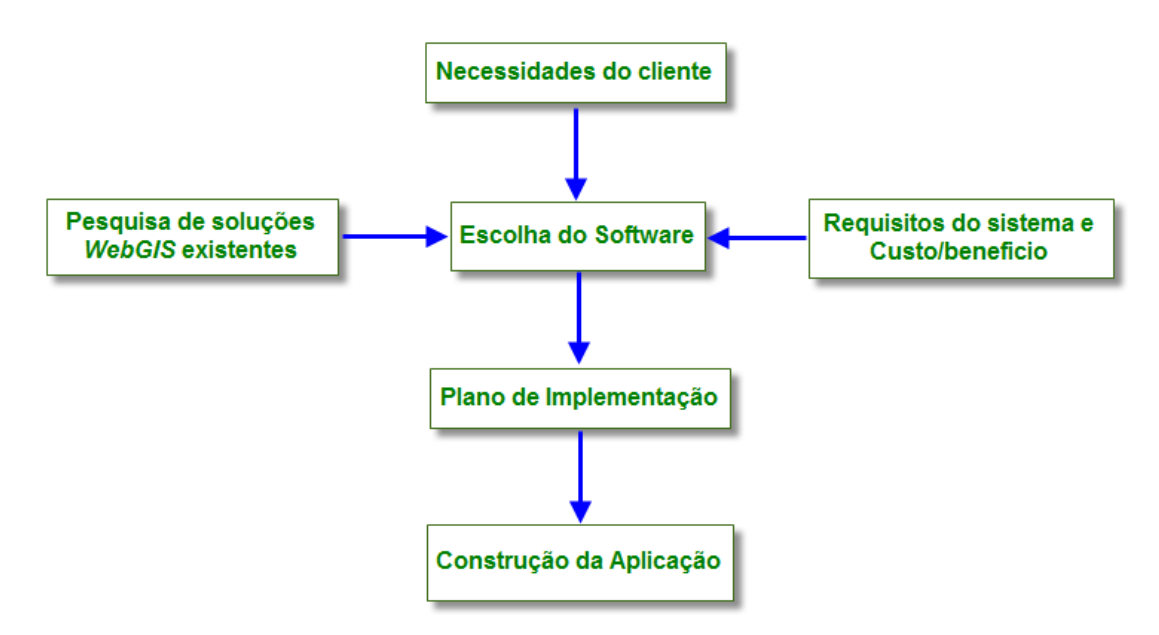

Figura 19 - Metodologia de desenvolvimento do projecto

### **4.2.1. Plano de Implementação**

De acordo com Tomlinson (2003), tendo definido uma boa estratégia base de planeamento, é possível traçar um plano de implementação correcto que seja consistente com a estratégia de negócio da entidade e adequado às questões organizacionais, legais, orçamentais, pessoal, risco e tempo. Isto leva ao sucesso de qualquer SIG implementado, seja um de raiz ou a migração de um existente para novas soluções tecnológicas, pois em qualquer caso é sempre necessário planear o desenvolvimento.

É extremamente importante conhecer o que se pretende do SIG a implementar, caso contrário, o sistema desenvolvido pode não corresponder a todas às expectativas dos utilizadores por se apresentar desajustado ao produto final pretendido.

Para além de todo o planeamento necessário para que a introdução de um SIG numa organização cumpra os objectivos traçados, convêm ter uma atenção especial quando se considera a adopção de soluções FOSS (*Free and Open Source Software*), uma vez que existem algumas especificidades a ter em conta, quando comparado com a introdução de COTS (*Commercial Off-the-Shelf Software*) (Silva, 2010).

Uma das primeiras fases de planeamento é o levantamento dos requisitos de utilizadores que necessariamente requer o envolvimento dos mesmos, constituindo um dos factores para o sucesso do processo de planeamento e implementação. Do inicio até á fase de manutenção do sistema, o papel dos utilizadores é importante, principalmente quando o sistema apresenta actualizações constantes, adição de novas ferramentas, novos dados, etc., ou seja, um dinamismo que mesmo com o melhor planeamento possível, o SIG por si só não conseguirá ter sucesso, as pessoas são sempre necessárias (Tomlinson 2003).

Após a análise dos requisitos dos utilizadores, é possível fazer a especificação do sistema, que envolve a determinação dos requisitos do sistema, a definição do modelo lógico, o desenho da base de dados e a escolha dos *softwares* que deverão ser utilizados na implementação do sistema. De seguida procede-se à instalação dos *softwares* escolhidos, à realização de toda a configuração necessária para a sua integração, considerando também a necessidade de integração com outras eventuais aplicações já existentes na organização. Os utilizadores, já familiarizados com essas aplicações existentes, continuarão a depositar confiança neles e em muitos casos terão resistência em substituir, por exemplo caso o novo sistema SIG implementado, tenha funcionalidades semelhantes, por isso Tomlinson (2003) refere que mesmo que pareça traiçoeiro manter a ligação com esses sistemas, é essencial para o sucesso geral do projecto.

Com o sistema montado, tendo os *softwares* instalados, configurados e todas as adaptações necessárias para o caso de ferramentas pré-feitas, é necessário a introdução dos dados e seu armazenamento no SGBD escolhido. Esses dados terão passado por uma fase de tratamento de modo a se encontrarem prontos para as posteriores visualizações através do sistema implementado. Sendo que por vezes parte dos dados utilizados advêm de outras instituições parceiras, e considerando um sistema que apresenta a possibilidade de impressão dos dados e informação através da Internet, devem ser previstas situações nos contratos que refiram quem são os detentores legais da informação.

A segurança em sistemas de informação, refere-se a todo o investimento que uma organização envolve para proteger a integridade da sua informação, devido ao risco que de facto existe, dos dados do sistema serem comprometidos, de diversas formas como através de vírus, hacker, de forma propositada ou por acidente. Neste caso, tendo os dados já armazenados, torna-se fundamental protegê-los, garantindo assim, essa integridade. A definição de um plano de segurança adequado torna-se particularmente importante, à medida que os dados da organização tendem a aumentar ao longo do tempo. Isso também faz com que na área dos SIG, a informação obtida ganhe cada vez mais valor devido às melhorias que as funcionalidades dos SIG trazem aos negócios de uma organização (Barriguinha, 2008).

O plano de segurança divide-se em questões relacionadas à segurança física e também à segurança lógica. Para o caso da implementação do *WebGIS* SIGIF, relativamente à parte física, foram implementadas as seguintes acções de segurança:

- Somente os utilizadores autorizados terão acesso à informação, mediante *login* criada para o efeito (para acesso à aplicação e à base de dados);
- Prende-se que seja implementada uma hierarquia de autorizações específicas para acesso à informação através da rede informática do estado.
- O servidor, bem como os computadores pessoais estarão protegidos com uma *Uninterrupted Power Supply* (UPS), para evitar danos causados por descargas eléctricas. Contudo caso houver falha de electricidade, o servidor e seus serviços posteriormente serão reiniciados automaticamente.
- O servidor será alojado nas instalações do Ministério e terá ambiente controlado.

Em se tratando de segurança Lógica, haverá outros mecanismos à disposição:

- Os dados carregados para o servidor estão protegidos por um sistema *Redundant Array of Independent Disks* (RAID) que permite a rápida recuperação da informação e restauro do sistema totalmente operacional em poucos minutos em caso de avaria de um dos discos rígidos que compõem o sistema.
- Paralelamente está previsto um plano de cópias de segurança mensais para um disco rígido externo que será transportado para fora do Ministério e conservado na posse do técnico responsável por essa tarefa.
- Todo o sistema terá ainda monitorização permanente por um programa de anti-vírus

# **4.2.2. Análise dos requisitos do sistema e dos utilizadores**

A ideia de se desenvolver um SIG no Ministério surgiu quando se verificou a necessidade de uma melhor gestão das suas infra-estruturas e sendo elas de carácter geográfico pensou-se que seria viável a sua georeferenciação e ligação às informações de caracterização assim como dados de manutenção que são recolhidos ao longo da sua existência e que necessariamente deverão ser registados no sistema.

A intenção era o desenvolvimento de um SIG que estivesse disponível através da Internet e que permitisse aos técnicos do Ministério e de outras entidades interessadas, visualizar os dados geográficos de forma fácil e sem necessidade de adquirir e instalar qualquer tipo de *software*, para além do navegador Web, já disponíveis em todos os computadores das instituições. Desta forma, todos poderiam, utilizando qualquer computador com acesso à Internet, visualizar a informação espacial disponível acerca das infra-estruturas construídas e geridas pelo Ministério e realizar algumas pesquisas e operações de análise espacial.

Para isso, procedeu-se à pesquisa de outros sistemas *WebGIS* existentes, com o objectivo de recolher experiências de outras instituições, nacionais e internacionais, relativamente às tecnologias utilizadas e outros factores considerados na implementação e assim evitar escolhas que nesses casos possam ter levado ao fracasso do sistema bem como considerar as opções que foram assertivas. As diversas aplicações existentes, baseadas em diferentes tecnologias, permitiram encontrar soluções adaptáveis aos objectivos do SIGIF. A pesquisa foi feita maioritariamente por intermédio da Internet, mas também foram consultadas pessoas com algum envolvimento em outros sistemas previamente implementados no país.

O ganho desse conhecimento facilitou a abordagem ao cliente da aplicação que neste caso refere-se ao Ministério e seus técnicos, para recolha das suas necessidades. Contudo, para além dos técnicos do ministério, os das Câmaras Municipais (e outros eventuais parceiros) constituem os potenciais utilizadores do SIGIF. A definição das necessidades foi feita através de contactos com alguns dos técnicos, sobre a possibilidade de terem à disposição uma aplicação que lhes permitisse a visualização e pesquisa da informação espacial relevante na gestão das suas infra-estruturas.

Segundo a análise realizada, o *WebGIS* teria que possuir as seguintes funcionalidades de forma a corresponder às necessidades levantadas:

• Possibilitar a visualização de toda a informação espacial existente na base de dados bem como ortofotomapas;

• Permitir a associação dos dados alfanuméricos à informação espacial com possibilidade de pesquisa;

• Facilitar a utilização, o acesso e a navegação de forma simples e intuitiva através de uma interface gráfica apelativa para a apresentação da informação;

• Disponibilizar informação actualizada e útil da base de dados, aos utilizadores, com possibilidade de activação e desactivação da informação disponível em camadas;

• Possibilitar a visualização e navegação dinâmica, através de ferramentas Zoom, Pan e *Full Extent*);

• Possuir ferramenta (*widget*) de medição e cálculo de áreas, medição de distâncias bem como a apresentação da escala de visualização;

• Apoio técnico;

• Baixo custo ou custo zero;

### **4.2.3. Escolha da tecnologia utilizada na implementação**

O processo de escolha da solução a adoptar para implementação de uma plataforma *WebSIG* requer que alguns factores sejam considerados, sendo que a importância de cada factor depende do ponto de vista da análise. Os responsáveis pela instituição normalmente valorizam factores como os custos de aquisição, manutenção do *software* e formação dos técnicos enquanto os responsáveis pelo SIG os factores mais importantes são as funcionalidades disponibilizadas, os procedimentos de implementação e de utilização e a conectividade e interoperabilidade da solução (Peng e Tsou, 2003). Contudo, o fundamental é garantir que a aplicação atenda aos objectivos propostos, considerando o tipo de informação que deseja disponibilizar.

Como visto anteriormente, existem diversos *softwares* SIG disponíveis, de diferentes tipos e a diferentes níveis, com algumas características similares e outras distintas, permitindo que conforme as especificidades do *WebGIS* que se pretende implementar, se escolha os *softwares* mais apropriados.

No caso do *WebGIS* do presente trabalho, antes de se iniciar o desenvolvimento e a implementação, fez-se a pesquisa de aplicações semelhantes em funcionamento e também uma avaliação das ferramentas e dos requisitos necessários, segundo os utilizadores finais, como referido anteriormente. Assim, foi possível definir as seguintes características e funcionalidades que o sistema deve apresentar:

- Uso de *softwares Free* ou *Open Source* (a nível de dados, servidor e cliente) para que o sistema seja implementado como uma solução de baixo custo ou de custo zero de manutenção, devido a restrições financeiras.
- Os *softwares* devem ser desenvolvidos em conformidade com as especificações para serviços *WebGIS* criadas pelo OGC e devem apresentar ferramentas de suporte (documentação para utilizadores e desenvolvedores, livros, fóruns, etc.)
- O sistema deve apresentar facilidade de implementação ao nível técnico e a utilização de aplicações já construídas o que permite focar as atenções mais no problema específico a que se destina o *WebGIS* e não tanto em detalhes mais técnicos do foro da programação.
- Da mesma forma, o sistema deve apresentar uma interface gráfica amigável e ser de fácil utilização, uma vez que terá como alvo profissionais sem experiência prévia no uso de ferramentas e metodologias SIG
- O sistema deve fornecer as ferramentas necessárias para o registo e gestão de dados alfanuméricos e espaciais numa plataforma comum e integrada.
- O sistema deve apresentar as ferramentas necessárias para facilmente permitir a definição de critérios de consultas por qualquer um dos futuros utilizadores.

É de salientar que a análise de alguns factores, na escolha dos *softwares*, esteve sujeito a alguma subjectividade e experiência anterior.

**A nível de armazenamento de dados,** foram considerados as duas bases de dados relacionais, *Open Source* apresentadas no ponto 3.4.1, nomeadamente PostgreSQL/PostGIS e MySQL Spatial. As duas apresentam vantagens e desvantagens. É de opinião geral que o MySQL é mais rápido e mais fácil de usar que o PostgreSQL, que por sua vez é considerado mais poderoso, com mais foco na integridade dos dados e com maior número de funcionalidades desenvolvidas. Portanto, considerando o uso de alto nível de integridade de dados exigida por uma base de dados transaccional o PostgreSQL tem um desempenho melhor que o MySQL e além disso, a quantidade de operação e funcionalidades espaciais (indexação espacial, consultas espaciais) é muito maior, com a extensão espacial PostGIS. Por outro lado, a combinação de MapServer com PostgreSQL/PostGIS é amplamente utilizada em aplicações geoespaciais com resultados bastante interessantes, como por exemplo o SIG implementado no Município de Albufeira (Silva, 2010). Por estas razões, o PostgreSQL/PostGIS foi escolhido como o SGBD, para o armazenamento de dados alfanuméricos e espaciais, mais precisamente, dados vectoriais, uma vez que o suporte para dados espaciais matriciais é ainda bastante incipiente e por isso, todos os dados matriciais são armazenados em arquivos.

**Relativamente ao servidor de mapa** *Web*, com base nos critérios de selecção definidos, foi escolhido o MapServer reconhecido como um dos *softwares* mais reputados a par do GeoServer na disponibilização de informação geográfica pela Internet. Tanto o MapServer quanto o Geoserver apresentam características que os tornam "elegíveis", sendo cada um mais apropriado para determinada situação, por exemplo o Geoserver é mais adequado para os programadores Java enquanto o Mapserver é mais indicado para a programação em PHP; o Geoserver é sem dúvida o melhor nos casos em que se pretende editar as entidades geográficas do lado do cliente pois é o único que suporta o serviço WFS-T; mas também o Mapserver é em geral o mais apropriado para se lidar com o serviço WMS.

No entanto, ao se fazer a escolha considerou-se também outro factor, o facto de existirem aplicações para Internet pré-configuradas designadas por *frameworks* que permitem uma mais fácil união dos diferentes componentes do MapServer, e o facto de estar disponível uma aplicação que permite a configuração automática de um servidor Apache para ambiente Microsoft Windows (portanto o servidor Web utilizado foi o *software* Apache, para além de ser *Open Source* é uma das mais usadas no mundo, com muito bom desempenho e estabilidade). Estas opções podem ser um factor restritivo nas escolhas da fase de desenvolvimento, mas aumentam em muito a produtividade do projecto *WebGIS*, permitindo a sua criação e implementação num período relativamente curto.

O servidor é a componente do sistema que faz a ponte entre a base de dados, neste caso PostgreSQL e o utilizador final. Esta gestão é feita pelo MapServer utilizando um servidor Apache e por intermédio de uma *Framework* (descrita a seguir). O utilizador executa a manipulação e análise de dados remotamente no seu próprio computador por intermédio do seu *browser* de Internet.

O MapServer não tem funcionalidades e ferramentas características de um verdadeiro SIG, quando funciona no modo CGI e para contornar essa questão, existem diversas molduras pré configuradas que funcionam associadas ao MapServer criando uma interface para o utilizador que para além da visualização da informação geográfica disponibiliza um conjunto de funcionalidades para o manuseamento dessa informação disponibilizada pelo MapServer. São exemplo o GeoMoose, o pMapper, o CartoWeb e o Chameleon (Barriguinha, 2008). Para o *WebGIS* SIGIF adoptou-se o Chameleon, devido às suas características e por permitir focalizar nas questões específicas a que se destina o *WebGIS*  e não tanto em detalhes mais técnicos do foro da programação.

O Chameleon incorpora a capacidade de rapidamente configurar novas aplicações a partir de um conjunto de *widgets* que podem ser colocados num arquivo HTML. Estes elementos fornecem uma parte fixa de funcionalidades, mas a representação do *widget* é em geral altamente configurável. É também bastante extensível, pois os desenvolvedores podem criar seus próprios *widgets* personalizados e usá-los em aplicações de mapeamento. O Chameleon serve de interface visual do MapServer, o que permite utilizar todas as ferramentas de *output* deste, incluindo os formatos XML, matricial e normas do OGC. Está actualmente a ser usado pelo Portal da *GeoConnections Discovery* (Chameleon, 2011).

### **4.3. Modelo de Dados e de Informação**

Após o levantamento das necessidades dos utilizadores, fica-se com um profundo conhecimento dos dados que são necessários, onde estão localizados, os produtos esperados e os processos que deverão ser levados a cabo com o sistema (Julião, 2007). Tendo esta informação, o próximo passo é a definição do modelo de dados que segundo Câmara (1996) é um conjunto de ferramentas conceituais utilizado para descrever como a realidade geográfica será representada no sistema, em ambiente SIG.

A definição e o desenho do modelo de dados, assume um papel importante na implementação e o sucesso de uma infra-estrutura SIG e de acordo com Julião (2007) é a tarefa onde geralmente se consome mais tempo num projecto SIG, sendo habitual referir-se a cerca de 80% do seu custo total, embora este custo dependa sempre da aproximação que se pretende ao mundo real, ou seja, do nível de detalhe desejado.

#### **4.3.1. Modelo Conceptual**

O primeiro passo no processo de desenho de uma base de dados consiste no refinamento de um modelo conceptual, obtido a partir do levantamento na fase de análise de requisitos, que proporcionará subsequentemente as bases para a implementação da base de dados. Esta etapa do desenho lógico é fundamental e sendo feita de forma correcta, levando o tempo que for necessário, evita futuros constrangimentos no decorrer da implementação do projecto (Neto, 2010).

A aplicação *WebGIS* proposta neste trabalho está direccionada para a disponibilização da informação geográfica e alfanumérica das infra-estruturas construídas e sob a responsabilidade da DGI, e permitir a visualização e realização de pesquisas e operações de análise que facilitem a gestão dessas mesmas infra-estruturas. Para atingir os objectivos pretendidos procedeu-se à definição de um modelo lógico que sistematizasse a composição e organização de toda a informação existente, tentando descrever, com a maior aproximação possível, o mundo real na base de dados a implementar.

A figura 20 apresenta o diagrama de entidade-relacionamento implementado na base de dados relacional da *WebGIS,* garantindo a integridade de dados nas operações de inserção, edição, consulta e gestão dos dados alfanuméricos e espaciais. O modelo é composto por 49 tabelas geográficas (assinaladas a castanho) e alfanuméricas (a azul) relacionadas entre si através de relacionamentos um-para-muitos e em apenas um caso, muitos-para-muitos. Por exemplo a Infra portos é uma tabela espacial vectorial polígono contendo uma geometria e vários atributos alfanuméricos para a caracterização dos dados de uma infraestrutura portuária. Ela está relacionada a uma tabela também espacial vectorial polígono que representa as componentes que fazem parte da infra-estrutura. Por outro lado a Infra\_saude, uma tabela também espacial vectorial polígono, está ligada a uma tabela alfanumérica contendo as suas informações estatísticas. A nível de ponto, existe a tabela espacial Contador domiciliario que por sua vez relaciona-se com Leitura contador, uma tabela alfanumérica que armazena as várias leituras para cada registo contador georeferenciado.

Para além das tabelas que constam do modelo de entidade relacionamento, existem várias outras que não possuem qualquer relação na base de dados. São tabelas adicionais de dados espaciais que em geral representam elementos geográficos como curva de nível, bacias hidrográficas, orla marítima, toponímia, núcleo populacional, etc. e que servem para enriquecer o conteúdo e as análises visuais disponibilizadas pela aplicação. Mas também tabelas de tipos de infra-estruturas que ainda não possuem uma correspondente alfanumérica com dados estatísticos (por exemplo: infra\_cemiterio, infra\_defesa) bem como as tabelas geométricas do próprio SGBDG: a "spatial ref sys" e a "geometry columns". As camadas de dados foram importadas ou produzidas utilizando tanto o SQL como as funcionalidades de edição do PostgreSQL e do SIG Desktop gvSIG.

70

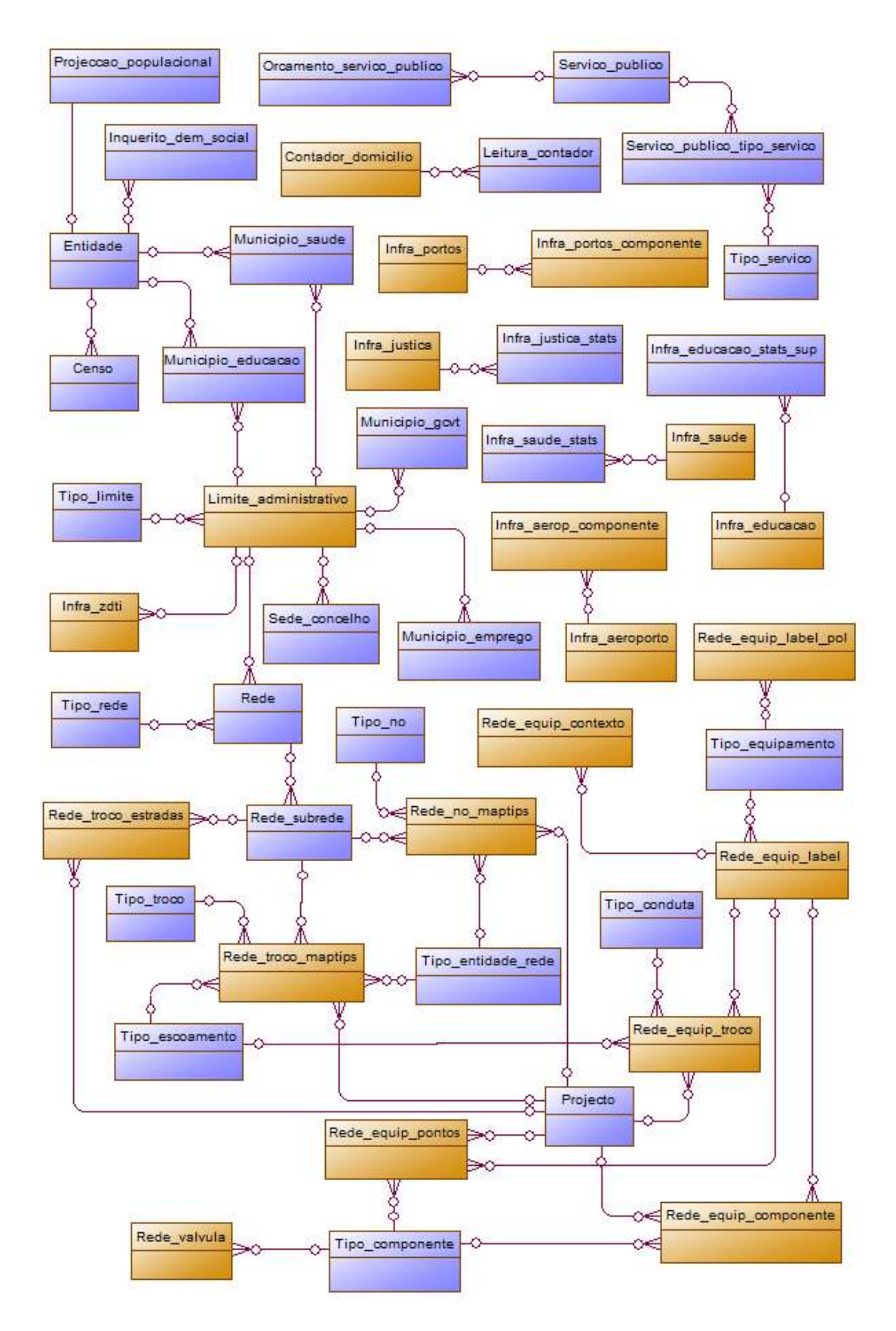

Figura 20 - Diagrama entidade-relacionamento composto por tabelas geográficas (assinaladas a castanho) e alfanuméricas (a azul)

## **4.3.2. Dados e Representação espacial e gráfica da Informação**

Os dados e a informação são a essência de qualquer projecto SIG. Se estes forem insuficientes ou inapropriados, podem comprometer o sucesso do projecto (Silva, 2008). Para a implementação do SIGIF foi necessário um amplo conjunto de dados que inclui os ortofotomapas de todo o arquipélago, a georeferenciação das infra-estruturas dos diversos sectores, nomeadamente água, saneamento, educação, saúde, energia, justiça, defesa e ainda outras informações complementares.

O *WebGIS* incorpora dados dos tipos matricial e vectorial. No grupo dos matriciais incluemse os ortofotomapas, o MDT, declive, exposição solar, hipsometria e relevo. No segundo grupo dos vectoriais encontram-se os inicialmente *Shapefiles* que foram carregadas para a base de dados, passando para o formato PostGIS. Esses dados representam diversos elementos que foram agrupados segundo a sua área temática ou tipo de informação, com o objectivo de não sobrecarregar o separador de acesso à informação em camadas e para melhorar a navegação dos utilizadores no *WebGIS*. Para o nível de ilhas foram estabelecidos 10 grupos de informação, conforme apresentado na tabela 7.

| Grupo                                         | Temas                                                                                                    |
|-----------------------------------------------|----------------------------------------------------------------------------------------------------|
| Aerofotogrametria                             | Ortofotomapa, Grelha                                                                                                    |
| Geomorfologia                                 | Declive, Exposição Solar, Hipsometria, Relevo,<br>Hidrografia, Bacias Hidrográficas                                                               |
| <b>Território</b>                             | Concelhos, ZDTI, Domínio público Marítimo, Toponímia,<br>Limites dos centros principais, Áreas construídas,<br>Edificações, Núcleos Populacionais |
| <b>Equipamentos</b>                           | Educação, Saúde, Justiça, Defesa, Energia, Portuários,<br>Aeroportuários, Cemitérios                                                              |
| Rede Rodoviária                               | Estradas                                                                                                    |
| Equipamentos Água Potável                     | Loc. Equipamento, Produção, Bombagem,<br>Armazenamento, Reguladora                                                                                |
| Rede Água Potável                             | Condutas, Nós, Válvulas                                                                                                    |
| <b>Equipamentos Aguas</b><br><b>Residuais</b> | Loc. Equipamento, Tratamento, Bombagem,                                                                                                    |
| <b>Rede Aguas Residuais</b>                   | Condutas, Nós                                                                                                    |
| User_Layer                                    | As camadas temporárias resultado de pesquisas feitas<br>pelo utilizador                                                                           |

Tabela 7 - Grupos temáticos definidos no *WebGIS* 

A nível de Cabo Verde as informações disponíveis são outras. Em termos de dados geográficos são disponibilizados para além do relevo (não só para o país como para todo o Mundo representado) os Municípios, os cabos de fibra óptica, a zona exclusiva e *labels* a identificar cada uma das ilhas. Para cada um dos Municípios é possível aceder a dados

estatísticos referentes aos sectores saúde, educação, emprego, telecomunicações, demografia e social.

Esses dados e a informação relacionada foram obtidos por diversos processos, nomeadamente através de aquisição, levantamento no terreno, digitalização no ecrã, transformação a partir de dados de base (TIN, DWG) ou forma cedidos por entidades parceiras.

Relativamente a informação adicional, foi definido um grupo de 18 metadados comuns a todos os dados geográficos existentes na base de dados, referentes ao dado em si, mas também à sua visualização na aplicação, como sejam a descrição da camada, o URL para conexão, a fonte, a entidade responsável pela edição (poderá ser diferente da fonte, caso aos dados iniciais tiverem sido alterados), as escalas mínima e máxima para visualização da camada, o sistema de referência, entre outras. Para cada uma das camadas no *WebGIS*, essas informações são disponibilizadas e acessíveis através do clique esquerdo do rato sobre o nome (Figura 21) bem como através da operação *GetCapabilities*. Contudo, nem todos os valores estão preenchidos para todas as camadas, e por esse facto as actividades de levantamento e actualização desses valores continuam sendo realizadas no projecto.

| <b>Estradas</b>                                          |                                                                                                    |  |
|----------------------------------------------------------|----------------------------------------------------------------------------------------------------|--|
| <b>Layer Name:</b>                                       | Estradas                                                                                            |  |
| <b>Layer Title:</b>                                      | Estradas                                                                                            |  |
| Abstract:                                                | Fonte: GCV MDOTH - Restituicao aerofotogrametrica 2005 -<br>Escala: 1 10000 - Edicao: GCV MITT 2008 |  |
| <b>Connection:</b>                                       | http://www.sigif.org/fcgi-bin3/sigif_wms_rodoviaria?                                                |  |
| Data URL:                                                | No DataURL available                                                                                |  |
| <b>Metadata URL:</b>                                     | No Metadata URL available                                                                           |  |
| LatLong Bounding Box: - 23.7824 14.897 - 23.4094 15.3496 |                                                                                                    |  |
| <b>Extent:</b>                                           | 185000 25000 225000 75000                                                                           |  |
| SRS:                                                     | EPSG:4826                                                                                           |  |
| WMS_server_version: 1.3.0                                |                                                                                                    |  |
| WMS format list:                                         | image/tiff.image/png.image/jpeg.image/gif.image/png; mode                                           |  |
| Source:                                                  | <b>GCV MITT 2011</b>                                                                                |  |
| <b>Edition:</b>                                          | <b>GCV MITT 2011</b>                                                                                |  |
| Min Scale Denom:                                         | 1499                                                                                                |  |
| <b>Max Scale Denom:</b>                                  | 300000                                                                                              |  |
| Queryable ?                                              | Yes                                                                                                 |  |
| <b>Extractable ?</b>                                     | No                                                                                                  |  |
| <b>Available Styles:</b>                                 |                                                                                                    |  |

Figura 21 - Janela de Metadados e respectivos valores da camada "Estradas"

Para o projecto SIGIF foram considerados mapas que permitem a visualização a uma escala que abranja desde uma visão do enquadramento de Cabo Verde no mundo (aproximadamente 1/21.000.000), o conjunto do arquipélago de Cabo Verde (aproximadamente 1/2.125.000), passando por cada uma das ilhas individualmente (aproximadamente 1/250.000), até uma escala que permita a identificação da maioria da informação relacionada com as infra-estruturas, por exemplo os equipamentos e componentes de uma rede de água potável ou águas residuais que só podem ser visualizadas de forma apropriada numa escala próxima de 1/1000. Devido à essa considerável amplitude da escala de visualização, foi estabelecido, para cada elemento gráfico, um intervalo de visualização, ou seja, para determinados elementos a visualização só é disponibilizada a nível de ilha e não do país.

A escolha da representação gráfica da informação considerou o facto de a aplicação ser disponibilizada a um grupo pouco familiarizado com os SIG e também da informação estar disponível em camadas incorporando grande quantidade de informação e de entidades geográficas. Recorreu-se ao ponto como elemento gráfico, associado às variáveis visuais forma, cor e tamanho. Nos elementos geográficos representados pela área fez-se uso de cor e à transparência, de forma a permitir a visualização da informação nas camadas inferiores.

# **4.3.3. Carregamento dos dados no PostgreSQL / PostGIS**

Para finalizar a estruturação da informação geográfica e tabular a integrar no SIGIF, dando sequência à etapa de definição do modelo conceptual, procedeu-se à sua implementação no SGBD, ou seja, criação das tabelas na base de dados PostgreSQL/PostGIS, através dos scripts DDL (*Data Definition Language*) gerados pela ferramenta utilizada para a concepção do desenho lógico do projecto.

Para a criação de base de dados que pretendem armazenar dados espaciais, é aconselhável o uso de um modelo espacial que se encontra disponível após a instalação da extensão PostGIS, chamado "template\_postgis". A base de dados, criada através do template apresenta logo duas tabelas indispensáveis no caso de dados espaciais, o "spatial\_ref\_sys" e o "geometry\_columns". A primeira possuí os parâmetros do sistema de referência e a segunda descreve quais são as tabelas presentes na base de dados que possuem atributos geográficos e quais as suas propriedades geométricas (Herring, 2010).

A tabela "geometry\_columns" possui três colunas relevantes, nomeadamente, a f table name, a f geometry column e a coluna srid, que devem ser preenchidas para cada tabela espacial que existe na base de dados. Estas colunas devem ser preenchidas, respectivamente com, o nome da tabela espacial, a coluna que contem os dados de

74

geometria e a coluna da referência espacial, cujo valor deverá existir previamente na tabela spatial ref sys (Estima, 2010).

Além disso, é criada uma tabela espacial, com todas as colunas definidas e uma chamada "the\_geom" especialmente para registar a geometria. Como referido acima, a "the\_geom", sendo uma coluna de geometria, deve ser registada na tabela geometry columns.

Os dados geográficos, inicialmente no formato *Shapefile*, foram importados para a base de dados usando o comando fornecido pelo PostgreSQL "shp2pgsql" e através de funcionalidade existente no *software* SIG Desktop gvSIG. Como sistema de referência optou-se pelo Cabo Verde Cónica Secante de Lambert (EPSG:4826), por ser o sistema oficial e mais apropriado para a representação do arquipélago.

# **4.4. Implementação e Funcionamento do SIGIF**

O utilizador quando digita um endereço no seu *browser* para visualizar uma página na Internet, é o servidor de Protocolo de Transferência de Hipertexto (HTTP<sup>38</sup>) que processa o pedido e envia a informação solicitada de volta ao *browser* que por sua vez faz a formatação e mostra o conteúdo ao utilizador, tornando assim o servidor HTTP como uma das peças fundamentais para se montar um servidor de página para Internet (Vasconcellos, 2007). O Mapserver depende do servidor de Internet para disponibilizar a informação geográfica aos utilizadores. A Maptools.org disponibilizou um pacote chamado "MapServer 4 Windows" (MS4W) (Maptools, 2011) que inclui o servidor *Open Source* Apache, para além de um pacote Chameleon com exemplo de aplicativos, de fácil instalação em ambiente Microsoft Windows, onde o MapServer e o servidor de Internet Apache ficam automaticamente em funcionamento. No caso deste projecto, esse pacote de instalação foi utilizado.

O funcionamento do Mapserver, ao dar resposta a uma requisição feita por um utilizador via Internet, baseia-se no uso de *Mapfiles* (.map) e *templates*. O *MapFile* é um arquivo de configuração em formato de texto, que apresenta a configuração de todas as componentes que devem ser desenhadas e como devem interagir-se com o mapa (Figura 22). O arquivo descreve as camadas de dados a desenhar com as suas características e inclui também informações sobre a extensão do mapa, o sistema de projecção utilizado, se e como é gerada a legenda e a barra de escala, dentre várias outras especificações (Vasconcellos, 2007). Quanto aos templates são modelos de documentos sem conteúdo, com apenas a apresentação visual e instruções sobre onde e qual tipo de conteúdo deve entrar a cada parcela da apresentação.

l <sup>38</sup> Acrónimo para *Hypertext Transfer Protocol,* do original em inglês.

| $\mathbf{1}$    | <b>MAP</b>         |                    |                                                                              |
|-----------------|--------------------|--------------------|------------------------------------------------------------------------------|
| $2^{\circ}$     |                    | IMAGETYPE PNG24    |                                                                              |
| $3 -$           |                    |                    | EXTENT 209999.750 50000.250 214999.750 55000.250                             |
| $4 -$           |                    | SIZE 500 500       |                                                                              |
| $5 -$           |                    | SHAPEPATH "data"   |                                                                              |
| 6               |                    | IMAGECOLOR 0 255 0 |                                                                              |
| $7 -$           | #PROJECTION        |                    |                                                                              |
| 8               | #"init=epsg:32768" |                    |                                                                              |
| 9               |                    | #END               |                                                                              |
| 10              |                    |                    |                                                                              |
| 11              |                    | LAYER              |                                                                              |
| 12              |                    | NAME PBadejo       |                                                                              |
| $13 -$          | DATA ST 21.tif     |                    |                                                                              |
| 14              | STATUS OFF         |                    |                                                                              |
| $15 -$          | <b>TYPE RASTER</b> |                    |                                                                              |
| 16              |                    |                    | PROCESSING "BANDS=1, 2, 3"                                                   |
| 17 <sup>7</sup> |                    | OFFSITE 0 0 0      |                                                                              |
| 18              |                    | <b>END</b>         |                                                                              |
| 19              |                    |                    |                                                                              |
| $20 -$          |                    | LAYER              |                                                                              |
| 21              |                    | GROUP "Polygon"    |                                                                              |
| 22              |                    | NAME Equipamentos  |                                                                              |
| $23 -$          |                    |                    | CONNECTIONTYPE postqis                                                       |
| 24              |                    |                    | CONNECTION "user=postgres password=postgres dbname=mit sig host=192.168.0.4" |
| $25 -$          |                    |                    | DATA "the geom from pb equipamentos using unique gid using srid=32768"       |
| 26              |                    | TYPE POLYGON       |                                                                              |
| $27 -$          |                    | <b>STATUS ON</b>   |                                                                              |
| 28<br>29        |                    | METADATA           |                                                                              |
| 30 <sub>1</sub> |                    |                    | "DESCRIPTION" "Equipamentos"<br>"GROUP" "Polvgon"                            |
| 31              |                    |                    | "LAYER" "Equipamentos"                                                       |
| $32 -$          |                    | <b>END</b>         |                                                                              |
| 33 <sub>1</sub> |                    | CLASS              |                                                                              |
| 34              |                    |                    | COLOR 0 0 0                                                                  |
| $35 -$          |                    | <b>END</b>         |                                                                              |
| 36              |                    |                    | PROCESSING "CLOSE CONNECTION=DEFER"                                          |
| 37              |                    | <b>END</b>         |                                                                              |

Figura 22 - Exemplo de um trecho de um Mapfile

No seu funcionamento o Mapserver lê o *Mapfile* e baseado nele desenha e guarda o mapa com as devidas configurações, e também lê os arquivos HTML template nele identificados. Cada *template* consiste num arquivo HTML comum com *tags* e *strings* especiais (variáveis de substituição do Mapserver) que servem para especificar parâmetros como por exemplo os caminhos de onde foi criada a imagem do mapa, quais as camadas que devem ser visualizadas, o nível de *zoom* e direcção, etc. (Barriguinha, 2008). Essas variáveis são substituídas pelos seus valores actuais e o resultado é enviado do Mapserver para o servidor de Internet que de seguida encaminha para o navegador do utilizador. A cada alteração de um elemento da página de Internet (por exemplo o aumento do zoom), o MapServer recebe uma nova requisição do servidor com estes novos valores e assim o ciclo inicia-se novamente (Figura 23) (Kropla 2005).

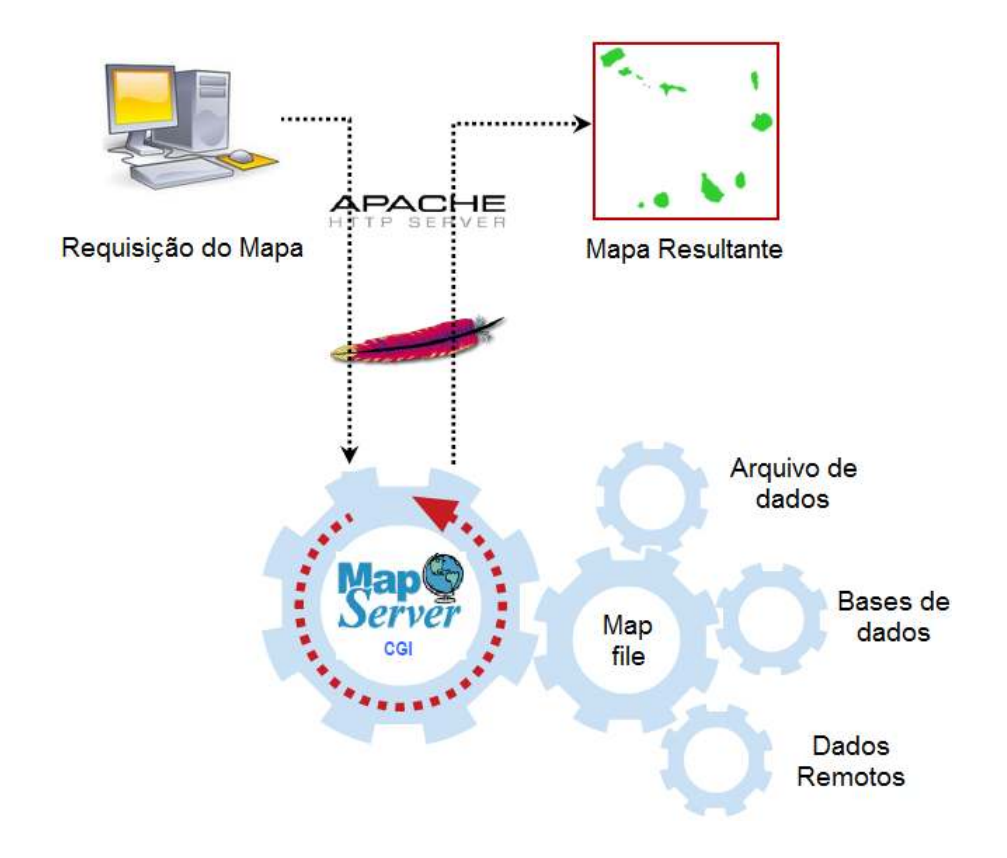

Figura 23 - Esquema das operações básicas de uma aplicação com MapServer (adaptado de: Mitchell (2005b))

A ligação do Mapserver com os dados, vectoriais e matriciais é feita também através do Mapfile, onde está especificado que camadas desenhar, como desenhá-las, bem como onde os dados estão localizados. No caso do SIGIF, os dados matriciais (ortofotomapas das ilhas) estão armazenados em arquivos (Tiff) no disco local, enquanto os dados vectoriais se encontram na base de dados PostgreSQL/PostGIS.

Uma vez que o MapServer em funcionamento no modo CGI não tem funcionalidades e ferramentas características de um verdadeiro SIG, a solução adoptada neste projecto em específico, como já tinha sido mencionado anteriormente, foi a utilização da Framework *Open Source* Chameleon, por ser uma ferramenta que facilita o desenvolvimento de aplicações Web usando MapServer, permitindo a inserção de componentes sofisticados, mesmo por não programadores. O Chameleon é um produto escrito na linguagem PHP com trechos de código Javascript para lidar com as funcionalidades do *browser*. Fornece acesso simplificado a muitos recursos somente acessíveis em MapScript<sup>39</sup>, através da disponibilização de scripts pré-fabricados como componentes reutilizáveis (Mitchell, 2005a).

l

<sup>&</sup>lt;sup>39</sup> API do MapServer, que possibilita aos programadores escrever funcionalidades de mapeamento personalizados que a versão CGI não suporta.

### **4.5. Arquitectura do sistema**

Como já tinha sido referenciado anteriormente, as plataformas *WebGIS* apresentam tipicamente uma arquitectura cliente-servidor multi camadas, com a separação em termos lógicos dos processos de apresentação, o processamento e gestão de dados. Este tipo de arquitectura permite grande modularidade do sistema e contribui para melhorar a sua manutenção ao permitir que o desenvolvedor adicione, modifique ou remova componentes enquanto outros permanecem em funcionamento. Desta forma e uma vez que vai de encontro com os requisitos do sistema, para o desenvolvimento do SIGIF foi adoptada uma arquitectura assente em 3 componentes principais: Cliente, Servidor e Dados (Figura 24).

Relativamente à componente Cliente, o *browser* envia os pedidos dos utilizadores à *Framework* Chameleon que por sua vez transmite ao servidor HTTP. *C*orresponde aos serviços de apresentação, que se referem à interface com o utilizador, ou à interacção do utilizador com o sistema. É a componente responsável pela disponibilização de informação ao utilizador e interligação com o componente servidor (serviços de processamento). Mas também faz parte da componente Cliente os *softwares* Desktop SIG que suportam as especificações OGC (WMS e WFS), pois embora a arquitectura do sistema adoptada preencha todos os requisitos para a implementação do *WebGIS* SIGIF, para utilizadores SIG avançados, esta funcionalidade pode ser uma mais-valia, por ser mais uma forma de acesso aos dados espaciais.

Na componente Dados (serviços de base de dados) encontra-se a base de dados espacial PostgreSQL com extensão PostGIS, utilizada para armazenar informações espaciais e não espaciais. Esta é a componente responsável pelo armazenamento e manutenção de dados. Por último o Servidor é a componente de processamento, que controla o comportamento do sistema. É também a componente do sistema responsável pela interligação entre a base de dados e o utilizador final. Esta gestão é feita pelo MapServer utilizando um servidor Apache e por intermédio do *Framework* Chameleon.

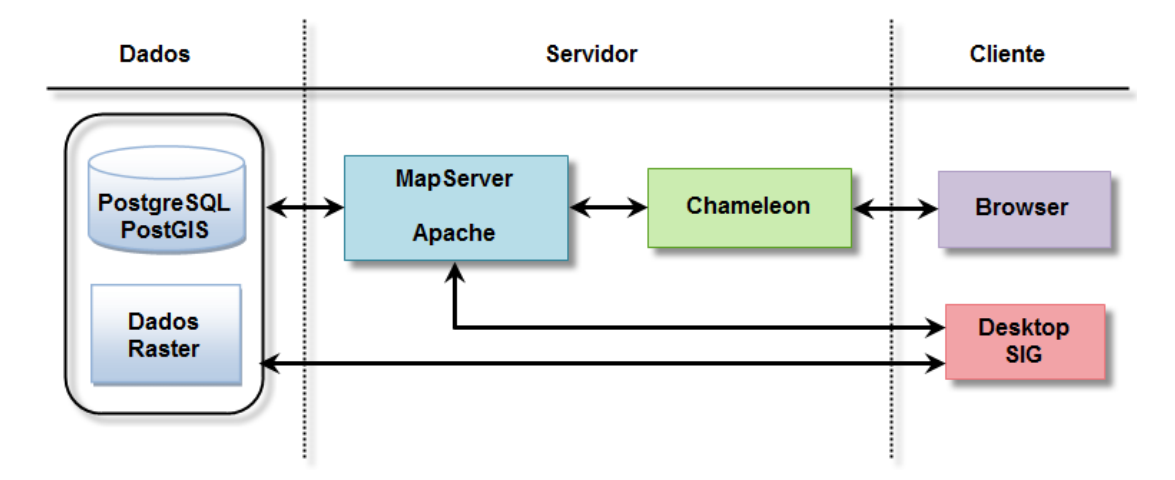

Figura 24 - Arquitectura do *WebGIS* SIGIF

### **4.6. Funcionalidades e Interface**

O projecto desenvolveu um Website específico para disponibilizar informações relevantes assim como permitir o acesso ao *WebGIS* SIGIF, através de um *browser*, no endereço (temporário, somente através da rede do estado): http://www.sigif.org, mediante autenticação.

De entre as informações disponibilizadas, encontram-se os objectivos pretendidos com o projecto, as funcionalidades do *WebGIS*, a descrição da implementação do sistema, os requisitos, as especificações técnicas bem como os contactos institucionais.

Para o desenvolvimento da aplicação em si, foi utilizada a ferramenta pré-configurada Chameleon, que ao ser instalada apresenta uma interface por defeito, mas com possibilidade de alteração que exige modificação do código original. O *browser* utilizado para aceder a *Website* é o Mozilla Firefox, mas funciona também em outros *browsers* como IExplorer e Chrome.

Para a adaptação da interface com o utilizador considerou-se que esta poderia ser utilizada tanto por utilizadores experientes como por utilizadores menos experientes que ao longo da utilização viriam a ganhar a experiência desejada. Segundo Furtado (2006) a interface com o utilizador de uma aplicação, deve preocupar-se com a aplicação em si, com o utilizador da aplicação e também com a forma como ambos se interagem. A interface é composta pelas partes da aplicação que foram desenhadas para estarem expostas e serem manipuladas pelo utilizador e pelos modelos e as impressões que são construídas na mente do utilizador em resposta à interacção com estes.

Com o objectivo de permitir o acesso eficiente a um conjunto de temas, no caso do *WebGIS* SIGIF a interface apresenta uma visualização apelativa com quatro áreas distintas, sendo que os dois primeiros são estáticos enquanto os últimos são actualizados sempre que manipulados pelo utilizador: o painel de topo que contém o titulo da aplicação e o nome da área geográfica em visualização; logo abaixo encontra-se à direita o painel que contém três separadores com as ferramentas da aplicação com botões que permitem o acesso a diversas funcionalidades; abaixo desse painel de ferramentas encontra-se o painel do Mapa, que é um espaço dedicado à visualização e análise de informação Geográfica; por último à esquerda pode-se visualizar o painel com os separadores de navegação, que permitem a manipulação de camadas e apresentam ainda algumas ferramentas adicionais (Figura 25).

Com a introdução dos seus dados de login, o utilizador pode ter acesso a todas as funcionalidades e temas para os quais tem permissão, ou seja, que foram atribuídas ao seu perfil. A interface inicial do sistema é a do arquipélago de Cabo Verde, porém para cada uma das ilhas existe uma página com mais possibilidades de manipulação do que a nível do país. A figura 25 apresenta a interface de entrada no caso da ilha de Santiago.

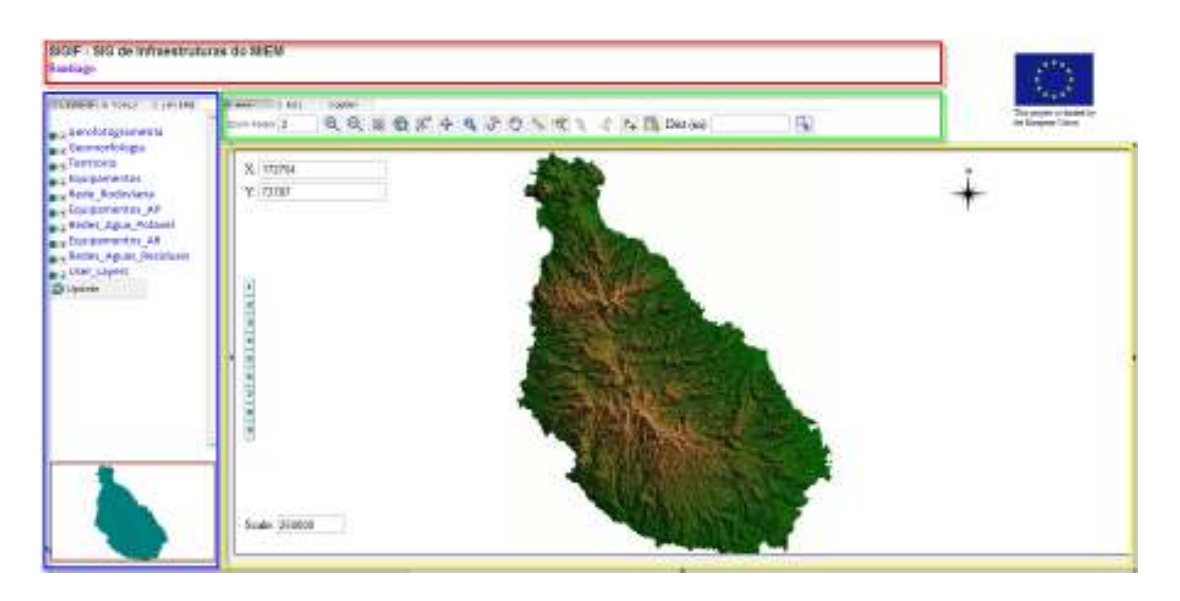

Figura 25 - Interface inicial do *WebGIS* para a ilha "Santiago"

O painel principal é aquele onde se encontra disponibilizado o Mapa, ou seja as informações geográficas e sua ligação com os dados alfanuméricos sobre as infraestruturas registadas na base de dados, apresentadas em camadas. Ainda no mesmo painel encontram-se algumas informações adicionais como a escala em que a visualização actual se encontra com a possibilidade de se escolher outra específica para actualizar o mapa, um conjunto de 9 escalas pré-definidas para escolha e ainda as coordenadas geográficas X e Y (no sistema de referência espacial Cabo Verde Cónica Secante de Lambert) da posição do apontador do rato e a rosa-dos-ventos, mostrando a direcção.

A interacção com o mapa, pode ser feita através da barra de ferramentas, dividida em três separadores: *Navigation* (NAV), *Region of Interest* (ROI) e *Query*, que apresentam várias funcionalidades SIG permitindo ao utilizador a realização de diferentes operações relacionadas com os dados visualizados e também a possibilidade de realizar consultas à base de dados. A figura 26 apresenta o conjunto de operações possíveis de serem realizadas através do separador *Navigation.* 

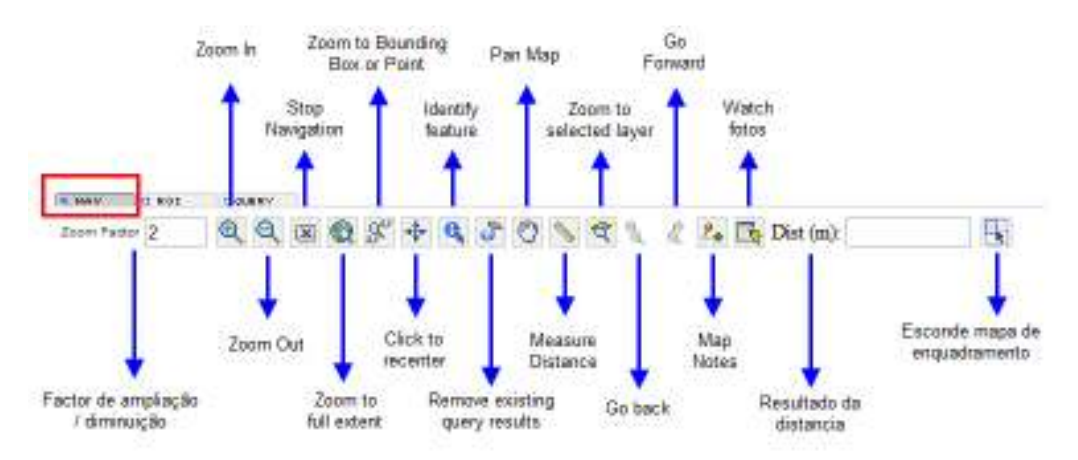

Figura 26 - Ferramentas disponíveis no Separador *Navigation* (NAV)

A tabela 8 abaixo apresenta as ferramentas disponíveis no separador "NAV" e a descrição do seu funcionamento.

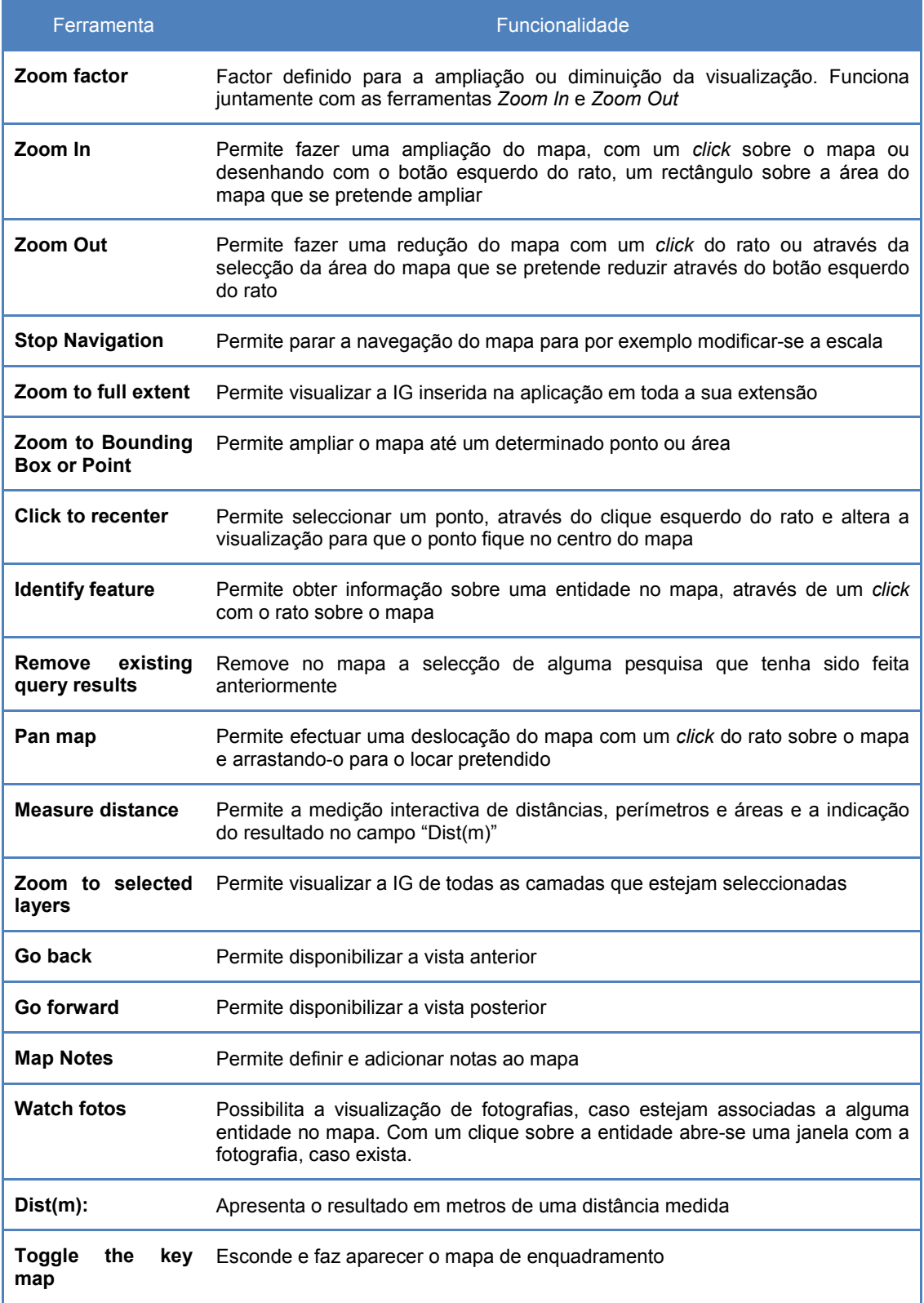

Tabela 8 - Ferramentas disponíveis no separador NAV

Para realizar pesquisas através desse separador, existe a ferramenta "*Identify feature*". O utilizador deve activar a ferramenta e de seguida seleccionar com um clique a localização geográfica desejada no mapa, abrindo uma janela onde os resultados são apresentados*.* A figura 27 mostra um exemplo de resultado de uma pesquisa na camada "Educação" onde se apresenta as informações relacionadas ao registo bem como informações alfanuméricas de estatística, sendo isso possível devido à relação existente entre as tabelas "infra\_educacao" e "Infra\_educacao\_stats\_sup" na base de dados.

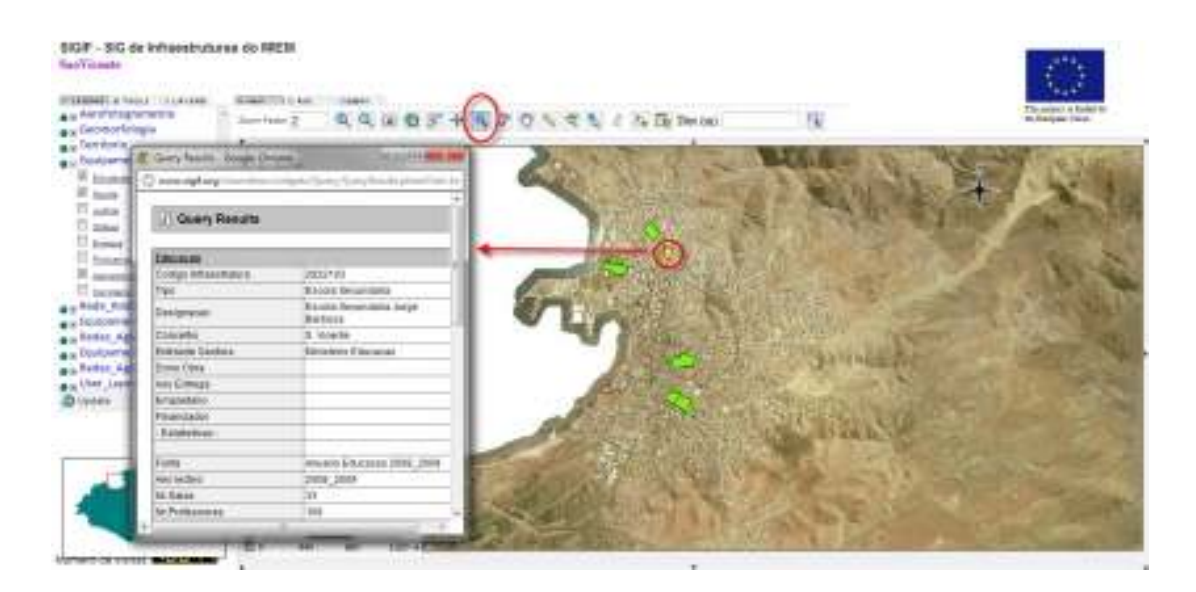

Figura 27 - Resultado de uma pesquisa através da ferramenta *Identify feature*

Através do separador ROI o utilizador poderá seleccionar uma determinada região do mapa onde pretende incluir por exemplo um quadrado, círculo ou uma figura qualquer e ter uma ideia aproximada da sua área (disponibilizada no campo "Area (m2):") (Figura 28). O mapa com essa região de interesse pode ser gravado e impresso.

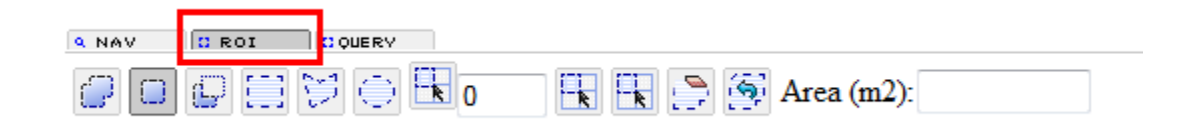

Figura 28 - Ferramentas disponíveis no Separador *Region of Interest* (ROI)

Para além do "*Identify feature*" a aplicação disponibiliza mais uma forma de realizar pesquisas aos dados tabulares associados à informação vectorial, armazenados na base de dados, através do separador "*Query*" (Figura 29). Este separador possibilita a pesquisa através de uma listagem das camadas de informação que podem ser sujeitas a busca de atributos, onde o utilizador deve escolher uma, de seguida o atributo correspondente à camada e por último inserir um determinado valor para esse atributo. Mas também, é possível realizar pesquisas utilizando qualquer comando SQL válido no campo "value here"

cujo resultado deverá ser disponibilizado numa camada temporária, com o nome inserido no campo "Name", apresentada no grupo "User\_Layers". Um exemplo de pesquisa por todos os registos da camada Toponímia que têm no nome a palavra "Ponta" seria "\$ designacao like '%Ponta%'". O sistema apresenta da mesma forma a tabela de atributos (numa outra janela) dos registos que constam do resultado da pesquisa. Através dessa tabela é possível seleccionar o registo desejado, provocando um Zoom In à sua localização no mapa.

| <b>C</b> ROI<br><b>Q. NAV</b> | <b>I</b> ID OVERY                                   |            |                             |
|-------------------------------|-----------------------------------------------------|------------|-----------------------------|
| Choose laver                  | $\ \bullet\ $ Choose field $\ \bullet\ $ Value here | Find Name: | Limit search to map extents |

Figura 29 - Ferramentas de consulta disponíveis no Separador *Query*

Na figura 30, apresenta-se o resultado de uma pesquisa no Layer "ZDTI" pelo atributo "CRS\_publicado" com o valor "Coordenadas Hectometricas"; como se verifica, as áreas que correspondem ao atributo pesquisado são individualizadas no mapa (com um contorno amarelo). A informação pode ser verificada utilizando a ferramenta "*Identify feature*" para cada uma da áreas. É possível também efectuar "*Zoom*" ou "*Pan*" para uma área específica (que pode ser feita não só utilizando a ferramenta em si como através de setas ao longo do painel do mapa, nomeadamente no topo, nos lados e no extremo inferior).

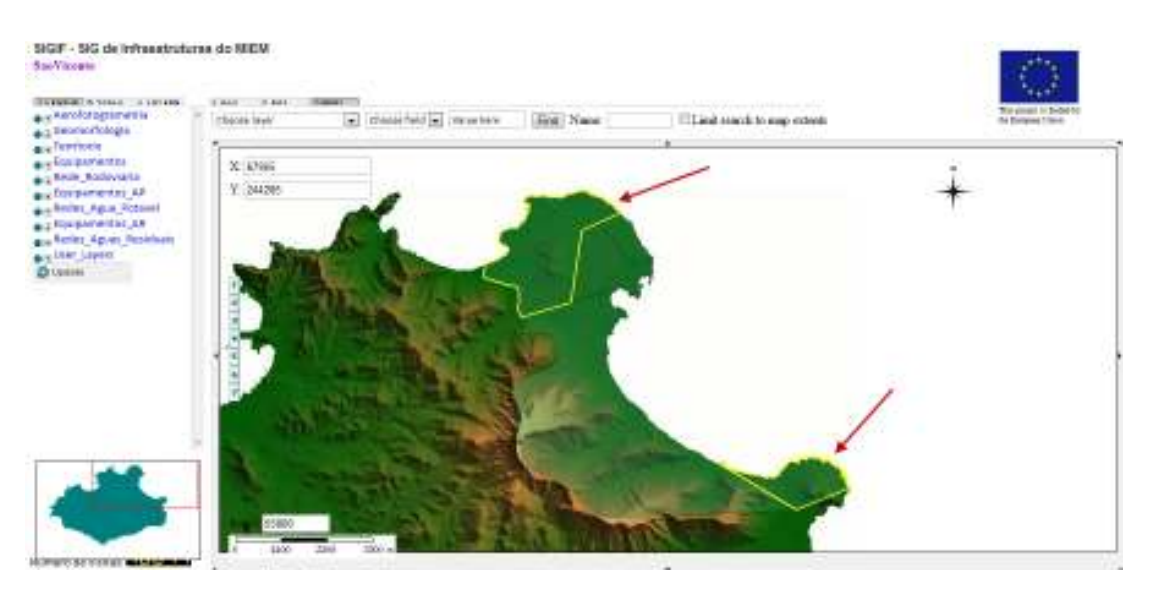

Figura 30 - Resultado de uma pesquisa através das ferramentas *Query*

O painel lateral esquerdo também encontra-se dividido em três separadores: *Legend* (Legenda), *Tools* (Ferramentas) e *Layers* (Camadas) para além de uma área no canto inferior esquerdo onde é apresentada uma vista geral, no qual se visualiza um mapa de enquadramento, com menor escala que permite localizar a área em visualização no contexto global. Este mapa pode ser definido em modo dinâmico, permitindo redimensionar a caixa que marca a área visualizada. Neste mesmo painel é ainda possível visualizar o nº de visitantes que a aplicação já obteve desde a sua disponibilização (Figura 31).

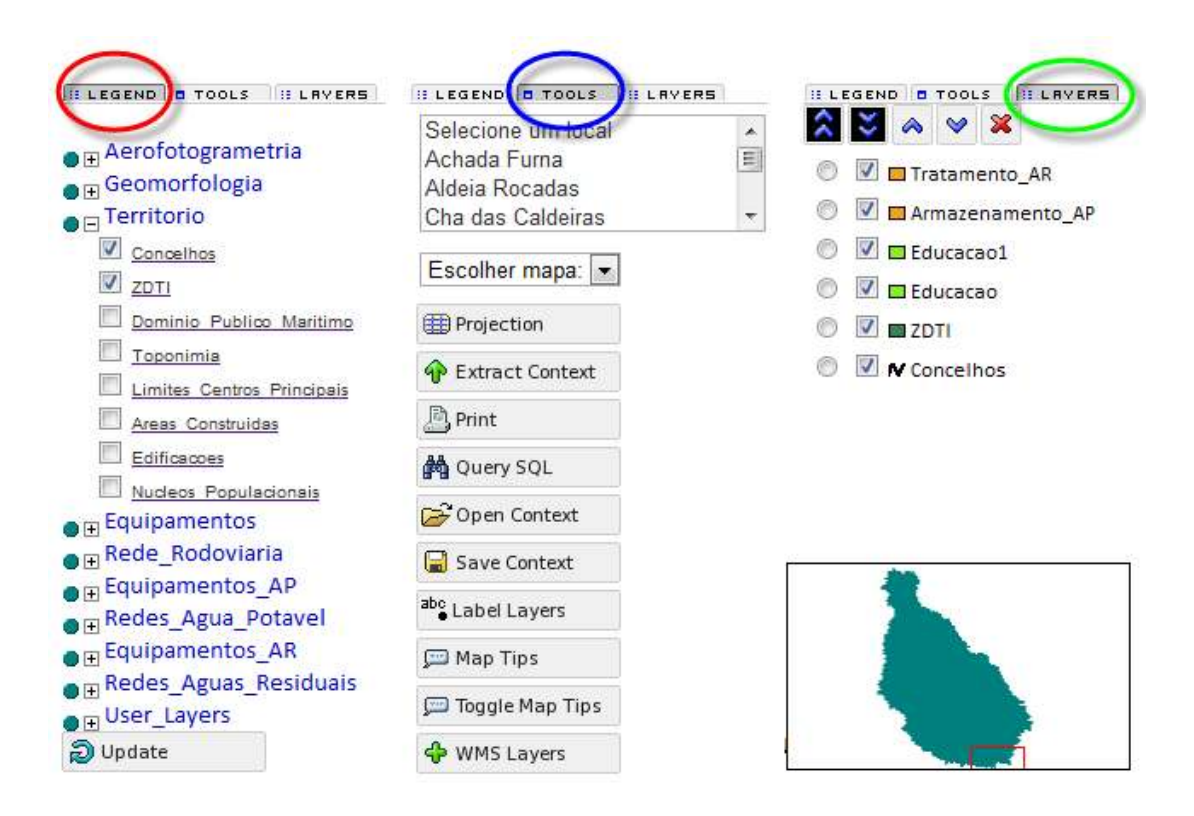

Figura 31 - Painel lateral do *WebGIS* SIGIF com os separadores *Legend*, *Tools* e *Layers*

*Legend* – Neste separador encontram-se disponibilizadas todas as camadas ou níveis de informação, agrupadas de acordo com a sua área temática, onde o utilizador pode seleccionar as que pretende visualizar. Portanto cada uma das camadas espaciais, bem como todo o grupo, pode ser activado/desactivado, dentro da escala de visualização definida, conforme a necessidade do utilizador. O clique esquerdo do rato sobre o nome da camada possibilita o acesso aos metadados, ou seja, mais informações a ela relacionadas. O separador apresenta um botão "Update" que permite fazer uma actualização do mapa após activação ou desactivação de uma camada.

Para o mapa do arquipélago de Cabo Verde este separador não apresenta as camadas por serem melhor visualizadas apenas a nível das ilhas.

*Tools* – Este separador apresenta um conjunto de ferramentas complementares que conferem à aplicação capacidades adicionais (Tabela 9).

Existe ainda neste separador, dois atalhos em forma de lista com algumas opções prédefinidas: um que permite a escolha de outro mapa e outro que permite a escolha de uma região dentro do mapa actual. A selecção de uma das opções permite fazer zoom sobre a área geográfica especificada pelo utilizador. Esta funcionalidade é bastante útil pois possibilita o rápido acesso a determinadas áreas de maior interesse.

*Layers* – O separador Layers apresenta apenas as camadas seleccionadas no separador *Legend*, excepto para o caso da página de Cabo Verde, em que aparecem todas as camadas de possível visualização, cada uma com sua respectiva representação no mapa relativamente a cor (de preenchimento e contorno nos casos de polígonos), tamanho, espessura, figura, etc. O utilizador pode alterar a ordem das camadas para controlar a forma como são desenhadas no mapa e melhorar a sua visualização. Para algumas camadas há uma definição prévia da escala em que devem ser visualizadas.

| Ferramenta               | Funcionalidade                                                                                                    |
|--------------------------|----------------------------------------------------------------------------------------------------|
| <b>B</b> Projection      | Permite alterar a projecção do mapa para uma existente na lista de<br>opções                                                |
| <b>P</b> Extract Context | Possibilidade de ligar a um servidor de extracção que faz a<br>extracção de dados baseado num contexto                      |
| <u>鸟</u> Print           | Permite definir um mapa e guardá-lo para impressão                                                                          |
| @A Query SQL             | Pesquisa pelo valor de um atributo e disponibiliza os registos<br>correspondentes (mesma funcionalidade do separador Query) |
| Open Context             | Funcionalidade para abrir um contexto previamente guardado                                                                  |
| Save Context             | Guarda o contexto corrente                                                                                                  |
| abc Label Layers         | Permite definir e adicionar labels a uma camada activa no mapa                                                              |
| Map Tips التتر           | Possibilidade de seleccionar uma camada e um ou mais atributos<br>para disponibilizar como dicas no mapa (Map tips)         |
| ුමු Toggle Map Tips      | Retira os Map tips do mapa, caso tenham sido adicionados                                                                    |
| < • WMS Layers           | Possibilidade de adicionar uma camada WMS ao mapa                                                                           |

Tabela 9 - Ferramentas disponíveis no separador *Tools*

## **4.7. Conclusões**

Para garantir o desenvolvimento com sucesso de uma aplicação, que de facto venha a ser útil para uma determinada entidade, é essencial a definição de uma metodologia de implementação, com um plano a seguir, após levantamento dos requisitos do sistema e dos utilizadores. A oferta de tecnologias na área dos *WebGIS* é hoje em dia bastante ampla, exigindo que se faça uma análise cuidadosa, gastando o tempo necessário em pesquisas de soluções semelhantes que possam servir de orientação na escolha da solução a adoptar.

Pode-se verificar que através do uso de *software Open Source* existentes e de algum conhecimento de linguagens de programação, é possível implementar uma solução *WebGIS* de baixo custo, bastante estável e escalável para a gestão e análise de dados de infra-estruturas. Os *Softwares Open Source WebGIS* já alcançaram um estado de maturidade, sofisticação, robustez, estabilidade, usabilidade e facilidade de utilização que se equiparam, e por vezes até ultrapassam os produtos SIG e *WebGIS* proprietários e comerciais (Boulos & Honda, 2006).

# **5. Considerações finais e Desenvolvimentos futuros**

### **5.1. Objectivos do capítulo**

A aplicação desenvolvida, acedida através de um *browser* com ligação à Internet, permite o acesso à base de dados geográfica e a um conjunto de informações referente às infraestruturas existentes, de grande utilidade para a sua gestão. Neste capítulo faz-se uma análise à ferramenta *WebGIS* desenvolvida, descrevendo as suas vantagens assim como as suas limitações, os desafios e as propostas de desenvolvimentos futuros.

#### **5.2. Vantagens e limitações da tecnologia e metodologia**

Desde o inicio de desenvolvimento dos SIG, tem se verificado uma grande evolução nas aplicações que se tornaram em instrumentos essenciais para o processamento, análise e visualização espacial de dados. A adopção dos SIG cada vez mais por organizações públicas e privadas tem contribuído consideravelmente para a melhoria da forma com trabalham, apresentando-se como ferramenta fundamental no apoio à decisão e de claro beneficio relativamente à eficiência e eficácia na sua actividade diária. A nível particular a utilização dos SIG não se encontra da mesma forma difundida, devido ao elevado custo das licenças de *software* e exigência a nível técnico.

Com a evolução e a rápida expansão nas últimas décadas, a Internet tornou-se num meio privilegiado para a partilha e disponibilização de dados espaciais, contribuindo para o surgimento dos *WebGIS*. Com a utilização de *software Open Source* tem-se assim, aplicações com funcionalidades SIG acessíveis a partir de um simples *browser* que possibilitam a manipulação de informação espacial sem necessidade de instalação de qualquer tipo de *software* específico, a um conjunto de utilizadores sem necessidade de grandes conhecimentos técnicos, de uma forma pouco onerosa.

No caso do presente trabalho o resultado foi uma aplicação *WebGIS* que cumpre os objectivos inicialmente propostos, ou seja, utilizando *software Open Source*, desenvolvido inteiramente por técnicos nacionais (sem dependência em consultoria externa), que disponibiliza a informação geográfica e alfanumérica das infra-estruturas e permite a visualização bem como a realização de pesquisas e operações de análise. Para a implementação do projecto surgiram algumas dificuldades, sobretudo na escolha do *software* e tipo de arquitectura a adoptar, mas após essa escolha o trabalho decorreu de forma relativamente simples uma vez que o grau de dificuldade de criação e implementação dependia dessa escolha e dos conhecimentos das pessoas envolvidas a nível de tecnologias de informação, Internet, programação e SIG.

Para a implementação do SIGIF foi possível recorrer desde a um SGBD livre, graças ao PostgreSQL com a extensão PostGIS, passando por servidores Web igualmente livres, o Mapserver e Apache, até ferramentas e funcionalidades pré-formatadas, como é o caso do Chameleon, que se revela bastante interessante, pois permite poupar tempo no desenvolvimento, superando as eventuais desvantagens por não se construir uma solução de raiz inteiramente adaptada aos objectivos do *WebGIS.* Todos os *softwares* utilizados na implementação foram facilmente baixados da Internet e de fácil instalação, com apoio a documentação disponível ou acesso a comunidades de desenvolvedores e utilizadores.

Pôde-se concluir que a utilização de *software Open Source* permite o desenvolvimento de uma solução *WebGIS* integrada, estável, robusta, fiável, escalável e com um custo bastante atractivo. As comunidades de utilizadores e desenvolvedores *Open Source* revelaram-se consideravelmente activas e dispostas a ajudar na resolução de problemas específicos de utilizadores, com o espírito de partilha de conhecimento e entreajuda, facilitaram bastante a tarefa de implementação do *WebGIS*. Contudo verificouse que mesmo assim, em algumas situações é necessário recorrer a formação ou solicitação de serviços de empresas representantes dos *softwares* (para além das informações disponíveis nos seus sítios na Internet) acarretando assim, algum custo ao projecto.

Há inúmeras vantagens na utilização de *software Open Source,* uma delas é a liberdade de modificar o código que permite personalizar a aplicação para melhor atender as necessidades dos utilizadores. No entanto, isso pode impor algumas dificuldades que serão dependentes da experiência do desenvolvedor, por isso, é desejável um conhecimento prévio em linguagens de programação. Mas também por outro lado, para um utilizador que não tenha experiência em programação existem os tutoriais on-line com exemplos que podem orientá-lo ao longo do desenvolvimento. No caso do SIGIF esse conhecimento foi necessário na linguagem PHP, para que as páginas do Chameleon pudessem ter um design específico com o acréscimo de novos *widgets* e a modificação da localização das existentes por defeito.

Uma das preocupações na escolha dos *softwares* utilizados no desenvolvimento do SIGIF era garantir a interoperabilidade entre os sistemas, pelo que foram escolhidos os que implementam as especificações OGC. A interoperabilidade tornou-se numa questão essencial no desenvolvimento do projecto, porém em algumas situações houve alguma dificuldade devido à falta dessa componente em outras aplicações, como por exemplo a do INE. O SIGIF disponibiliza camadas nos formatos WMS, WFS (algumas camadas básicas como ZDTI, toponímia, limites de centros principais, limites administrativos, etc.) e WCS (por exemplo declive, com legenda para as diferentes classes) e também permite ao utilizador aceder a camadas disponíveis em outros servidores, através do serviço WMS, e acrescentá-la ao seu mapa.

87

Vários testes de acesso foram realizados utilizando os *softwares* desktop gvSIG e ArcGIS, onde se pode constatar que o *Open Source* gvSIG é bastante mais operável do que o proprietário ArcGIS. Não só nesta questão, mas também em relação ao acesso directo à Base de Dados para edição e actualização de dados, o gvSIG apresentou melhores resultados nas experiências efectuadas.

Um dos grandes ganhos com a implementação deste projecto foi a inscrição do Sistema de Projecção Cabo Verde Cónica Secante de Lambert na Base de Dados da EPSG, recebendo o Nº 4826. Para isso foi preciso contactar os responsáveis pela aprovação dos parâmetros no *European Petroleum Survey Group* (EPSG), apresentar o SRS que após alguma análise foi considerado fiável e válido. Após essa aceitação tentou-se introduzir o código nos diversos *softwares* desktop, *Open Source* e proprietários, mas até o momento só foi acolhido pelo gvSIG.

A componente Modelo de dados revelou-se de facto a mais nevrálgica em todo o processo, confirmando a afirmação de Neto (2011) referida no ponto 4.3.1. Havendo construído uma base de dados assente num modelo de dados bem desenhado, a tecnologia utilizada tornase menos relevante, mas para isso é essencial o envolvimento das partes que melhor percebem do negócio, contribuindo assim para o sucesso do projecto.

O PostGIS é uma extensão do PostgreSQL que apresenta bom desempenho no manuseio e processamento de pontos, linhas, linha múltiplas, polígonos, polígonos múltiplos e outros objectos geométricos. Porém não suporta ficheiros matriciais, que também são utilizados no âmbito do SIGIF. Esta é a grande limitação da versão PostGIS disponível, mas esforços estão a ser feitos para que a próxima versão 2.0, tenha suporte a imagens *raster*, resolvendo assim a limitação identificada.

Para as etapas de desenvolvimento e implementação do projecto, tem sido utilizado apenas uma máquina servidor, o que pode causar alguma paragem nos serviços, havendo necessidade de realizar actualizações aos *softwares* e à base de dados, bem como um risco em caso de avaria, embora a recuperação dos dados esteja devidamente salvaguardada. Deve referir-se, ainda, que o SIGIF foi utilizado apenas num contexto de ensaio no âmbito da rede interna do Ministério. Contudo tem decorrido um processo de avaliação de desempenho através de testes de acesso realizados a partir de outros pontos dentro da rede do estado e em outras redes particulares, visando quantificar a rapidez de acesso à informação e as implicações relacionadas com o acesso simultâneo de muitos utilizadores. Numa fase seguinte serão realizados testes de utilização para detectar e corrigir eventuais problemas ou falhas.

A aplicação exige uma velocidade de acesso mínima e considerando a realidade de Cabo Verde onde em diversas instituições não existem todos os recursos necessários (largura de banda, disponibilidade para custos de telecomunicação) poderá haver dificuldade na sua

divulgação, nomeadamente nas Câmaras Municipais, os maiores parceiros do Ministério na infra-estruturação do país.

O desenvolvimento do SIGIF foi feito mediante um financiamento da União Europeia. Por ser uma ferramenta criada no âmbito de um projecto, corre o risco de sobreviver somente durante a execução do mesmo, como tem acontecido, infelizmente, com diversos casos semelhantes. Um bom planeamento estratégico na fase de implementação e capacitação dos utilizadores e potenciais utilizadores é crucial para garantir a aceitação e a contínua utilização da aplicação.

Relativamente aos pressupostos apresentados no primeiro capítulo considera-se que estes foram na sua generalidade validados ao longo deste projecto, pois:

- Através da implementação de um sistema de informação geográfica, utilizando uma base de dados espacial que interliga dados alfanuméricos aos espaciais, foi possível estruturar e organizar a informação existente no Ministério e disponibilizar funcionalidades de visualização e pesquisa úteis na gestão dessa informação.
- A partir de um simples *browser* e uma ligação à Internet, qualquer utilizador credenciado poderá aceder à aplicação *WebGIS* desenvolvida e fazer uso de informação actualizada referente às infra-estruturas e outras camadas de interesse. O SIGIF é um instrumento de partilha da informação geográfica, que disponibiliza operações de análise de apoio à gestão.
- A solução desenvolvida neste projecto assentou exclusivamente em *software* livre, nomeadamente ao nível de base de dados, servidor de mapas Web, servidor Web e cliente. Portanto, sem custos de licenciamento foi possível ter como resultado uma aplicação eficaz na distribuição, consulta, análise e pesquisa de informação geográfica.

### **5.3. Desafios e propostas de desenvolvimento futuro**

No desenvolvimento de um *WebGIS*, uma das questões chave a se ter em conta é a sustentabilidade da aplicação construída, ou seja, garantir que possa lidar com as rápidas mudanças das necessidades e novas tecnologias que surgem. Qualquer *WebGIS* deve ser flexível e ter uma arquitectura escalável e adaptável aos novos desenvolvimentos (Peng *et al.*, 2003). Nos últimos anos tem se verificado um aumento do número de opções de *software Open Source* para disponibilização de dados espaciais pela Internet, o que constitui uma vantagem pela melhoria das aplicações existentes, correcção de erros e aparecimento de novas funcionalidades (contrariamente ao *software* proprietário, onde muitas vezes apesar de a evolução também existir é normalmente paga) mas também representa um grande desafio de futuro na manutenção e actualização dos serviços criados.

A metodologia adoptada no desenvolvimento do SIGIF vem da utilização de *software Open Source* em toda a arquitectura do sistema, com excepção do SIG de Desktop ArcGIS onde os dados foram trabalhados e também utilizado em experiências para avaliar a interoperabilidade dos sistemas. O recurso a esse tipo de *software* pode potenciar o deslocar de uma fatia muito relevante dos investimentos financeiros para a capacitação dos recursos humanos do Ministério, diminuindo o investimento em licenciamento de *software* proprietário e de soluções aplicacionais comerciais. Mas também a adopção de soluções abertas, não só a nível de *software* como, essencialmente, de normas abertas, é a garantia de que a solução implementada no âmbito deste projecto seja compatível e interoperável com outras soluções, a nível nacional e mundial, contribuindo assim para a sua sustentabilidade.

Entre as próximas tarefas a serem realizadas está a aplicação do SIGIF como um instrumento efectivo de apoio à gestão das infra-estruturas do MIEM, o que permitirá uma avaliação mais concreta das funcionalidades disponibilizadas, conduzindo à eventual necessidade de proceder a ajustamentos no sentido de melhor corresponder às expectativas dos utilizadores. Para isso é necessário planificar e realizar acções de formação aos utilizadores que deverão ter acesso ao sistema, entre os quais os funcionários das diversas Câmaras Municipais do País, que são os parceiros do Ministério na infraestruturação do país. Para estes utilizadores está também em desenvolvimento uma interface experimental mais amigável e rápida utilizando a ferramenta OpenLayers. A intenção é que os sectores tenham capacidade e responsabilidade, relativamente aos seus dados.

As linhas de desenvolvimento futuro do SIGIF inserem-se, sobretudo, na perspectiva de ir ao encontro das necessidades dos utilizadores, embora o *WebGIS* já esteja apresentando a necessária estabilidade e funcionalidades para entrar em sua fase de produção. As melhorias e novas funcionalidade que podem ser implementadas incluem:

- Disponibilizar no sítio na Internet (criado para facilitar o acesso à informação) de informação de ajuda na utilização e navegação da aplicação. Desta forma o utilizador poderá ter acesso a um guia passo a passo, ilustrado, acerca da utilização e funcionalidades do sistema e assim, mesmo um utilizador menos experiente rapidamente se sentirá à vontade na utilização da ferramenta.
- Criar um fórum de suporte ao sistema no próprio sítio, para ser utilizado por utilizadores com dúvidas ou apenas para promover discussão.
- Possibilitar a definição da cor da camada temporária do utilizador para melhorar a apresentação no mapa.
- Na ferramenta de impressão permitir a combinação de dados tabulares e gráficos aos espaciais, para melhorar as capacidades de relatórios do sistema.
- Acrescentar uma versão em português das ferramentas que actualmente se encontram apenas em inglês.
- Implementar para além do controlo de utilizadores credenciados, um nível de restrição de acesso diferenciado por utilizador ou grupo de utilizadores, que será imprescindível caso se venha a permitir aos utilizadores fazerem a edição de registos da Base de dados.
- Actualizar a versão do PostGIS para o 2.0 que suporta o formato matricial bem como operações sobre ficheiros desse formato*.* Com a base de dados inteiramente integrada a gestão do sistema será feita de forma mais rápida com potencialização de consultas e de operações de análise (por exemplo calcular distância numa camada matricial, função que neste momento existe apenas para camadas vectoriais).
- Continuar o desenvolvimento da interface utilizando a ferramenta OpenLayers realizando testes comparativamente à interface do Chameleon principalmente por este parecer estar inactivo há um tempo considerável e consequentemente não apresentar funcionalidades novas nem fóruns actualizados para a discussão e resolução de eventuais problemas que venham a surgir.
- Pretende-se num futuro próximo disponibilizar algumas camadas que possam ser acedidas e descarregadas através de aplicativos móveis. Já existem aplicações *Open Source* com componente cliente e servidor e também equipamentos profissionais proprietário ligados a uma rede de servidores, onde existe a possibilidade dessas camadas serem disponibilizadas.

Com a realização deste projecto pôde-se concluir que para um Sistema de Informação Geográfico sustentável e de qualidade em Cabo Verde, deverá existir uma Infra-estrutura Nacional de publicação de dados onde a produção dos dados é feita nos sectores, que deverão ser devidamente capacitados para tal, para que possam se sentir responsáveis e serem responsabilizados pelos seus dados.

Pretende-se que todos os dados produzidos e trabalhados a nível de infra-estruturas neste projecto sejam migrados para essa Infra-estrutura SIG Nacional que acredita-se ser o Sistema de Informação Territorial actualmente em desenvolvimento no país.

# **Referências Bibliográficas**

- Aires, J.M.G., Dias, A.P., Duarte, P. e Coucelo, C. (2004). Terramais Serviço On-line de Suporte à Gestão Agro-Florestal. *In* Actas do VIII Encontro de Utilizadores de Informação Geográfica - ESIG 2004, USIG (Ed.) (TagusPark, Oeiras), 14 p.
- AL-Hader, M. e Rodzi, A. (2009). Digital Infrastructure Management GIS Perspective. *Geospatial World*. Acedido em 21 de Outubro de 2011, em: http://www.geospatialworld.net/index.php?option=com\_content&view=article&id=14603 %3Adigital-infrastructure-management-gis-perspective
- ANA (2010). Projecto SIG ANA e ANAM. MyEsig 2010. 10 a 12 de Fevereiro de 2010.
- Andrade, T.A., Serra, R.V. (1999). *A Cidade Global São Paulo/Rio de Janeiro: Uma análise de suas infra-estruturas*. (Relatório Rio - São Paulo, cidades mundiais) Rio de Janeiro: IPEA, 1999. Acedido em 31 de Julho de 2011, em: http://www.ipea.gov.br/pub/cidades/RUGFINALTHOMPINFRAESTRUTURA.doc
- ApacheTomcat (2011). Apache Tomcat. Acedido em 15 de Agosto de 2011, em: http://tomcat.apache.org/
- Araújo, M., Rocha, J.G. (2004). Web Services na Informação Geográfica. In: José Ramalho e Alberto Simões (eds.). *XATA 2004 - XML, aplicações e tecnologias associadas*. Braga, Universidade do Minho. pp. 88-101.
- Avantur (2000). Análisis: Possibilidade del turismo en Internet. *Avantur*, 1-12.
- Barata, P.M.d.C. (2008). *Construção de um modelo de Gestão patrimonial de Infraestruturas de abastecimento público de água*. Dissertação de Mestrado em Engenharia Civil (área de especialização em Engenharia Municipal). Universidade do Minho. Braga, Portugal, 126 pp.
- Barriguinha, A.F. (2008). *Eco@gro Digital: Uma ferramenta WebGIS de apoio na consultadoria e gestão agro-florestal.* Trabalho de Projecto de Mestrado em Ciência e Sistemas de Informação Geográfica. Instituto Superior de Estatística e Gestão de Informação - Universidade Nova de Lisboa. Lisboa, Portugal, 76 pp.

Baumann, P. (2010). OGC® WCS 2.0 Interface Standard - Core, Version 1.0.0 (Approved)

- Beaujardiere, J. (2006). OpenGIS Web Map Service Implementation Specification, Version 1.3.0
- Boulos, M. e Honda, K. (2006). Web GIS in practice IV: publishing your health maps and connecting to remote WMS sources using Open Source UMN Mapserver and DM Solutions MapLab. *International Journal of Health Geographics*, **5(1)**, 6.
- Brandão, F. e Ribeiro, J.A. (2007). Estudo do XML, GML, SVG e Webservices (WMS e WFS) para formatação e divulgação de informações geográficas. In: INPE (Ed.), *XIII Simpósio Brasileiro de Sensoriamento Remoto.* Florianópolis, Brasil. pp. 5611-5617.
- Burns, P., Hope, D., Roorda, J. (1999), Managing infrastructure for the next generation. *Automation in Construction*, **8**, 689.
- Cabral, P. (2001). *Sistemas Espaciais de Apoio à Decisão: Sistema de Apoio ao Licenciamento da Direcção Regional do Ambiente do Alentejo*. Dissertação para obtenção do grau de Mestre em Sistemas de Informação Geográfica. Instituto Superior Técnico - Universidade Técnica de Lisboa. Lisboa. Portugal, 96 pp.
- Cadcorp (2011). Cadcorp. Acedido em 15 de Agosto de 2011, em: http://www.cadcorp.com/
- Caldeweyher, D., Zhang, J. and Phan, B. (2006). OpenCIS Open Source GIS-based Web community information system. *International Journal of Geographical Information Science*, **20(8)**, 885-898.
- Câmara, G., Casanova, M.A., Hemerly, A.S., Magalhães, G.C. e Medeiros, C.M.B. (1996). Anatomia de Sistemas de Informação Geográfica. INPE.
- Campos, M.C. (2004). Interoperabilidade entre Sistemas Distribuídos Utilizando Web Services. Comunicação apresentado ao SUCESU 2004 - *Congresso Nacional de Tecnologia da Informação e Comunicação.* Florianápolis, Brasil.
- Chameleon (2011). Chameleon. Acedido em 25 de Agosto de 2011, em: http://chameleon.maptools.org/index.phtml
- Coutinho-Rodrigues, J., Simão, A., Antunes, C.H. (2011). A GIS-based multicriteria spatial decision support system for planning urban infrastructures. *Decision Support Systems*, **51(3),** 720-726.
- DECRP (2008). Documento de Estratégia de Crescimento e Redução da Pobreza II. Ministério das Finanças e Administração Pública, Direcção Geral do Planeamento. Cabo Verde.
- Doyle, J., Han, Q., L Weakliam, J., Bertolotto, M., e Wilson, D. (2005). Developing nonproprietary personalized maps for Web and mobile environments. *Web and Wireless Geographical Information Systems*, **3428**, 181-194.
- Drummond, W.J. e French, S.P. (2008). The Future of GIS in Planning: Converging Technologies and Diverging Interests. Journal of the American Planning Association, **74(2)**, 161-174.
- ESRI (2011a). Environmental Systems Research Institute. Acedido em 15 de Agosto de 2011, em: http://www.esri.com/software/arcgis/index.html
- ESRI (2011b). GIS for Transportation. Acedido em 24 de Agosto de 2011, em: http://www.esriuk.com/industries/subindustry.asp?indID=15&SubID=26
- ESRI (2011c). GIS for Water and Wastewater. Acedido em 15 de Outubro de 2011, em: http://www.esri.com/industries/water/business/infrastructure.html
- ESRI (2011d). What is ArcGIS Server? Acedido em 09 de Agosto de 2011, em: http://Webhelp.esri.com/arcgisserver/9.2/dotNet/manager/concepts/whats\_server.htm
- Estima, J.P.S. (2010). *The Web Feature Service: Transaction Standard. An example of prototype implementation*. Trabalho de Projecto de Mestrado em Ciência e Sistemas de Informação Geográfica. Instituto Superior de Estatística e Gestão de Informação - Universidade Nova de Lisboa. Lisboa, Portugal, 66 pp.
- Falman, S. (2004). Using WFS to build GIS support. Department of Computing Science. Umea, Sweden, Umea University. Acedido em 7 de Outubro de 2011, em: http://citeseerx.ist.psu.edu/viewdoc/download?doi=10.1.1.121.2002&rep=rep1&type=pdf
- Ferreira, C. (2011). SIG para um futuro ainda mais georreferenciado. Semana Informática, nº 1010 de 21 a 28 de Abril de 2011. Acedido em 20 de Outubro de 2011, em: http://www.semanainformatica.xl.pt/1019/est/100.shtml
- Foote, K.E. e Kirvan, A.P. (1997). WebGIS, *NCGIA Core Curriculum in GIScience*. Acedido em 09 de Agosto de 2011, em: http://www.ncgia.ucsb.edu/giscc/units/u133/u133.html, publicado a 13 de Julho de 1998.
- Furtado, D.N. (2006). *Serviço de visualização de Informação Geográfica na Web: A publicação do Atlas de Portugal utilizando a especificação Web Map Service*. Dissertação de Mestrado em Ciência e Sistemas de Informação Geográfica. Instituto Superior de Estatística e Gestão de Informação - Universidade Nova de Lisboa. Lisboa, Portugal, 134 pp.
- GeoMedia (2011). GeoMedia Intergraph. Acedido em 24 de Outubro de 2011, em: http://www.intergraph.com/sgi/products/productFamily.aspx?family=10&country=
- GeoMoose (2011). GeoMoose. Acedido em 24 de Agosto de 2011, em: http://www.geomoose.org/moose
- GeoServer (2011). GeoServer. Acedido em 24 de Agosto de 2011, em: http://geoserver.org/display/GEOS/Welcome
- Gillespie, S. (2000). An Empirical Approach To Estimating GIS Benefits. *URISA Journal*, **12(1)**, 7-14. Acedido em 24 de Outubro de 2011, em: https://www.urisa.org/files/Gillespievol12no1.pdf
- Goodchild, M. F. (1998). Towards an Enumeration and Classification of GIS Functions. *In* International Geographic Information Systems (IGIS) Symposium: The research agenda (Aageenbrug R. T. e Schiffman Y. M. eds.), pp. 67-77. AAG, Falls Church Virginia, E.U.A.
- Goodchild, M.F., Egenhofer, M.J., Fegeas, R., e Kottman, C. (1999a). *Interoperating Geographic Information Systems*. Kluwer Academic Publishers. Norwell, Massachussets.
- G!NIUS-Electric (2011). Electric Infrastructure Management. Acedido em 23 de Agosto de 2011, em: http://www.imgs.ie/index/electric\_infrastructure\_management
- GNU (2011). GNU Operating System. Acedido em 23 de Agosto de 2011, em: http://www.gnu.org/
- GRASS (2011). Geographic Resources Analysis Support System. Acedido em 23 de Agosto de 2011, em: http://grass.fbk.eu/
- Guerra, H.d.O. (2007). *Análise para o desenvolvimento de um sistema de gerência de banco de dados geográficos de infra-estrutura de transportes.* Dissertação de Mestrado em Transportes. Faculdade de Tecnologia - Universidade de Brasília. Brasília, Brasil, 154 pp.
- Guimarães, I.M.P.S., Caneparo, S.C. (2007). Identificação de áreas adequadas à implantação de infra-estrutura arquitetônica através do uso do sistema de informação geográfica (SIG): estudo de caso – Parque Nacional Saint-Hilaire/Lange – Paraná. *RA'EGA*, **14**, 67-83.
- gvSIG (2011). gvSIG. Acedido em 15 de Agosto de 2011, em: http://www.gvsig.org/Web/
- Hecht, L. (2002). Insist on interoperability. *GeoWorld*, **15 (4),** 22-3.
- Herring, J.R. (2010) OpenGIS® Implementation Standard for Geographic information Simple Feature Access - Part 2: SQL Option.
- IIS (2011). Internet Information Services. Acedido em 23 de Agosto de 2011, em: http://www.iis.net/
- INGRH (2007). Diagnóstico do Sector de Água e Saneamento em Cabo Verde. INGRH.
- INGRH (2010). Experiência SIG no INGRH. Comunicação apresentada no 1º Encontro dos membros da Estrutura de Implementação e Seguimento do Sistema de Informação
Territorial de Cabo Verde (EISSIT-CV), 12 de Março de 2010, Rui Vaz, Santiago, Cabo Verde.

- Intergraph (2009). Intergraph Geomedia. Acedido em 15 de Agosto de 2011 em: http://www.intergraph.com/sgi/products/productFamily.aspx?family=10&country=
- ka-map (2011). ka-Map. Acedido em 24 de Agosto de 2011, em: http://ka-map.maptools.org/
- Kim, M., Lee, E., e Joo, I. (2005). Web Services Framework for geo-spatial services. *Web and Wireless Geographical Information Systems*, **3428**, 1-13.
- Kosmo (2011). Kosmo La Plataforma SIG Libre Corporativa. Acedido em 15 de Agosto de 2011, em: http://www.opengis.es/
- Kraak, M-J. (2004). The role of map in a Web-GIS environtment. *Journal of Geographical Systems*. **6**, 83-93.
- Kropla, B. (2005). *Beginning MapServer: Open Source GIS Development*. Apress. New York.
- Longley, P.A., Goodchild, M.F., Maguire, D.J. and Rhind, D.W. (2005). Geographic Information Systems and Science. John Wiley & Sons Ldt. Barcelona.
- Luaces, M., Brisaboa, N. Parama, J. e Viqueira, J. (2005). A generic framework for GIS applications. *Web and Wireless Geographical Information Systems*, **3428**, 94-109.
- Luccio, M. (2008). Web GIS: Some History and Links. *The MetaCarta Blog Integration contents and maps*. Acedido em 05 de Novembro de 2011, em: http://metacarta.wordpress.com/2008/08/24/Web-gis-some-history-and-links
- Machado, J., Cabral, P. e Painho, M. (2002). Aplicações de SIG na WEB: O atlas do ambiente dinâmico. In *Actas do VII Encontro de Utilizadores de Informação Geográfica - ESIG 2002*, USIG (Ed.), Tagus Park, Oeiras, 11 p.
- Mapbender (2011). Mapbender. Acedido em 24 de Agosto de 2011, em: http://www.mapbender.org/Mapbender\_Wiki
- MapBuilder (2011). MapBuilder. Acedido em 24 de Agosto de 2011, em: http://www.mapbuilder.net/
- MapFish (2011). Mapfish. Acedido em 24 de Agosto de 2011, em: http://mapfish.org/
- MapServer (2011). MapServer open source Web mapping. Acedido em 24 de Agosto de 2011, em: http://mapserver.org/
- MapTools (2011). MapTools. Acedido a 09 de Outubro de 2011, em: http://www.maptools.org/
- Mitchell, T. (2005a). Chameleon Web Mapping Framework. *Directions Magazine*. Acedido a 09 de Outubro de 2011, em: http://www.directionsmag.com/articles/chameleon-Webmapping-framework/123396
- Mitchell, T. (2005b). *Web Mapping Illustrated.*O'Reilly.
- Miranda, J.I. (2003). Publicando Mapas na Web: Servlets, Applets ou CGI ? *Embrapa Informática Agropecuária*. **28**: 1-38.
- Miranda, J.I. (2004). SpringWeb: Um Aplicativo para Publicar Mapas na Web. *Embrapa Informática Agropecuária*, **41**: 1-25.
- Moreno-Sanchez, R. e Anderson, G. (2003). Building Web-Based Spatial Information Solutions around Open Specifications and Open Source Software. *Transactions in GIS*, **7(4):** 447-449.
- MSDN (2011). Working with Spatial Data SQL Server 2008. Acedido em 10 de Agosto de 2011, em: http://msdn.microsoft.com/en-us/library/bb933876.aspx
- MySQL (2011). MySQL. Acedido em 10 de Agosto de 2011, em: http://www.mysql.com/
- Netcraft (2011). October 2011 Web Server Survey. Acedido em 10 de Agosto de 2011, em: http://news.netcraft.com/
- Neto, M.C. (2010). E-book Base de dados Geoespaciais. Projecto SUGIK.
- OGC (2011). Open Geospatial Consortium Inc, 2011. Acedido em 10 de Agosto de 2011, em: http://www.opengeospatial.org/
- OpenJump (2011). OpenJump. Acedido em 15 de Agosto de 2011, em: http://www.openjump.org/
- OpenLayers (2011). OpenLayers: Free Maps for the Web. Acedido em 24 de Agosto de 2011, em: http://openlayers.org/
- Oracle (2011a). Oracle Spatial. Acedido em 10 de Agosto de 2011, em: http://www.oracle.com/us/products/database/options/spatial/index.html
- Oracle (2011b). Sun Software Product Map. Acedido em 10 de Agosto de 2011, em: http://www.oracle.com/us/sun/sun-products-map-075562.html
- OSGeo (2011). Open Source Geospatial Foundation: "About the Open Source Geospatial Foundation. Acedido em 23 de Agosto de 2011, em: http://www.osgeo.org/content/foundation/about.html
- Peng, Z.-R. e Tsou, M.-H. (2003). Internet GIS Distributed Geographic Information Services for the Internet and Wireless Networks (New Jersey: Wiley-John Wiley & Sons, Inc).
- Peng, Z.-R. e Yu, D. (2002). GIS on the Internet: A State of the Art Review. Urban and Regional Information System Association's 40th Annual Conference. 26 a 30 de Outubro de 2002, Chicago, Illinois.
- Pericivall, G. (2003). OGC Reference Model: Open Geospatial Consortium Inc. Acedido em 16 de Agosto de 2011, em: portal.opengeospatial.org/files/?artifact\_id=3836
- Pornon, H., Yalamas, P. e Pelegris, E. (2008). Services Web Géographiques, État de l'Artet Perspectives, *Géomatique Expert,* **65**, 44-50.
- PostGIS (2011). PostGIS Refractions. Acedido em 13 de Agosto de 2011, em: http://postgis.refractions.net
- PostgreSQL (2011). PostgreSQL. Acedido em 13 de Agosto de 2011, em: http://www.postgresql.org
- QDSMP-MITT (2011). Quadro de Despesa Sectorial de Médio Prazo MITT. Praia, Cabo Verde.
- QGIS (2011). Quantum GIS. Acedido em 15 de Agosto de 2011, em: http://www.qgis.org/
- Ramos, A.M.M.S.D (2009). *Disponibilização de Informação Geográfica na Administração da Região Hidrográfica do Alentejo usando WEBSERVICES: WFS sobre GeoServer*. Trabalho de Projecto de Mestrado em Ciência e Sistemas de Informação Geográfica. Instituto Superior de Estatística e Gestão de Informação - Universidade Nova de Lisboa. Lisboa, Portugal, 84 pp.
- Ramsey, P. (2007). The state of Open Source GIS, Refractions Research Inc. Acedido em 15 de Agosto de 2011, em: http://www.refractions.net/expertise/whitepapers/opensourcesurvey/survey-opensource-2007-12.pdf
- Refractions (2011). Refractions. Acedido em 15 de Agosto de 2011, em: http://refractions.net/
- Rocha, J.G. (2005). *Informação Geográfica: Meta-Informação, Codificação e Visualização*. Dissertação de doutoramento, Universidade do Minho, Portugal, 132 pp.
- Salech, B. e Sadoun, B. (2006). Design and Implementation of a GIS System for Planning. *International Journal on Digital Libraries*, **6(2)**, 210-218.
- Sanz-Salinas, J.C. e Montesinos-Lajara, M. (2009). Current Panorama of the FOSS4G Ecosystem. *The European Journal for the Informatics Professional*, **10(2)**, 43-51.
- Saturnino, H. (2009). Os SIG no planeamento estratégico de infra-estruturas de apoio à prevenção e supressão de incêndios florestais: caso de estudo no concelho da Sertã. Orientadores: Paulo Fernandez, José Massano Monteiro. Coimbra: [s.n.]. Poster apresentado em Encontro Nacional de Riscos, 4. Encontro Internacional, 1, Coimbra, 29 a 31 de Maio.
- SIG-T (2011). Sistema de Informações Geográficas em Transporte. Acedido em 15 de Outubro de 2011, em: http://www.sig-t.com.br/
- Silva, A.J.F. (2010). *Implementação de um sistema de informação geográfica numa autarquia utilizando software livre e de código aberto.* Dissertação de Mestrado em Ciência e Sistemas de Informação Geográfica. Instituto Superior de Estatística e Gestão de Informação - Universidade Nova de Lisboa. Lisboa, Portugal, 89 pp.
- Silva, F.A.S. (2008). *Sistemas de Informação Geográfica na Internet APlicados ao Turismo na Natureza nos Açores: projecto ZoomAzores.* Dissertação de Mestrado em Ciência e Sistemas de Informação Geográfica. Instituto Superior de Estatística e Gestão de Informação - Universidade Nova de Lisboa. Lisboa, Portugal, 86 pp.
- Simplício, C.M. (2010). *SIGESPROTA: Elaboração do sistema de Informação Geográfica de Apoio à Gestão e Avaliação do PROT Alentejo*. Dissertação de Mestrado em Ciência e Sistemas de Informação Geográfica. Instituto Superior de Estatística e Gestão de Informação - Universidade Nova de Lisboa. Lisboa, Portugal, 89 pp.
- SuperMap (2011). SuperMap. Acedido em 15 de Agosto de 2011, em: http://www.supermap.com/
- Sousa Júnior, J.N.C., Prata, B. A. , Nobre Junior, E. F. (2005). O desafio da gestão de infraestruturas urbanas para o desenvolvimento sustentável das cidades. In: *XI Encontro de Iniciação à Pesquisa da UNIFOR*, 2005, Fortaleza, Brasil.
- Sousa Júnior, J.N.C., Prata, B. A. , Nobre Junior, E. F. (2007). Taxonomia das Infraestruturas Urbanas e Métodos de Gestão. In: *VII Encontro de Iniciação Científica e Tecnológica* (VII ENICIT), 2007, Fortaleza, Brasil.
- Souza, V.C.O.d., Oliveira, M.L.R., Vieira, T.G.C. e Alves, H.M.R. (2005). Portal Vertical GeoSolos – Spring Web na divulgação dos resultados de pesquisa em regiões cafeeiras de Minas Gerais. In: *XII Simpósio Brasileiro de Sensoriamento Remoto*, INPE (Ed.), Goiânia, Brasil, pp. 2389-2396.
- Steiniger, S. e Bocher, E. (2009). An overview on current free and open source desktop GIS developments. *International Journal of Geographical Information Science*. **23(10)**: 1345- 1370.
- Sun (2011). Sun Java System Web Server. Acedido em 23 de Agosto de 2011, em: http://wikis.sun.com/display/WebServer/Sun+Java+System+Web+
- Tomlinson, R. (2003). *Thinking About GIS Geographic Information System Planning for Managers.* Redlands. ESRI Press.
- Tyler, M. (2005). *Web Mapping Illustrated*. Sebastopol, California. O'Reilly Media, Inc.
- Uchoa, H.N., Coutinho, R.J.C., Ferreira, P.R., Coelho Filho, L.C.T. e Brito, J.L.N. e S. (2005). Arquitetura OpenGIS® Baseada em Software Livre para Solução de Geoprocessamento. In *Anais do XXII Congresso Brasileiro de Cartografia.*
- uDig (2011). User-friendly Desktop Internet GIS. Acedido em 15 de Agosto de 2011, em: http://udig.refractions.net/
- Vasconcellos, C.B.d. (2007). *Sistema de Gerenciamento Georreferenciado para Controle Sanitário Animal, Baseado em Internet com Uso de Software Livre*. Dissertação de Mestrado em Geomática. Universidade Federal de Santa Maria. Santa Maria, Rio Grande do Sul, Brasil. 75 pp.
- Vatsavai, R.R., Shekhar, S., Burk, T.E. e Lime, S. (2006). UMN Mapserver: A highperformance, interoperable and open source Web mapping and geo-spatial analysis system. *In* Proceeding of Geographic Information Science, edited by Raubal, M., Miller, H.J., Frank, AU e Godchild M.F (Springer-Verlag Berlin), 400-417.
- Vckovsky, A. (1998). Guest Editorial Special Issue: Interoperability in GIS. *International Journal of Geographical Information Science,* **12(4)**, 297 – 298.
- Vretanos, P. (2005). Web Feature Service Implementation Specification, Version 1.1.0
- Vretanos, P. (2010). OpenGIS Web Feature Service 2.0 Interface Standard, Version 2.0.0
- Yang, C.P., Wong, D.W., Yang, R., Kafatos, M. and Li, Q. (2004). Performance-improving techniques in Web-based GIS. *International Journal of Geographical Information Science*, **19(3)**, 319-342.
- Zmitrowicz, W. e Neto, G.d.A (1997). Infra-estrutura urbana. Escola Politécnica da USP. São Paulo. Acedido em 30 de Outubro de 2011, em: http://pcc2561.pcc.usp.br/ttinfraestrutura17.pdf